# <span id="page-0-0"></span>**chemlab Documentation**

*Release 0.3*

**Gabriele Lanaro**

July 24, 2013

# **CONTENTS**

Webpage <https://chemlab.github.com/chemlab>

Project Page <https://github.com/chemlab/chemlab>

Mailing List [python-chemlab.googlegroups.com](mailto:python-chemlab.googlegroups.com)

Downloads <https://chemlab.github.com/chemlab>

Chemlab is a library that can help the user with chemistry-relevant calculations using the flexibility and power of the python programming language. It aims to be well-designed and pythonic, taking inspiration from project such as numpy and scipy.

Chemlab long term goal is to be:

- General Chemistry is a huge field, chemlab wants to provide a general ground from where to build domainspecific tools and apps.
- Array oriented most operations and data structures are based on numpy arrays. This let you write compact and efficient code.
- Graphic chemlab integrates a 3D molecular viewer that is easily extendable and lets you write your own visualization tools.
- Interoperable chemlab wants to be interoperable with other chemistry programs by reading and writing different file formats and using flexible data structures.
- Fast Even if python is known to be slow every effort should be made to make chemlab 'fast enough', by using effectively numpy arrays and efficient data structures. When everything else fails we can still write the hard bits in C with the help of cython.

# **CURRENT STATUS**

Computational and theoretical chemistry is a huge field, and providing a program that encompasses all aspect of it is an impossible task. The spirit of chemlab is to provide a common ground from where you can build specific programs. For this reason it includes an *[fully programmable](#page-0-0)* molecular viewer.

Chemlab includes a lot of utilities to programmatically download and generate geometries. The molecular viewer is very fast (it can easily *animate* ~100000 spheres) and the design is simple and flexible. For more information about the newest features check out the release notes in the *[What's new](#page-0-0)* document.

Chemlab is developer-friendly, it provides good documentation and has an easy structure to get in. Feel free to send me anything that you may do with chemlab, like supporting a new file format, a new graphic renderer, a nice example, even if you don'think it's perfect. Send an email to the [mailing list](mailto:python-chemlab.googlegroups.com) or file an issue on the github page to discuss any idea that comes to your mind. Get involved!

## **CHAPTER**

**TWO**

# **USER MANUAL**

# **2.1 What's new**

# **2.1.1 Version 0.3**

#### chemlab.core:

- New bond handling with the Molecule.bonds and System.bonds attributes
- Possibility to add charges

#### chemlab.graphics:

- Post Processing Effects:
	- FXAA Fast Approximate Antialiasing
	- Gamma Correction
	- Glow
	- Outline
	- SSAO Screen Space Ambient Occlusion
- Renderers:
	- Implemented toon shading for different shapes.
	- CylinderImpostorRenderer a really fast way to draw cylinders
- Offline Rendering at any resolution supported by the video card.
- Started some work on user interaction for a full molecular viewer.

#### chemlab.db:

- New Databases:
	- RCSB for protein structures
	- ToxNetDB for properties
	- ChemspiderDB

# **2.1.2 Version 0.2**

chemlab.core:

- Serialization through json with from\_json and tojson for Atom, System and Molecule;
- Removing atoms and molecules from System. System.remove\_atoms, System.remove\_molecules;
- Experimental support for customized Atom/Molecule/System types.
- Some indexing routines: System.atom\_to\_molecules\_indices and System.mol\_to\_atom\_indices;
- Custom sorting of systems throught System.reorder\_molecules;
- Support for bonds in molecules and experimental support for bonds in Systems throught Molecule.bonds and System.get\_bonds\_array
- System.merge\_systems has a better overlap handling.
- Removed boxsize attribute, now you have to always specify box\_vectors.
- Implemented random lattice box to do random solvent boxes.

#### chemlab.graphics:

- New Renderers: BallAndStickRenderer BondRenderer WireframeRenderer
- Implemented Camera.autozoom for autoscaling
- Reimplemented BondRenderer in cython.

#### chemlab.io:

- New Handlers:
	- MDL molfile (.mol extension)
	- Chemical Markup Language (.cml extension)

chemlab.db:

- New package to handle databases
- CirDB to retrieve molecules from chemical identifier resolver
- ChemlabDB to retrieve built-in data
- LocalDB to make personal databases

chemlab.ipython:

• Preliminary ipython notebook integration. It can display Molecule and System instances by using out-of-screen rendering.

chemlab.utils:

• Implemented some (periodic/non-periodic) distance finding routines.

Table of Contents

# **2.2 Installation and Quickstart**

chemlab is currently tested on Ubuntu 13.04 and python 2.7, it should work on 3.3 too. First install the dependencies:

\$ sudo apt-get install python-numpy python-scipy python-matplotlib python-pyside python-opengl cython

[Download](https://pypi.python.org/packages/source/c/chemlab/chemlab-0.3.tar.gz) unpack and install chemlab from the setup.py included in the package:

```
$ wget https://pypi.python.org/packages/source/c/chemlab/chemlab-0.3.tar.gz
$ tar xvzf chemlab-0.3.tar.gz
$ cd chemlab-0.3
$ sudo python setup.py build_ext --inplace
$ sudo python setup.py install
```
Test the newly installed package by typing:

\$ chemlab view tests/data/cry.gro

The molecular viewer should display a crystal, if not, file an issue on [github.](http://github.com/chemlab/chemlab/issues)

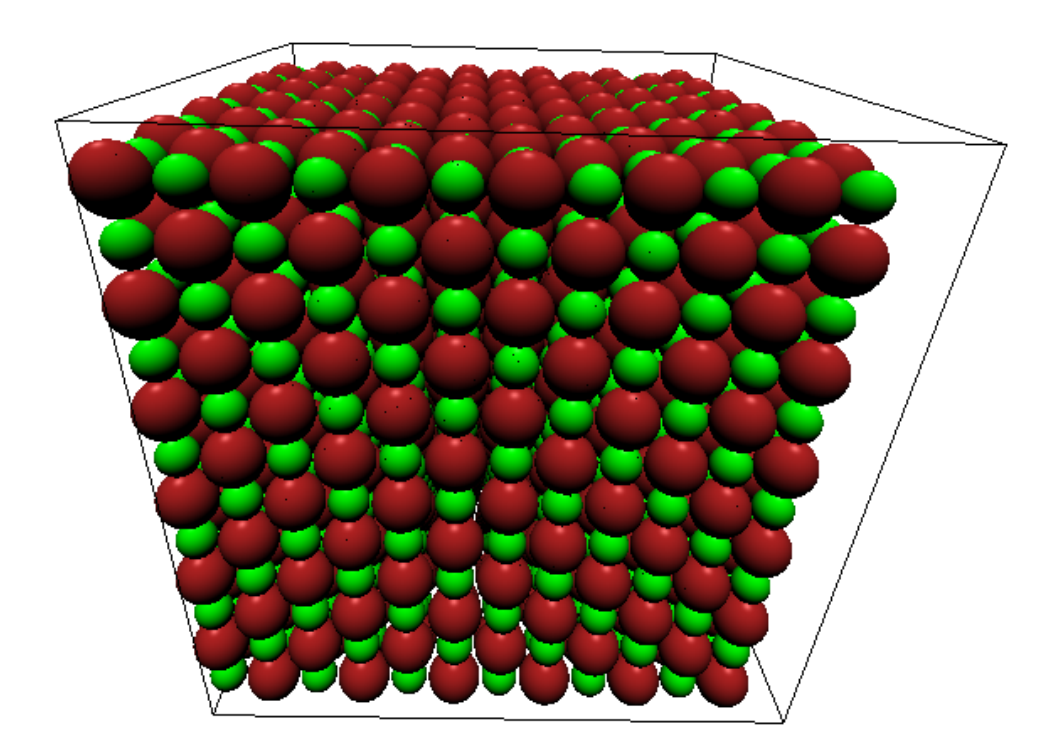

Once you're setup, you're ready to to dig in chemlab's features. You may start from the *[User Manual](#page-0-0)*.

## **2.2.1 Developement**

After installing the dependencies, grab the chemlab source from git:

\$ git clone --recursive https://github.com/chemlab/chemlab.git

Complile the included extensions:

\$ python setup.py build\_ext --inplace

Just add the chemlab directory to the PYTHONPATH in your .bashrc:

export PYTHONPATH=\$PYTHONPATH:/path/to/chemlab

# **2.3 Atoms, Molecules and Systems**

In chemlab, atoms can be represented using the [chemlab.core.Atom](#page-0-0) data structure that contains some common information about our particles like type, mass and position. Atom instances are easily created by initializing them with data

```
>>> from chemlab.core import Atom
>>> ar = Atom('Ar', [0.0, 0.0, 0.0])
>>> ar.type
'Ar'
>>> ar.r
np.array([0.0, 0.0, 0.0])
```
Note: for the atomic coordinates you should use nanometers

A [chemlab.core.Molecule](#page-0-0) is an entity composed of more atoms and most of the Molecule properties are inherited from the constituent atoms. To initialize a Molecule you can, for example pass a list of atom instances to its constructor:

```
>>> from chemlab.core import Molecule
>>> mol = Molecule([at1, at2, at3])
```
### **2.3.1 Manipulating Molecules**

Molecules are easily and efficiently manipulated through the use of numpy arrays. One of the most useful arrays contained in Molecule is the array of coordinates [Molecule.r\\_array](#page-0-0). The array of coordinates is a numpy array of shape ( $NA$ , 3) where  $NA$  is the number of atoms in the molecule. According to the numpy broadcasting rules, if you sum two arrays with shapes (NA, 3) and (3,), each row of the first array get summed by the second array. Let's say we have a water molecule and we want to displace it randomly in a box, this is easily accomplished by initializing a Molecule at the origin and summing its coordinates by a random displacement:

```
import numpy as np
wat = Molecule([Atom("H", [0.0, 0.0, 0.0]),
                Atom("H", [0.0, 1.0, 0.0]),
                Atom("O", [0.0, 0.0, 1.0])], bonds=[[2, 0], [2, 1]])
# Shapes (NA, 3) and (3,)
wat.r_array += np.random.rand(3)
```
Using the same principles you can also apply other kinds of transformations such as matrices. You can for example rotate the molecule by 90 degrees around the z-axis:

```
from chemlab.graphics.transformations import rotation_matrix
# The transformation module returns 4x4 matrices
M = rotation_matrix(np.pi/2, np.array([0.0, 0.0, 1.0]))[:3,:3]
# slow, readable way
for i,r in enumerate(wat.r_array):
   wat.r_array[i] = np.dot(M,r)# numpy efficient way to do the same:
# wat.r_array = np.dot(wat.r_array, M.T)
```
The array-based API provides a massive increase in performance and a more straightforward integration with C libraries thanks to the numpy arrays. This feature comes at a cost: the data is copied between atoms and molecules, in other words the changes in the costituents atoms are not reflected in the Molecule and viceversa. Even if it may look a bit unnatural, this approach limits side effects making the code more predictable and easy to follow.

Bonds between atoms can be set or retrieved by using the bonds attribute. It's a array of integers of dimensions (nbonds, 2) where the integer value corresponds to the atomic indices:

```
>>> from chemlab.db import ChemlabDB
>>> water = ChemlabDB().get('molecule', 'example.water')
>>> water.bonds
array([[0, 1],
       [0, 2]])
```
By using the [numpy.take](http://docs.scipy.org/doc/numpy/reference/generated/numpy.take.html) function it's very easy to extract properties relative to the bonds. [numpy.take](http://docs.scipy.org/doc/numpy/reference/generated/numpy.take.html) lets you index an array using another array as a sorce of indices, for example, we can extract the bonds extrema in this way:

```
>>> import numpy as np
>>> np.take(water.type_array, n.bonds)
array([['O', 'H'],
       ['O', 'H']], dtype=object)
```
If the array is not flat (like r\_array), you can also specify the indexing axis, the following snippet can be used to retrieve the bond distances:

```
# With water.bonds[:, 0] we take an array with the indices of the
# first element of the bond. And we use numpy.take to use this array
# to index r_array. We index along the axis 0, along this axis
# the elements are 3D vectors.
>>> bond_starts = np.take(water.r_array, water.bonds[:, 0], axis=0)
>>> bond_ends = np.title(water.r_{array}, water.bonds[:, 1], axis=0)>>> bond_vectors = bond_ends - bond_starts
# We sum the squares along the axis 1, this is equivalent of doint
# x**2 + y**2 + z**2 for each row of the bond_vectors array
>>> distances = np.sqrt((bond_vectors**2).sum(axis=1))
>>> print(distances)
[ 0.1 0.09999803]
```
Sometimes you don't want to manually input the bonds, but want to have them automatically generated. In this case you may use the chemlab.core.Molecule.quess\_bonds() method.

## **2.3.2 Systems**

In context such as molecular simulations it is customary to introduce a new data structure called [System](#page-0-0). A *System* represents a collection of molecules, and optionally (but recommended) you can pass also periodic box information:

```
>>> from chemlab.core import System
# molecule = a list of Molecule instances
>>> s = System(molecules, boxsize=2.0)
```
*System* do not take directly *Atom* instances as its constituents, therefore if you need to simulate a system made of single atoms (say, a box of liquid Ar) you need to wrap the atoms into a Molecule:

```
>>> ar = Atom('Ar', [0.0, 0.0, 0.0])
>>> mol = Molecule([ar])
```
System, similarly to Molecule can expose data by using arrays and it inherits atomic data from the constituent molecules. For instance, you can easily and efficiently access all the atomic coordinates by using the attribute [System.r\\_array](#page-0-0). To understand the relation between [Atom.r](#page-0-0), [Molecule.r\\_array](#page-0-0) and System.r\_array you can refer to the picture below:

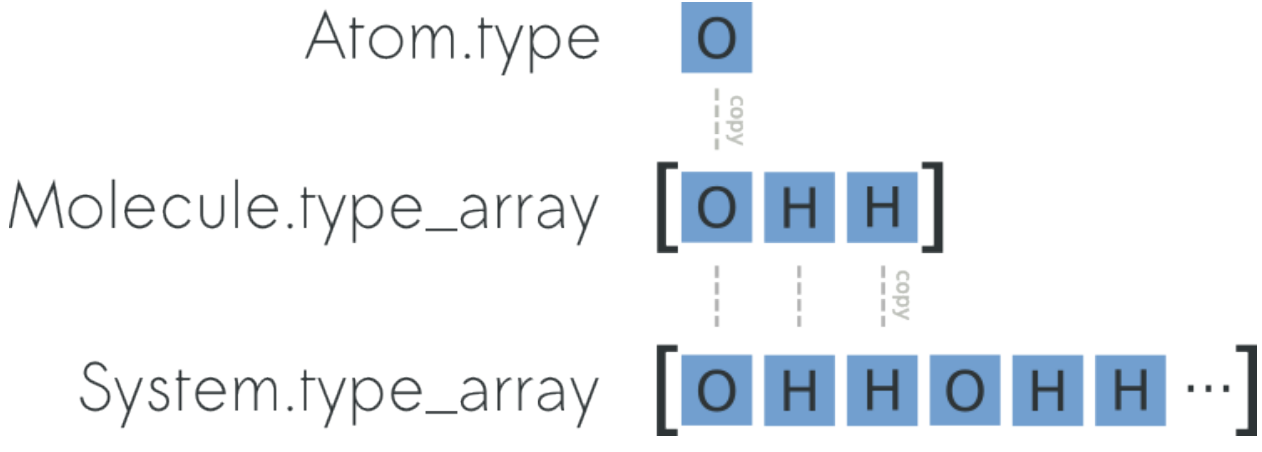

You can preallocate a *System* by using the classmethod System. empty (pretty much like you can preallocate numpy arrays with *np.empty* or *np.zeros*) and then add the molecules one by one:

```
import numpy as np
from chemlab.core import Atom, Molecule, System
from chemlab.graphics import display_system
# Template molecule
wat = Molecule([Atom('O', [0.00, 0.00, 0.01]),
                Atom('H', [0.00, 0.08,-0.05]),
                Atom('H', [0.00,-0.08,-0.05])])
# Initialize a system with four water molecules.
s = System.empty(4, 12) # 4 molecules, 12 atomsfor i in range(4):
    wat.move_to(np.random.rand(3)) # randomly displace the water molecule
    s.add(wat) # data gets copied each time
```

```
display_system(s)
```
Since the data is copied, the wat molecule act as a *template* so you can move it around and keep adding it to the *System*.

Preallocating and adding molecules is a pretty fast way to build a *System*, but the fastest way (in terms of processing time) is to build the system by passing ready-made arrays, this is done by using [chemlab.core.System.from\\_arrays\(\)](#page-0-0).

Most of the [chemlab.core.Molecule](#page-0-0) array attributes are still present in [chemlab.core.System](#page-0-0), including

System. bonds, bonds between molecules are currently not supported and setting them will result in an unexpected behaviour. There is also a [chemlab.core.System.guess\\_bonds\(\)](#page-0-0) method to automatically set the intramolecular bonds.

#### **Building Systems**

#### **Random Boxes**

It is possible to build boxes where atoms are placed randomly by using the [chemlab.core.random\\_lattice\\_box\(\)](#page-0-0) function. A set of template molecules are copied and translated randomly on the points of a 3d lattice. This ensure that the spacing between molecules is consistent and to avoid overlaps.

To make an example box:

```
from chemlab.db import ChemlabDB
from chemlab.core import random_lattice_box
```

```
# Example water molecule
water = ChemlabDB().get('molecule', 'example.water')
```

```
s = random_lattice_box([water], [1000], [4.0, 4.0, 4.0])
```
#### **Crystals**

chemlab provides an handy way to build crystal structures from the atomic coordinates and the space group information. If you have the crystallographic data, you can easily build a crystal:

```
from chemlab.core import Atom, Molecule, crystal
from chemlab.graphics import display_system
# Molecule templates
na = Molecule([Atom('Na', [0.0, 0.0, 0.0])])
cl = Molecular([Atom('Cl', [0.0, 0.0, 0.0]])]s = \text{crystal}([0.0, 0.0, 0.0], [0.5, 0.5, 0.5]], # Fractional Positions[na, cl], # Molecules
            225, # Space Group
            cellpar = [.54, .54, .54, 90, 90, 90], # unit cell parameters
            repetitions = [5, 5, 5]) # unit cell repetitions in each direction
display_system(s)
```
#### See Also:

```
chemlab.core.crystal()
```
Note: If you'd like to implement a .cif file reader, you're welcome! Drop a patch on github.

#### **Manipulating Systems**

#### **Selections**

You can manipulate systems by using some simple but flexible functions. It is really easy to generate a system by selecting a part from a bigger system, this is implemented in the functions [chemlab.core.subsystem\\_from\\_atoms\(\)](#page-0-0) and [chemlab.core.subsystem\\_from\\_molecules\(\)](#page-0-0).

Those two functions take as first argument the original *System*, and as the second argument a *selection*. A *selection* is either a boolean array that is True when we want to select that element and False otherwise or an integer array containing the elements that we want to select. By using those two functions we can create subsystem by building those selections.

The following example shows an easy way to take the molecules that contain atoms in the region of space  $x > 0.5$  by employing subsystem\_from\_atoms():

```
import numpy as np
from chemlab.core import crystal, Molecule, Atom, subsystem_from_atoms
from chemlab.graphics import display_system
# Template molecule
wat = Molecule([Atom('O', [0.00, 0.00, 0.01]),
              Atom('H', [0.00, 0.08,-0.05]),
              Atom('H', [0.00,-0.08,-0.05])])
s = \text{crystal}([0.0, 0.0, 0.0]], [wat], 225,
     cellpar = [.54, .54, .54, 90, 90, 90], # unit cell parameters
     repetitions = [5, 5, 5]) # unit cell repetitions in each direction
selection = s.r_{array}[:, 0] > 0.5
sub_s = subsystem_from_atoms(s, selection)
```

```
display_system(sub_s)
```
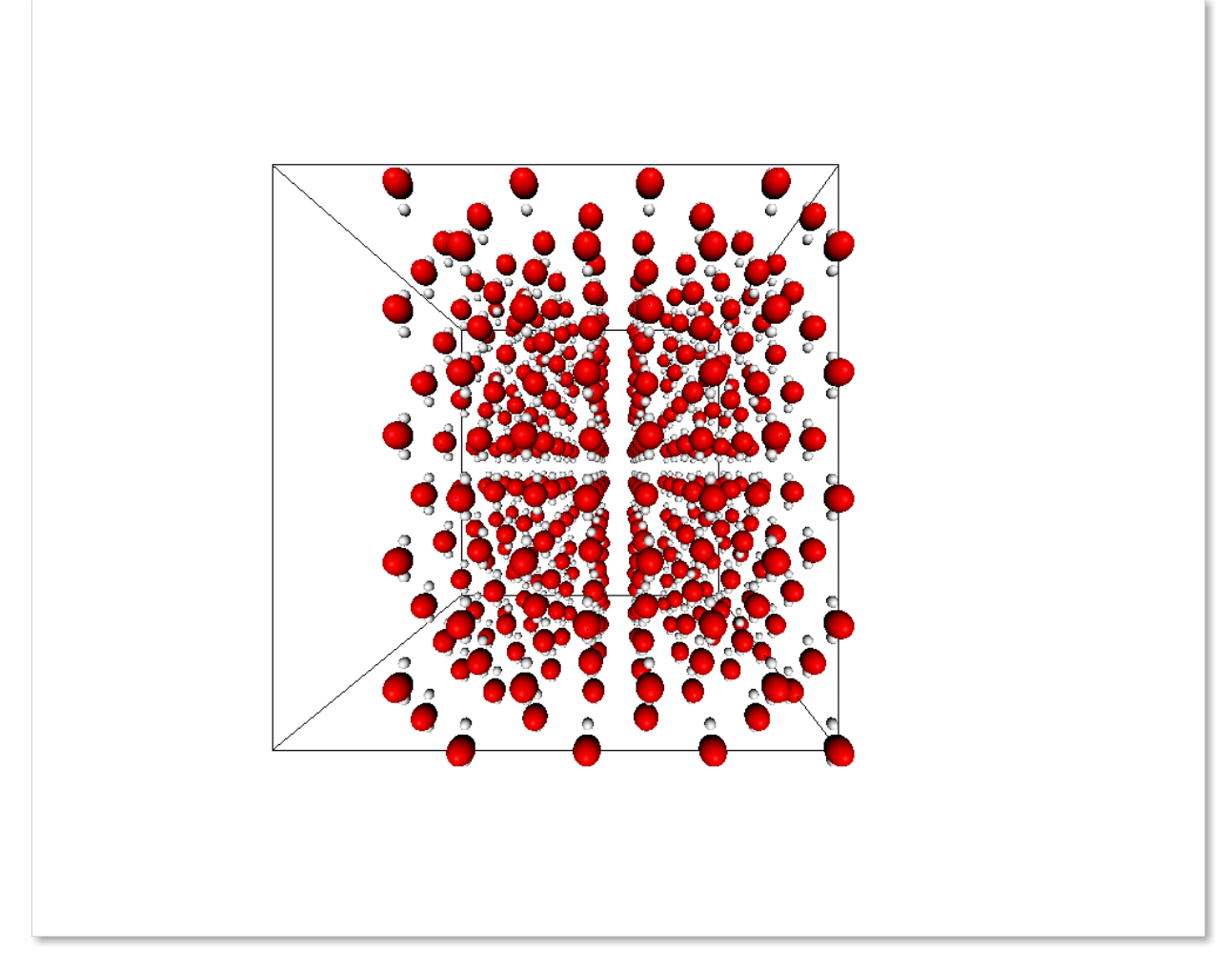

It is also possible to select a subsystem by selecting specific molecules, in the following example we select the first 10 water molecules by using [subsystem\\_from\\_molecules\(\)](#page-0-0):

**from chemlab.core import** subsystem\_from\_molecules

selection = np.array( $[0, 1, 2, 3, 4, 5, 6, 7, 8, 9]$ ) sub\_s = subsystem\_from\_molecules(s, selection)

Note: chemlab will provide other selection utilities in the future, if you have a specific request, file an issue on [github](https://github.com/chemlab/chemlab/issues)

#### **Merging systems**

You can also create a system by merging two different systems. In the following example we will see how to make a NaCl/H2O interface by using [chemlab.core.merge\\_systems\(\)](#page-0-0):

```
import numpy as np
from chemlab.core import Atom, Molecule, crystal
from chemlab.core import subsystem_from_atoms, merge_systems
from chemlab.graphics import display_system
```

```
# Make water crystal
```

```
wat = Molecule([Atom('0', [0.00, 0.00, 0.01]),Atom('H', [0.00, 0.08,-0.05]),
     Atom('H', [0.00,-0.08,-0.05])])
water_crrystal = crystal([ [0.0, 0.0, 0.0]], [wat], 225,
     cellpar = [.54, .54, .54, 90, 90, 90], # unit cell parameters
     repetitions = [5, 5, 5]) # unit cell repetitions in each direction
# Make nacl crystal
na = Molecule([Atom('Na', [0.0, 0.0, 0.0])])
cl = Molecular([Atom('Cl', [0.0, 0.0, 0.0]])]nacl_crystal = crystal([[0.0, 0.0, 0.0], [0.5, 0.5, 0.5]], [na, cl], 225,
      cellpar = [.54, .54, .54, 90, 90, 90],
     repetitions = [5, 5, 5])
water_half = subsystem_from_atoms(water_crystal,
                water_crystal.r_array[:, 0] > 1.2)nacl_half = subsystem_from_atoms(nacl_crystal,
                nacl_crystal.r_array[:,0] < 1.2)
interface = merge_systems(water_half, nacl_half)
display_system(interface)
```
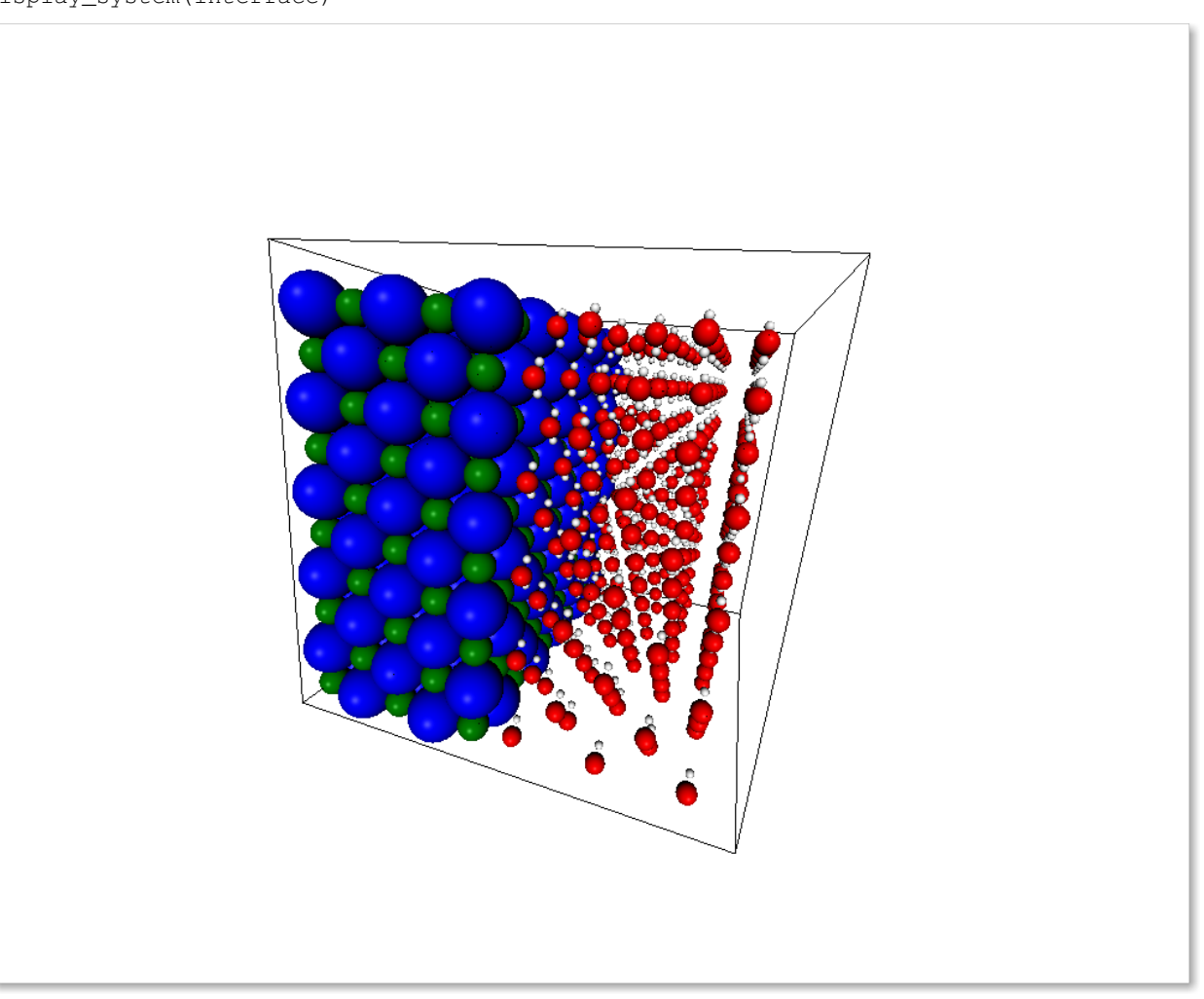

At the present time, the merging will avoid overlapping by creating a bounding box around the two systems and removing the molecules of the first system that are inside the second system bounding box. In the future there will be more clever ways to handle this overlaps.

#### **Removing**

There are two methods used to remove specific atoms and molecules from a system. [chemlab.core.System.remove\\_molecules\(\)](#page-0-0) and [chemlab.core.System.remove\\_atoms\(\)](#page-0-0). Taking from the previous NaCl example, you may need to remove some excess ions to met the electroneutrality condition:

```
# n_na and n_cl are the number of Na and Cl molecules
toremove = 'Na' if n_na > n_cl else 'Cl'
nremove = abs(n_na - n_cl) # Number of indices to be removed
remove_indices = (s.type_array == toremove).nonzero()[0][:nremove]
s.remove_atoms(rem_indices)
```
#### **Sorting and reordering**

It is possible to reorder the molecules in a System by using the method [chemlab.core.System.reorder\\_molecules\(\)](#page-0-0) that takes the new order as the first argument. Reordering can be useful for example to sort the molecules against a certain key.

If you use chemlab in conjunction with GROMACS, you may use the chemlab.core. System.sort() to sort the molecules according to their molecular formulas before exporting. The topology file expect to have a file with the same molecule type ordererd.

#### **2.3.3 Extending the base types**

Warning: This part of chemlab is still in draft. This first, very brief implementation serves as a specification document. As we collect more feedback and feature requests there will be an expansion and a refinement of the extension functionalities.

Differents applications of chemistry may require additional data attached to each atom, molecule or system. For example you may need the velocity of the system, atomic charges or number of electrons. Chemlab should be able to provide a way to simply attach this data while retaining the selection and sorting functionalities.

The management of the atomic and molecular properties within a System is done through specific handlers. Those handlers are called *attributes* and *fields*. In the following example we may see how it's possible to add a new field "v" to the Atom class, and transmitting this field as a "v\_array" in the Molecule and System class. In those cases they basically take as their argument the attribute/field name, the type, and a function that return the default value for the field/attribute:

```
from chemlab.core.attributes import MArrayAttr, NDArrayAttr
from chemlab.core.fields import AtomicField
class MyAtom(Atom):
    fields = Atom.fields + [AtomicField("v",default=lambda at: np.zeros(3, np.float))]
```
**class MyMolecule**(Molecule):

```
attributes = Molecule.attributes + [MArrayAttr("v_array", "v", np.float,
                                                    default=lambda mol: np.zeros((mol.n_atoms, 3), np
class MySystem(System):
    attributes = System.attributes + [NDArrayAttr("v_array", "v_array", np.float, 3)]
```
Those class are ready to use. You may want to create new instances with the Atom.from\_fields, Molecule.from\_arrays and System.from\_arrays.

Once you've done your field-specific job with MyAtom/MyMolecule/MySystem you can convert back to a chemlab default class class by using the astype methods:

```
at = myat.astype(Atom)
mol = mymol.astype(Molecule)
sys = mysys.astype(System)
```
# **2.4 Input and Output Routines**

### **2.4.1 The jungle of file formats**

There are *a lot* of file formats used and produced by chemistry applications. Each program has his way to store geometries, trajectories, energies and properties etc. chemlab tries to encompass all of those different properties by using a lightweight way to handle such differences.

## **2.4.2 Reading and writing data**

The classes responsible for the I/O are subclasses of [chemlab.io.handlers.IOHandler](#page-0-0). These handlers take a file-like object as the first argument and they work all in the same way, here is an example of GroHandler:

```
from chemlab.io.handlers import GromacsIO
```

```
fd = open('waterbox.gro', 'rb')
infile = GromacsIO(fd)
system = infile.read('system')
# Modify system as you wish...
fd = open('waterbox.out.qro', 'w')outfile = GromacsIO(fd)
outfile.write('system', system)
```
You first create the handler instance for a certain format and then you can read a certain *feature* provided by the handler. In this example we read and write the *system* feature.

Some file formats may have some extra data for each atom, molecule or system. For example the ".gro" file formats have his own way to call the atoms in a water molecule: OW, HW1, HW2. To handle such issues, you can write this information in the *export* arrays contained in the data structures, such as [Atom.export](#page-0-0), [Molecule.export](#page-0-0), and their array-based counterparts [Molecule.atom\\_export\\_array](#page-0-0), [System.mol\\_export](#page-0-0) and [System.atom\\_export\\_array](#page-0-0).

Those attributes are especially important where you write in some data format, since you may have to provide those attribute when you initialize your Atom, Molecule and System.

You can easily open a data file without even having to search his format handler by using the utility function [chemlab.io.datafile\(\)](#page-0-0) this is the recommended way for automatically opening a file:

```
from chemlab.io import datafile
# For reading
sys = datafile('waterbox.gro').read('system')
t, coords = datafile('traj.xtc').read('trajectory')
# For writing
datafile("output.gro", "w").write("system", sys)
```
#### See Also:

*[Supported File Formats](#page-0-0)* [chemlab.io.datafile\(\)](#page-0-0)

## **2.4.3 Implementing your own IOHandler**

Implementing or improving an existing IOHandler is a great way to partecipate in chemlab development. Fortuately, it's extremely easy to setup one of them.

It boils down to a few steps:

- 1. Subclass [IOHandler](#page-0-0);
- 2. Define the class attributes *can\_read* and *can\_write*;
- 3. Implement the *write* and *read* methods for the features that you added in *can\_read* and *can\_write*;
- 4. Write the documentation for each feature.

Here is an example of the *xyz* handler:

```
import numpy as np
from chemlab.io.handlers import IOHandler
from chemlab.core import Molecule
class XyzIO(IOHandler):
    '''The XYZ format is described in this wikipedia article
    http://en.wikipedia.org/wiki/XYZ_file_format.
    **Features**
    .. method:: read("molecule")
       Read the coordinates in a :py:class: '~chemlab.core.Molecule' instance.
    .. method:: write("molecule", mol)
      Writes a :py:class: '~chemlab.core.Molecule' instance in the XYZ format.
    \mathbf{r}can_read = ['molecule']
    can_write = ['molecule']
    def read(self, feature):
        self.check_feature(feature, "read")
        lines = self.fd.readlines()
        num = int(lines[0])title = lines[1]if feature == 'title':
```

```
return title
    if feature == 'molecule':
        type_array = []
        r_array = []
        for l in lines[2:]:
            type, x, y, z = 1. split()
            r_array.append([float(x),float(y),float(z)])
            type_array.append(type)
        r_{\text{array}} = np {\text{.} array (r_{\text{array}})/10 # To mm}type_array = np.array(type_array)
        return Molecule.from_arrays(r_array=r_array, type_array=type_array)
def write(self, feature, mol):
    self.check_feature(feature, "write")
    lines = []if feature == 'molecule':
        lines.append(str(mol.n_atoms))
        lines.append('Generated by chemlab')
        for t, (x, y, z) in zip(mol.type_array, mol.r_array):
            lines.append(' %s %.6f %.6f %.6f' %
                         (t, x*10, y*10, z*10)self.fd.write('\n'.join(lines))
```
A few remarks:

- It is recommended to use the method [check\\_feature\(\)](#page-0-0) before performing read/write. This will check that the feature is present in the can\_read/can\_write list;
- If you want to squeeze out performance you should use Molecule.from arrays() and System.from\_arrays();
- You can read whatever data you wish, for example the  $EdrIO$  handler does not read Molecule or System at all;
- You can definitely take inspiration from the handlers included in chemlab, *[Supported File Formats](#page-0-0)*.

# **2.5 Graphics and Visualization**

## **2.5.1 Intro**

The chemlab.graphics package is one of the most interesting aspects of chemlab, that sets him apart from similar programs.

The purpose of the package is to provide a solid library to develop 3D applications to display chemical data in an flexible way. For example it's extremely easy to build a molecular viewer and add a bunch of custom features to it.

The typical approach when developing a graphics application is to create a  $QtV$ iewer instance and add 3D features to it:

```
>>> from chemlab.graphics import QtViewer
>>> v = QtViewer()
```
now let's define a molecule. We can use the *chemlab.db* module to get a water template.

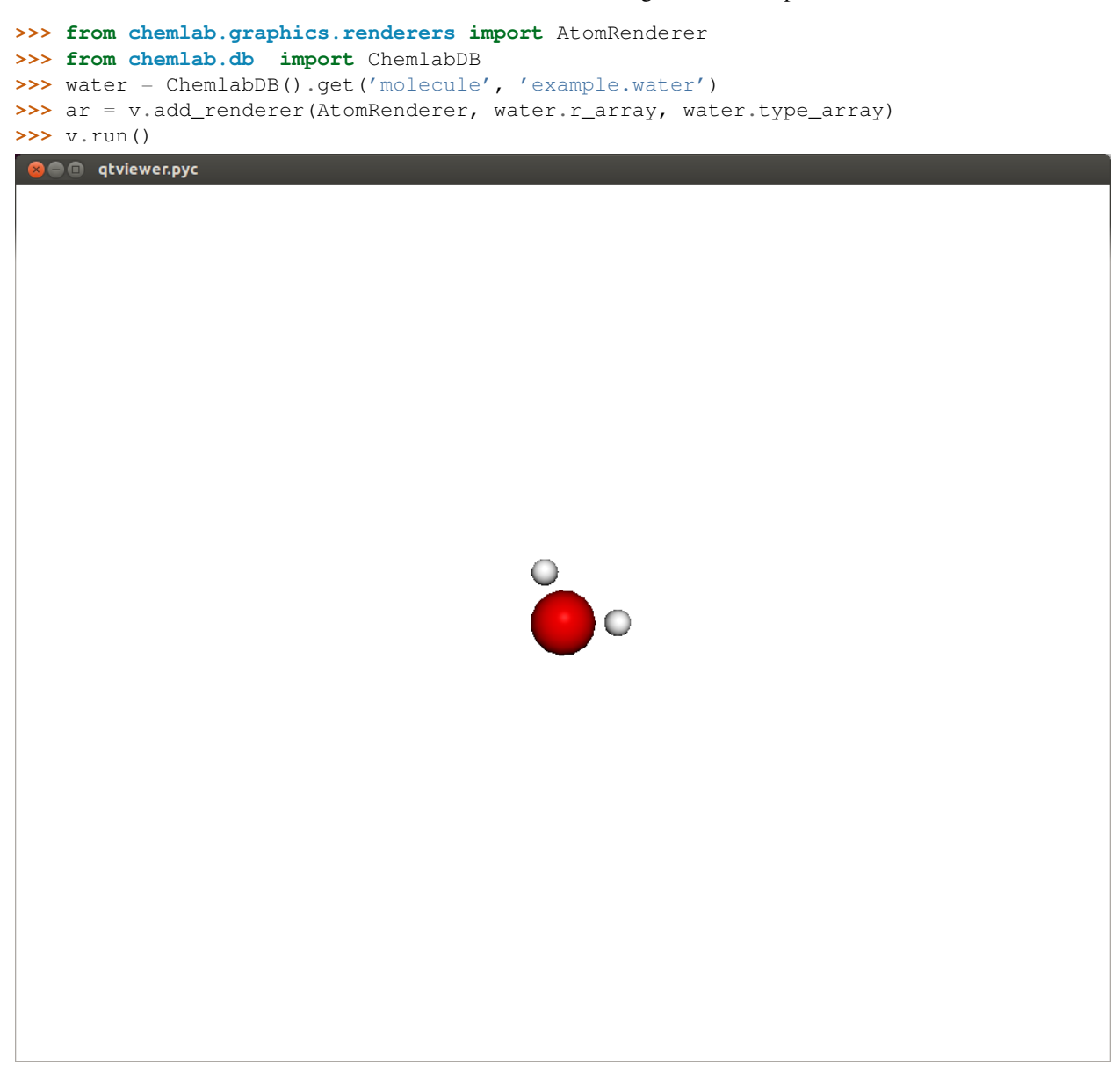

In this way you should be able to visualize a molecule where each atom is represented as a sphere. There are also a set of viewing controls:

- Mouse Drag (Left Click) or Left/Right/Up/Down: Rotate the molecule
- Mouse Drag (Right Click): Pan the view
- Mouse Wheel or +/-: Zoom in/out

In a similar fashion it is possible to display other features, such as boxes, cylinders, lines, etc. It is useful to notice that with Viewer.add\_renderer we are not passing an *instance* of the renderer, but we're passing the renderer *class* and its respective constructor arguments. The method Viewer.add\_renderer returns the actual instance.

It is possible as well to overlay 2D elements to a scene in a similar fashion, this will display a string at the screen position 300, 300:

**from chemlab.graphics.uis import** TextUI tui = v.add\_ui(TextUI, 300, 300, "Hello, World!")

Anyway, I encourage you to use the powerful Qt framework to provide interaction and widgets to your application.

## **2.5.2 Renderers**

Renderers are simply classes used to draw 3D objects. They are tecnically required to provide just one method, *draw* and they must take an instance of [QChemlabWidget](#page-0-0) as their first argument (check out the [AbstractRenderer](#page-0-0) class). In this way they provide the maximum flexibility required to build efficient opengl routines. Renderers may be subclass other renderers as well as use other renderers.

A very useful renderer is [TriangleRenderer](#page-0-0), used to render efficiently a list of triangles, it constitutes a basis for writing other renderers. TriangleRenderer works like this: you pass the vertices, normals and colors of the triangles and it will display a set of triangles in the world:

```
from chemlab.graphics import QtViewer
from chemlab.graphics.renderers import TriangleRenderer
from chemlab.graphics.colors import green
import numpy as np
vertices = np.array([[0.0, 0.0, 0.0], [0.0, 1.0, 0.0], [1.0, 0.0, 0.0]])
normals = np.array([(0.0, 0.0, 1.0], [0.0, 0.0, 1.0], [0.0, 0.0, 1.0]])colors = np.array([green, green, green])
v = QtViewer()
v.add_renderer(TriangleRenderer, vertices, normals, colors)
v.run()
```
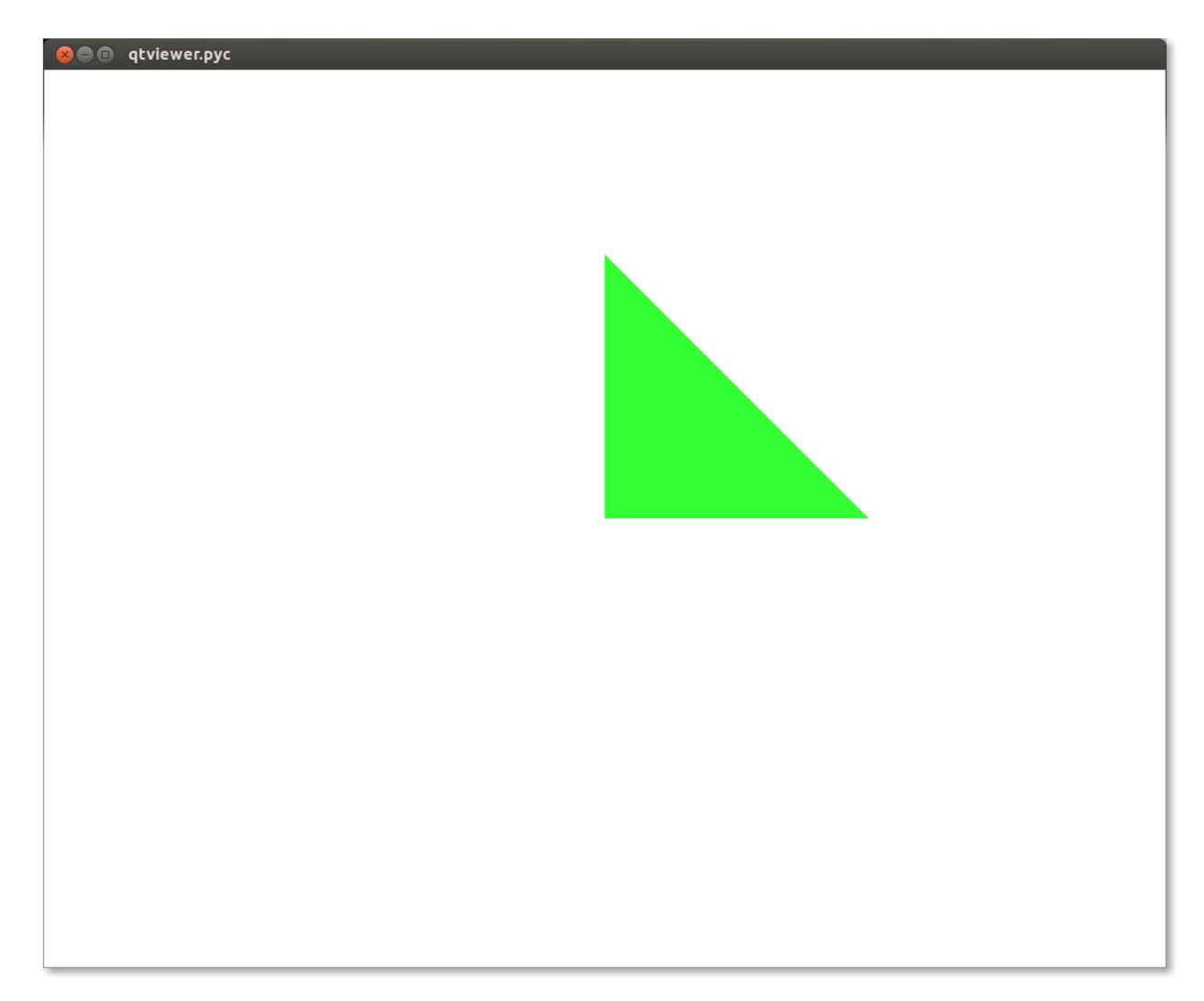

If you pass 6 vertices/normals/colors, it will display 2 triangles and so on. As a sidenote, it is very efficient and in fact [chemlab.graphics.renderers.TriangleRenderer](#page-0-0) is used as a backend for a lot of other renderers such as [SphereRenderer](#page-0-0) and [CylinderRenderer](#page-0-0). If you can reduce a shape in triangles, you can easily write a renderer for it.

In addition to that, TriangleRenderer provides also a method to update vertices, normals and colors. We can demonstrate that from the last example by defining an update function that rotates our triangle:

**from chemlab.graphics.transformations import** rotation\_matrix

```
def update():
   y_axis = np.array([0.0, 1.0, 0.0])# We take the [:3,:3] part because rotation_matrix can be used to
    # rotate homogeneous (4D) coordinates.
    rot = rotation_matrix(3.14/32, y_axis)[:3, :3]
    # This is the numpy-efficient way of applying rot to each coordinate
   vertices[:] = np.dot(vertices, rot.T)
   normals[:] = np.dot(vertices, rot.T)
    tr.update_vertices(vertices)
    tr.update_normals(normals)
```

```
v.widget.update()
v.schedule(update, 10)
v.run()
```
# **2.5.3 Post Processing Effects**

New in version 0.3. Post processing effects are a great way to increase the visual quality of your representations. Those effects are applied after the scene is rendered and they can be applied one after each other to achieve a combination of effects.

Applying a post processing effect is extremely easy. Let's see we are viewing a big molecule with lots of pockets, such as a protein. Grab the protein [3ZJE](https://github.com/chemlab/chemlab-testdata/raw/master/3ZJE.pdb) , load it into chemlab and display it using a simple Van der Waals representation:

```
from chemlab.graphics import QtViewer
from chemlab.graphics.renderers import AtomRenderer
from chemlab.io import datafile
protein = datafile("3ZJE.pdb").read("molecule")
v = QtViewer()
v.add_renderer(AtomRenderer, protein.r_array, protein.type_array)
v.run()
```
You'll get a representation like this:

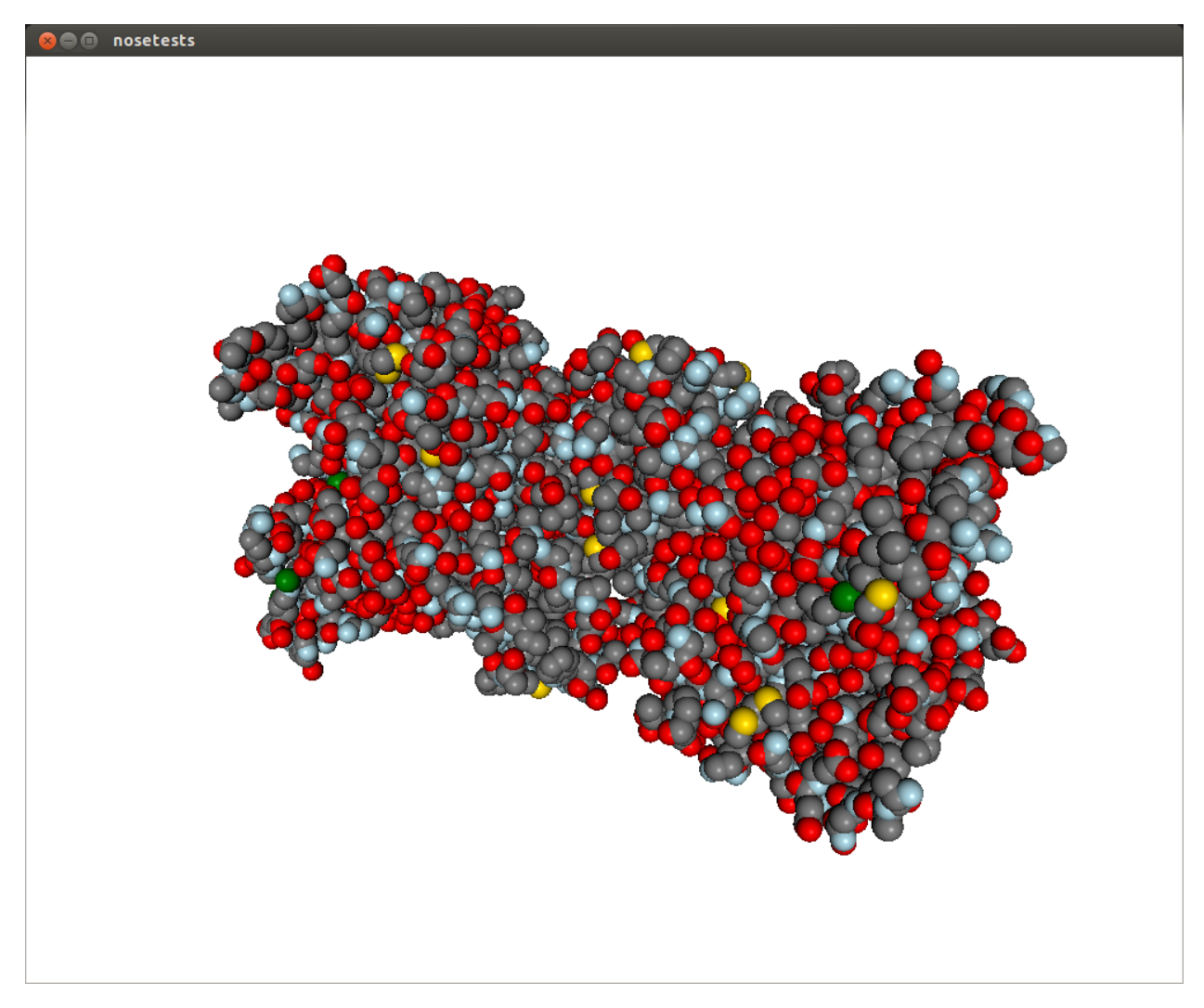

This representation doesn't really show the molecule surface features, plus it looks dull and plasticky. We can add the screen space ambient occlusion effect to improve its visual quality.

[Screen space ambient occlusion \(SSAO\)](http://en.wikipedia.org/wiki/Screen_space_ambient_occlusion) is a very powerful technique used by numerous videogames to make the illumination much more realistic, by darkening the more occluded areas of the objects, such as pockets and surface features.

Chemlab implements this effect in the [SSAOEffect](#page-0-0) class. To apply it to the scene it's sufficient to add this simple line:

**from chemlab.graphics.postprocessing import** SSAOEffect

```
v.add_post_processing(SSAOEffect)
v.run()
```
What you'll get is this, with a much-improved visual quality:

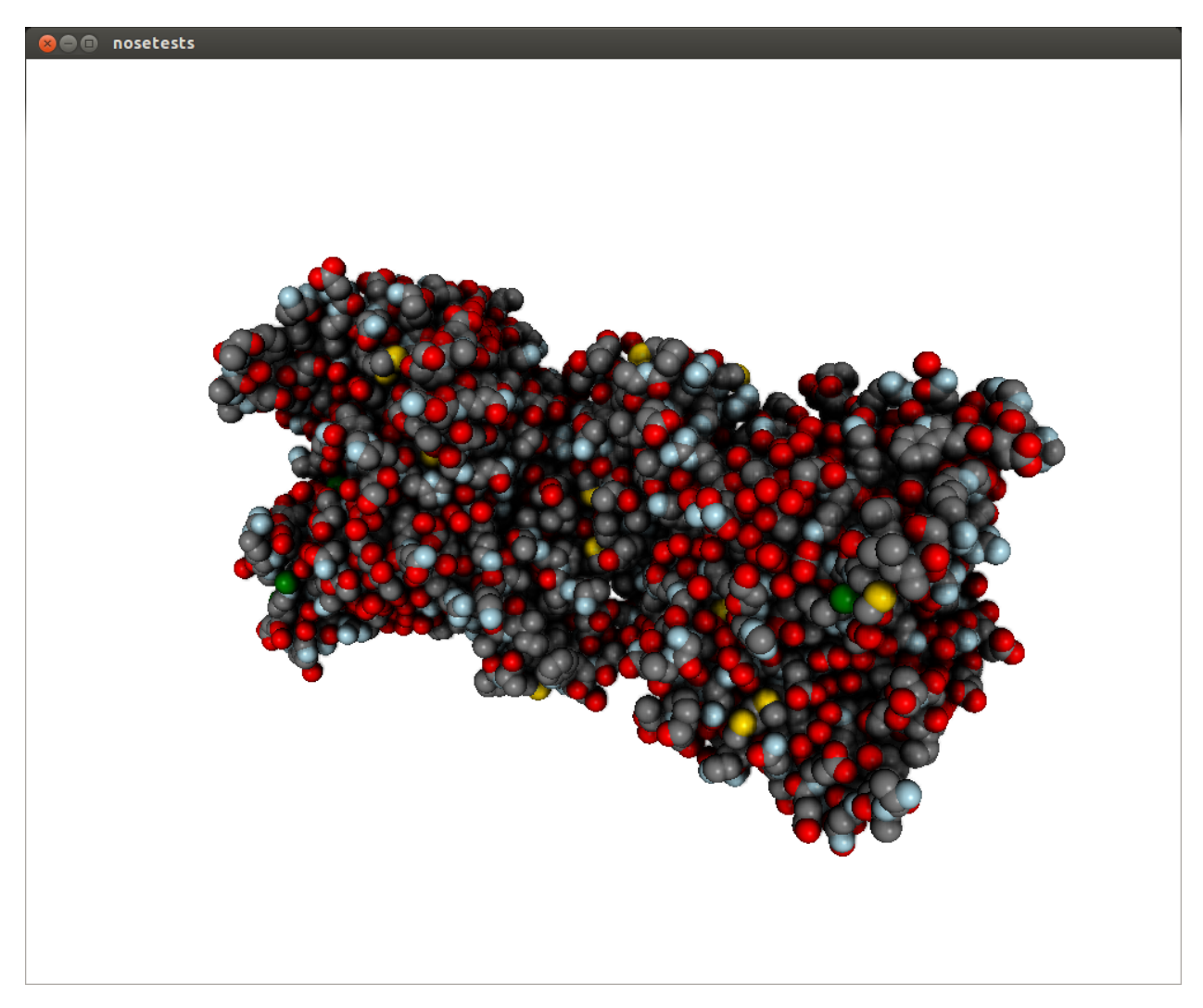

Post processing effects can be customized with arguments. The SSAO effect may have a dirty look, you can fix that by changing the parameter kernel\_size, which default to 32, with a max value of 128:

```
v.add_post_processing(SSAOEffect, kernel_size=128)
```
This will improve the visual quality at the cost of decreased performance. To see all the options available take look at the api documentation *[List of Post Processing Effects](#page-0-0)*.

Post processing effects can also be stacked on top of each other. If your computer is powerful enough, you can load your scene with a stack of effects that will be applied in turn:

```
from chemlab.graphics.postprocessing import SSAOEffect
from chemlab.graphics.postprocessing import OutlineEffect
from chemlab.graphics.postprocessing import FXAAEffect
from chemlab.graphics.postprocessing import GammaCorrectionEffect
v.add_post_processing(SSAOEffect) # better illumination
v.add_post_processing(OutlineEffect) # black outlines
v.add_post_processing(FXAAEffect) # fast antialiasing
v.add_post_processing(GammaCorrectionEffect) # color correction
```
v.run()

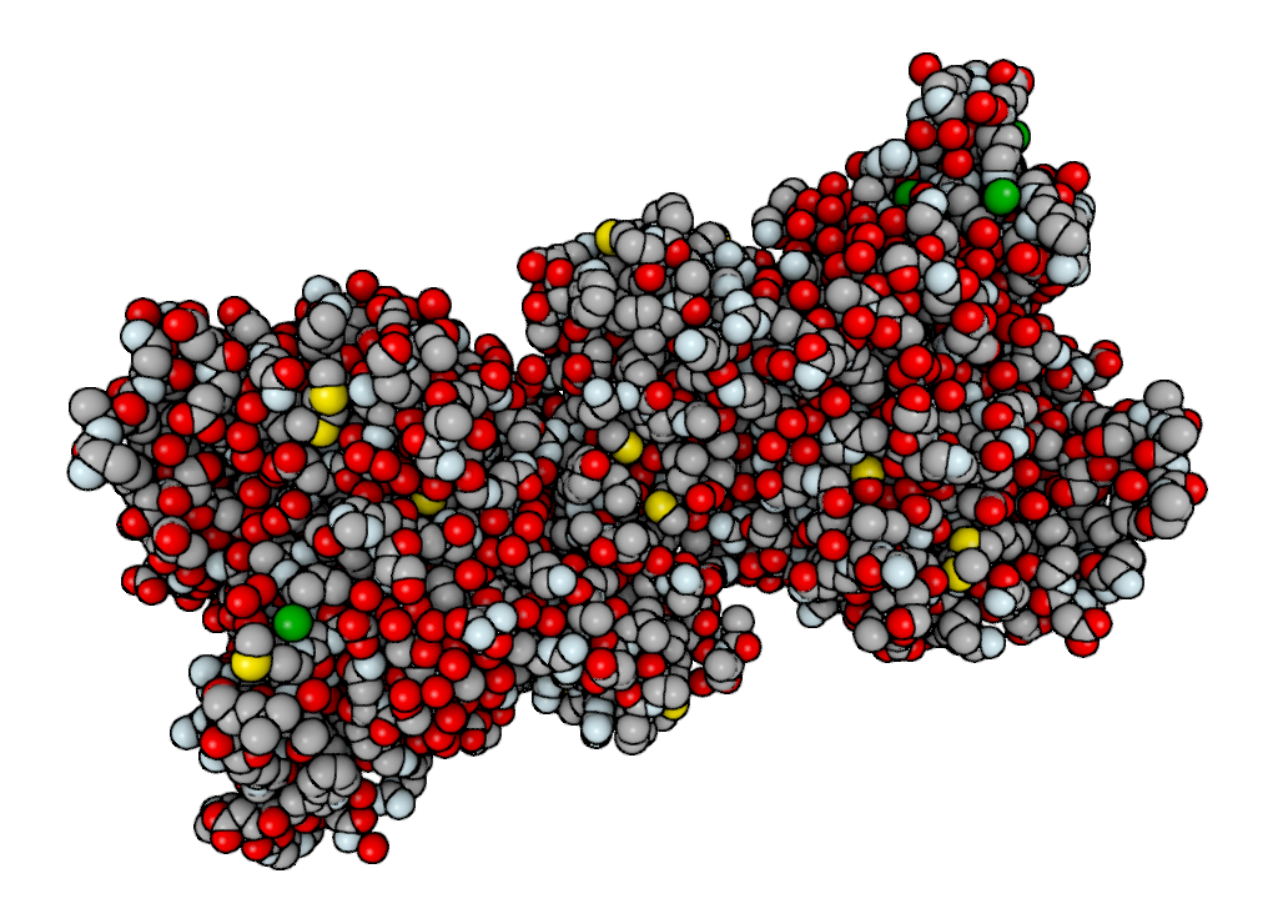

Unfortunately on ATI cards with open source drivers can't apply multiple post processing effects. I'm investigating the issue, but this can be potentially due to a bug in the drivers.

#### See Also:

*[List of Post Processing Effects](#page-0-0)*

## **2.5.4 Offline Rendering**

New in version 0.3. With chemlab you can produce renderings programmatically without having to display anything or tinkering with the user interface. This feature comes pretty useful when generating reports with a lot of pictures.

Let's say you want to make a showcase of different chemical compounds, such as the first four alkanes. First of all we'll take a sample molecule to adjust the looks and then we'll adapt the code to render all of the alkanes in a sequence.

As an example we'll tweak our rendering on the norbornene molecule contained in the chemlab database:

```
from chemlab.db import ChemlabDB
\text{cdb} = \text{ChemlabDB}()norb = cdb.get("molecule", "example.norbornene")
```
We want to do the rendering of this molecule using a space fill representation, this can be achieved by using the AtomRenderer, which will render each atom as a sphere with its Van Der Waals radius:

**from chemlab.graphics import** QtViewer **from chemlab.graphics.renderers import** AtomRenderer v = QtViewer() atom\_rend = v.add\_renderer(AtomRenderer, norb.r\_array, norb.type\_array)

After we've got the renderer in place we can programmatically manipulate the camera to adjust at the right zoom level. You can, for instance, use the [chemlab.graphics.camera.Camera.autozoom\(\)](#page-0-0) method to automatically adjust the scene, but you are free to use any other method present in the [Camera](#page-0-0) class:

v.widget.camera.autozoom(norb.r\_array)

v.run()

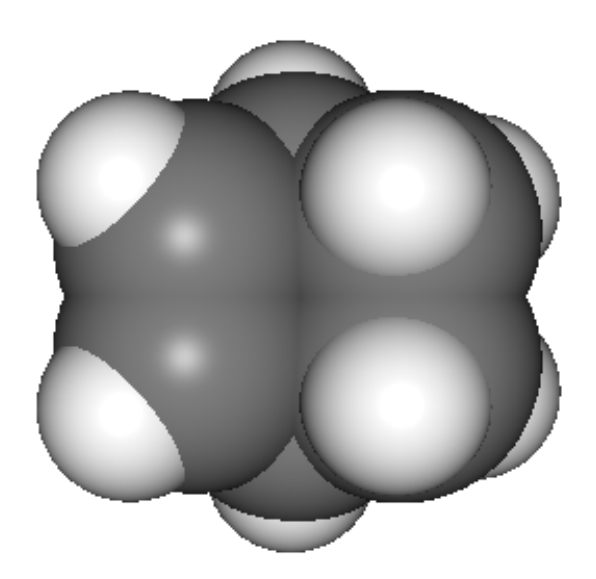

At this point, you are free experiment with different effects and combinations. In our case we'll add SSAO and anti aliasing to add more depth and smoothness to the rendering:

```
from chemlab.graphics.postprocessing import SSAOEffect, FXAAEffect
v.add_post_processing(SSAOEffect, kernel_size=128, kernel_radius=1.0)
```

```
v.add_post_processing(FXAAEffect)
```
v.run()

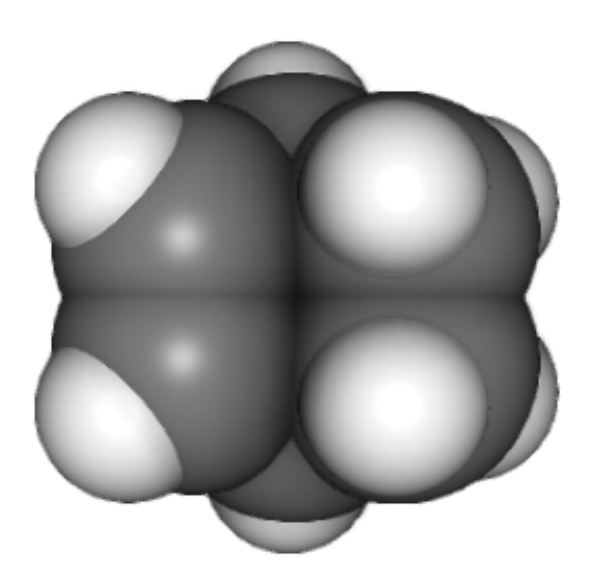

To actually save the image you can now use the [chemlab.graphics.QChemlabWidget.toimage\(\)](#page-0-0) method and select a resolution of 800x800 pixels. This will return a PIL image, that has a save method to store it as a png:

img = v.widget.toimage(800, 800) img.save("norb.png")

Once we've got the sample molecule up and running it's very easy to automatize the process to produce images of different molecules. In the following code we prepare the QtViewer with the effects, and for each molecule we add an AtomRenderer and adjust the camera:

```
from chemlab.db import CirDB
from chemlab.graphics import QtViewer
from chemlab.graphics.renderers import AtomRenderer
from chemlab.graphics.postprocessing import FXAAEffect, SSAOEffect
# A series of compounds to display
compounds = ["methane", "ethane", "propane", "butane"]
db = CirDB()# Prepare the viewer
v = QtViewer()
v.add_post_processing(SSAOEffect, kernel_size=128, kernel_radius=1.0)
v.add_post_processing(FXAAEffect)
for compound in compounds:
    mol = db.get("molecule", compound)
    rend = v.add_renderer(AtomRenderer, mol.r_array, mol.type_array)
   v.widget.camera.autozoom(mol.r_array)
    # Give some extra zoom
   v.widget.camera.mouse_zoom(1.0)
   v.widget.toimage(300, 300).save(compound + '.png')
    # Cleanup
    v.remove_renderer(rend)
```
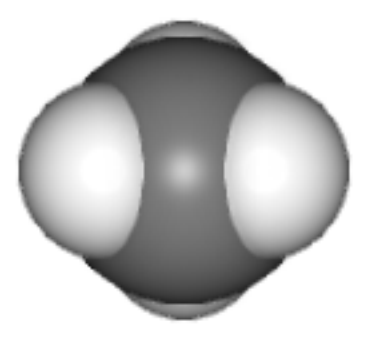

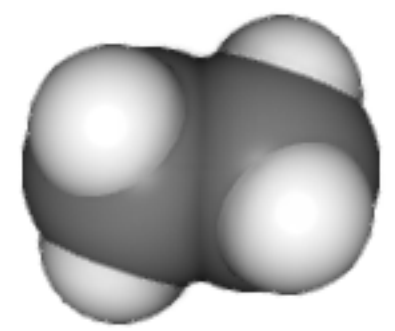

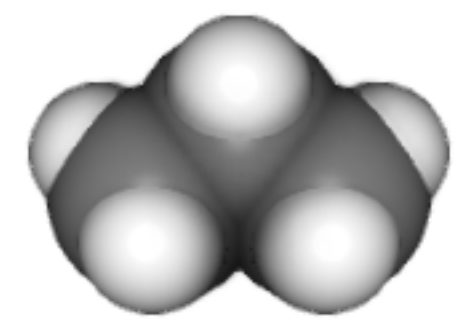

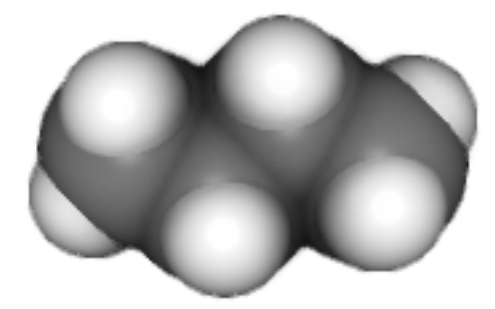

This example is stored in the chemlab/examples/offline\_rendering.py file.

## **2.5.5 Tutorial: TetrahedronRenderer**

Note: This section is mainly for developers.

In this section, we'll see how to write a renderer that will display several tetrahedrons. We will write our Tetrahedron-Renderer based on TriangleRenderer. To do that we first need to understand how a tetrahedron is made, and how can we define the vertices that make the tetrahedron.

First of all, we need to have the 4 coordinates that represents a tetrahedron. Without even trying to visualize it, just pick the values straight from [Wikipedia:](http://en.wikipedia.org/wiki/Tetrahedron)

```
import numpy as np
v1 = np.array([1.0, 0.0, -1.0/np.sqrt(2)])v2 = np.array([-1.0, 0.0, -1.0/np.sqrt(2)])v3 = np.array([0.0, 1.0, 1.0/np.sqrt(2)])v4 = np.array([0.0, -1.0, 1.0/np.sqrt(2)])
```
We can quickly verify if this is correcty by using a [PointRenderer](#page-0-0):

```
from chemlab.graphics import QtViewer
from chemlab.graphics.renderers import PointRenderer
from chemlab.graphics.colors import black, green, blue, red
colors = [black, green, blue, red]
v = QtViewer()
```

```
v.add_renderer(PointRenderer, np.array([v1, v2, v3, v4]), colors)
v.run()
```
We've got 4 boring points that look like they're at the vertices of a tetrahedron. Most importantly we learned that we can use PointRenderer to quickly test shapes.

Now let's define the four triangles (12 vertices) that represent a solid tetrahedron. It is good practice to put the triangle vertices in a certain order to estabilish which face is pointing outside and which one is pointing inside for optimization reasons. The convention is that if we specify 3 triangle vertices in clockwise order this means that the face points outwards from the solid:

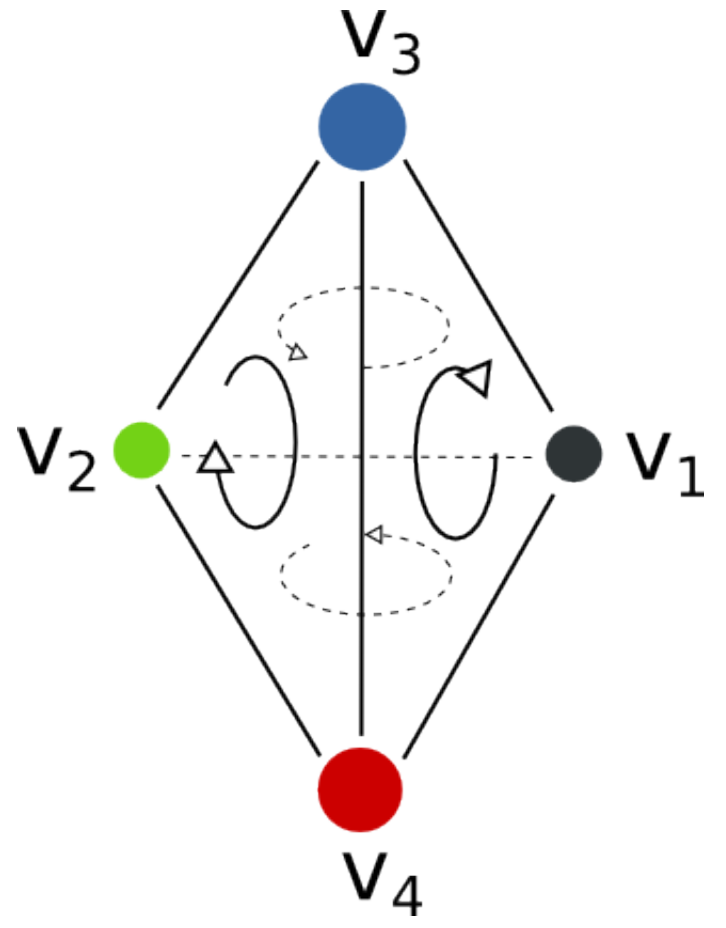

We can therefore write our vertices and colors:

```
vertices = np.array([
   v1, v4, v3,
    v3, v4, v2,
    v1, v3, v2,
    v2, v4, v1
])
colors = [green] * 12
```
All is left to do is write the normals to the surface at each vertex. This is easily done by calculating the cross product of the vectors constituting two sides of a triangle (remember that the normals should point outward) and normalize the result:

```
nl = -np \cdot cross(v4 - v1, v3 - v1)n1 /= np.linalg.norm(n1)
n2 = -np \cdot cross(v4 - v3, v2 - v3)n2 = np.linalg.norm(n2)
n3 = -np \cdot cross(v3 - v1, v2 - v1)n3 /= np.linalg.norm(n3)
n4 = -np \cdot cross(v4 - v2, v1 - v2)n4 /= np.linalg.norm(n4)
normals = [n1, n1, n1]n2, n2, n2,
           n3, n3, n3,
           n4, n4, n4]
from chemlab.graphics.renderers import TriangleRenderer
```

```
v.add_renderer(TriangleRenderer, vertices, normals, colors)
v.run()
```
Now that we've got the basic shape in place we can code the actual Renderer class to be used directly with the viewer. We will make a renderer that, given a set of coordinates will display many tetrahedra.

We can start by defining a Renderer class, inheriting from AbstractRenderer, the main thing you should notice is that you need an additional argument *widget* that will be passed when you use the method *QtViewer.add\_renderer*:

```
from chemlab.graphics.renderers import AbstractRenderer
```

```
class TetrahedraRenderer(AbstractRenderer):
    def __init__(self, widget, positions):
        super(TetrahedraRenderer, self). __init__(widget)
        ...
```
The strategy to implement a multiple-tetrahedron renderer will be like this:

- store the triangle vertices, and normals of a single tetrahedra.
- for each position that we pass, translate the vertices of the single tetrahedra and accumulate the obtained vertices in a big array.
- repeat the normals of a single tetrahedra for the number of tetrahedra we're going to render.
- generate the per-vertex colors (green for simplicity)
- create a TriangleRenderer as an attribute and initialize him with the accumulated vertices, normals, and colors
- reimplement the *draw* method by calling the draw method of our trianglerenderer.

You can see the code in this snippet:

```
class TetrahedraRenderer(AbstractRenderer):
    def __init__(self, widget, positions):
       super(TetrahedraRenderer, self).__init__(widget)
       v1 = np.array([1.0, 0.0, -1.0/np.sqrt(2)])v2 = np.array([-1.0, 0.0, -1.0/np.sqrt(2)])v3 = np.array([0.0, 1.0, 1.0/np.sqrt(2)])v4 = np.array([0.0, -1.0, 1.0/np.sqrt(2)])positions = np.array(positions)
```
```
# Vertices of a single tetrahedra
    self._th_vertices = np.array([
        v1, v4, v3,
       v3, v4, v2,
       v1, v3, v2,
       v2, v4, v1
    ])
    self._th_normals = np.array([
        n1, n1, n1,
        n2, n2, n2,
       n3, n3, n3,
       n4, n4, n4])
    self.n_tetra = len(positions)
    tot_vertices = []
    for pos in positions:
       tot_vertices.extend(self._th_vertices + pos)
    # Refer to numpy.tile, this simply repeats the elements
    # of the array in an efficient manner.
    tot_normals = np.tile(self._th_normals, (self.n_tetra, 1))
    tot\_colors = [green] * self.n\_tetra * 12# !NOTICE! that we have to pass widget as the first argument
    self.tr = TriangleRenderer(widget, tot_vertices,
                              tot_normals, tot_colors)
def draw(self):
    self.tr.draw()
```
To demostrate let's draw a grid of 125 tetrahedra:

```
positions = []
for x in range(5):
   for y in range(5):
        for z in range(5):
            positions.append([float(x)*2, float(y)*2, float(z)*2])
```

```
v.add_renderer(TetrahedraRenderer, positions)
v.widget.camera.position = np.array([0.0, 0.0, 20.0])
v.run()
```
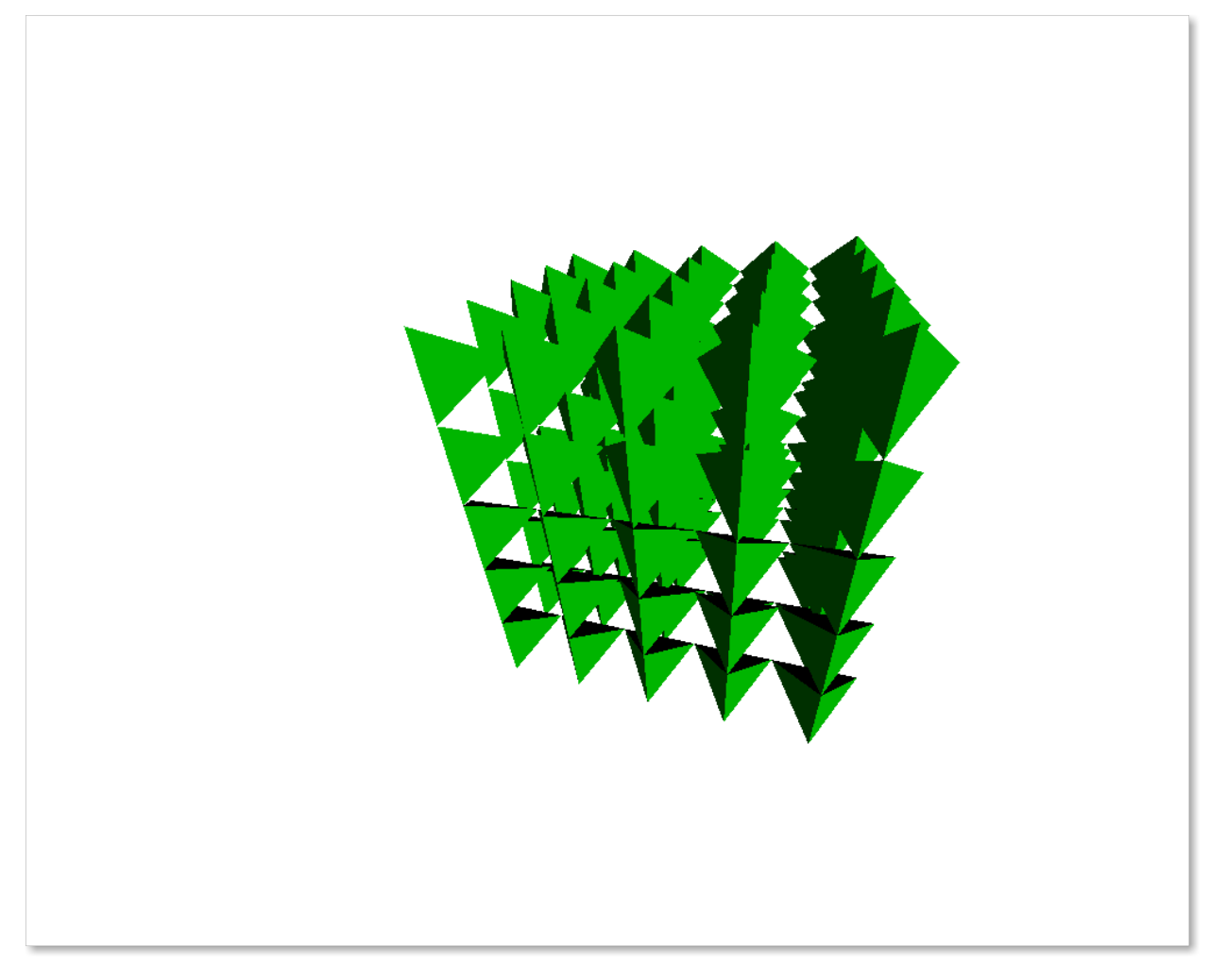

If you had any problem with the tutorial or you want to implement other kind of renderers don't exitate to contact me. The full code of this tutorial is in *chemlab/examples/tetrahedra\_tutorial.py*.

# **2.6 Database Support**

Typing every time your molecules and system is not fun nor efficient, for this reason chemlab provides ready-to-use database utilities.

Databases in chemlab can store arbitrary data, that can be retrieved by using the get method. The following is an example retrieving a molecular structure from CIR <http://cactus.nci.nih.gov/chemical/structure> , the chemical resolve identifier website:

```
from chemlab.db.cirdb import CirDB
mol = CirDB().get("molecule", "aspirine")
```
Note: CirDB uses internally the CirPy wrapper <https://github.com/mcs07/CIRpy> , all credits go to the author.

Chemlab includes also his own database for data as well as some molecules. For example to get the vdw radii (the data was taken from OpenBabel) you can:

```
from chemlab.db import ChemlabDB
```
cdb = ChemlabDB() vdw = cdb.get("data", "vdwdict") vdw['He']

For more information refer to the [chemlab.db.ChemlabDB](#page-0-0) documentation.

## See Also:

*[chemlab.db](#page-0-0)*

# **2.6.1 Having your own molecular database**

It may happen that you have your most-frequently used collection of molecules and systems. Chemlab provides a serialization system that let you easily dump your objects in a directory and retrieve them by using a local database.

This is achieved by the class chemlab.db. LocalDB:

```
from chemlab.db import LocalDB
ldb = LocalDB('/path/to/yourdb')
# Generate/retrieve some molecule
ldb.store('molecule', 'examplemol', mol)
ldb.store('system', 'examplesys', sys)
```
The method chemlab.db.LocalDB.store() takes a first argument that can be ither molecule or system, as a second argument the key used to store/retrieve the entry and finally the object to store.

You can, at a later time retrieve the entries in this way:

```
from chemlab.db import LocalDB
ldb = LocalDB('/path/to/yourdb')
mol = ldb.get('molecule', 'examplemol')
s = ldb.get('system', 'examplesys')
```
The molecules files are serialized using the json format and stored in a very simple directory structure. For the previous example, the database directory would look like this:

```
/path/to/yourdb/
        - molecule/
         - examplemol.json
        - system/
          - examplesys.json
```
The reason for such a simple structure is that in the future it will be easy to define custom-made remote database, for example you could have a community mantained github repo with commonly used molecules and data, that can be directly accessed by chemlab (everybody is welcome to develop such an extension). On top of that, you can copy-paste json molecule files without having to do any migration.

See Also:

*[chemlab.db](#page-0-0)*

# **2.7 IPython integration**

There is some preliminary integration between chemlab and ipython notebook, that will be extended and generalized in future releases. To see it in action, head over the [example notebook](http://nbviewer.ipython.org/urls/raw.github.com/chemlab/chemlab/master/docs/_static/chemlab.ipython%2520demonstration.ipynb)

# **2.8 Using GROMACS with chemlab**

GROMACS is one of the most used packages for molecular simulations, chemlab can provide a modern and intuitive interface to generate input and analyze the output of GROMACS calculations. To illustrate the concepts we'll perform a very simple simulation of liquid water.

# **2.8.1 Installing GROMACS**

This depends on the system you're using but I believe that GROMACS is already packaged for most linux distributions and also for other operating systems.

In Ubuntu:

```
$ sudo apt-get install gromacs
```
# **2.8.2 What GROMACS needs**

In order to run a minimum simulation GROMACS requires to know some basic properties of the system we intend to simulate. This boils down to basically 3 ingredients:

- 1. The starting composition and configuration of our system. This is provided by a ".gro" file that contains the atom and molecule types, and their position in space.
- 2. Information about the connectivity and interactions between our particles. This is called topology file and it is provided by writing a ".top" file.
- 3. Simulation method. This will require us to give parameters on how we want to make the system evolve. This is provided by an ".mdp" file.

chemlab can help us to build any system that we want and we'll use it to write a ".gro" file. Then we will use chemlab to visualize and analyze the result of the GROMACS simulation.

# **2.8.3 Crafting a box of water**

There are many ways to generate a box of water, in our example we will place 512 water molecules in a cubic grid. The advantages of doing that is the simplicity of the approach and the fact that we are naturally avoid any overlap between adiacent molecules.

To generate such a box we will:

- 1. Create a template water [Molecule](#page-0-0);
- 2. Translate this molecule on the grid points
- 3. Add the molecule to a preinitialized [System](#page-0-0).

```
import numpy as np
from chemlab.core import Atom, Molecule, System
from chemlab.graphics import display_system
# Spacing between two grid points
spacing = 0.3# an 8x8x8 grid, for a total of 512 points
grid\_size = (8, 8, 8)# Preallocate the system
# 512 molecules, and 512*3 atoms
s = System.empty(512, 512*3)# Water template, it contains export informations for gromacs
# more about export later...
water_tmp = Molecule([Atom('O', [0.0, 0.0, 0.0], export={'grotype': 'OW'}),
                      Atom('H', [0.1, 0.0, 0.0], export={'grotype': 'HW1'}),
                      Atom('H', [-0.03333, 0.09428, 0.0], export={'grotype':'HW2'})],
                     export={'groname': 'SOL'})
for a in range(grid_size[0]):
    for b in range(grid_size[1]):
        for c in range(grid_size[2]):
            grid_point = np.array([a,b,c]) * spacing # array operation
           water_tmp.move_to(grid_point)
            s.add(water_tmp)
# Adjust boxsize for periodic boundary conditions
s.box_vectors = np.\text{eye}(3) * (8 * spacing)# Visualize to verify that the system was setup correctly
display_system(s)
```
If you run this, it will display the following window:

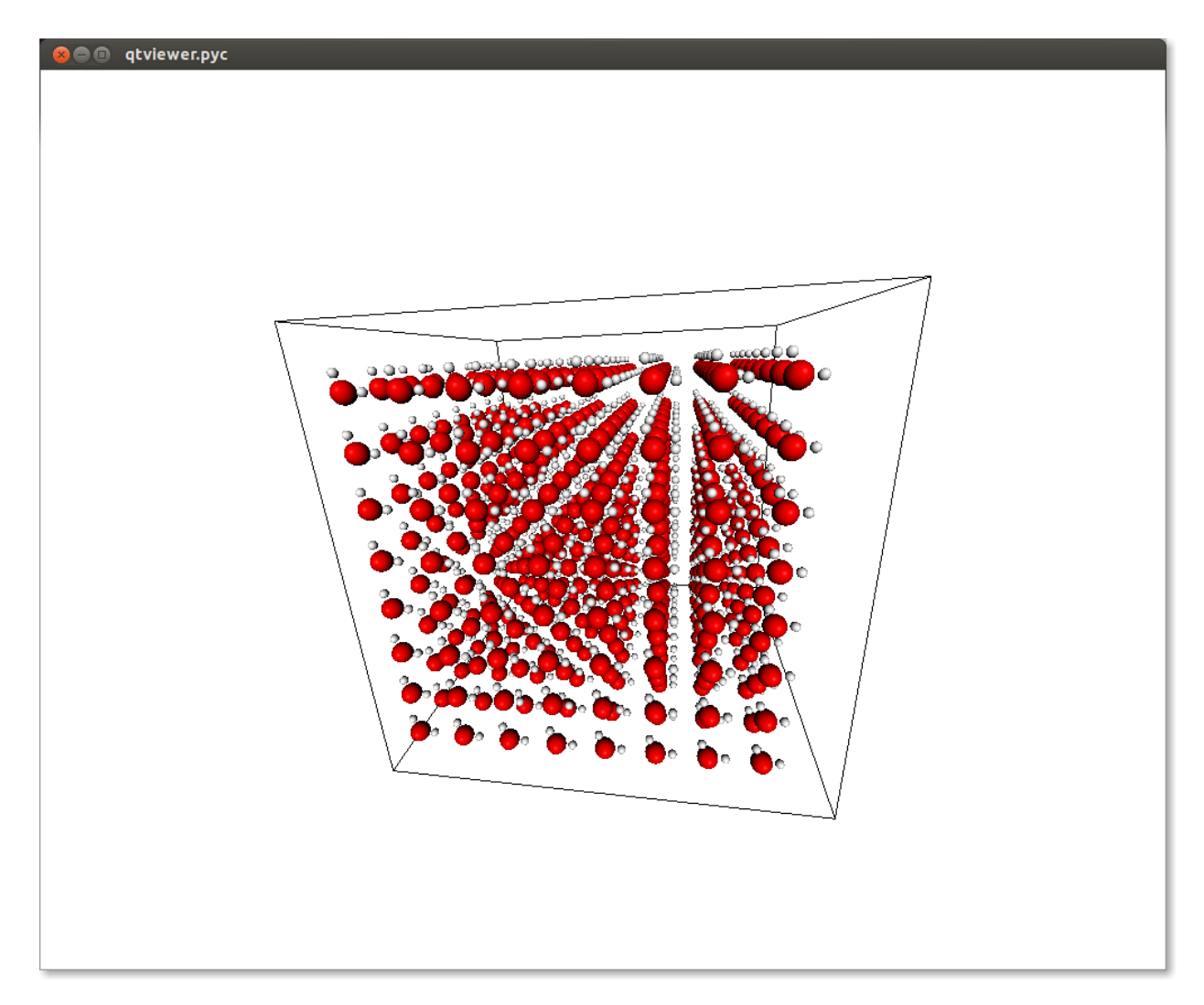

Awesome! Now we can write the ".gro" file. Notice that when we defined our water molecule we had to pass an *export* dictionary to the atoms and molecules. The *export* mechanism is the way used by chemlab to handle all the variety of different file formats.

In this specific case, gromacs defines its own atom and molecule names in the ".top" file and then matches those to the ".gro" file to infer the bonds and interactions.

TODO Add picture of the export dictionary

How do we write the .gro file? Since we've already setup our export information, this is an one-liner:

```
from chemlab.io import datafile
```

```
datafile("start.gro", "w").write("system", s)
```
# **2.8.4 .top and .mdp files**

I'll give you directly the gromacs input files to do an NPT simulation of water, just create those files in your working directory:

topol.top

```
; We simply import ready-made definitions for the molecule type
; SOL and the atom types OW, HW1 and HW2
#include "ffoplsaa.itp"
#include "spce.itp"
[ system ]
Simple box of water
[ molecules ]
SOL 512
run.mdp
integrator = md
dt = 0.001
nsteps = 200000
nstxtcout = 100
rlist = 0.9coulombtype = pme
rcoulomb = 0.9
rvdw = 0.9
dispcorr = enerpres
tcoupl = v-rescale
tc-grps = System
ref_t = 300tau_t = 0.1pcoupl = berendsen
compressibility = 4.5e-5
ref\_p = 1.0gen_vel = yes
gen_temp = 300
```
# **2.8.5 Running the simulation**

constraints = all-bonds

To run the simulation with gromacs we have to do two steps:

1. Generate a parameter input, this will check that our input make sense before running the simulation:

grompp\_d -f run.mdp -c start.gro -p topol.top

This will generate a bunch of files in your working directory.

2. Now we run the simulation, in the meantime, go grab coffee:

mdrun\_d -v

This will take a while depending on your machine. If you are not a coffee drinker, don't worry, you can stop the simulation by pressing Ctrl-C. The good news is that chemlab can read files from partial runs!

# **2.8.6 Viewing the results, the command-line way**

To quickly preview trajectories and system energies you can use the script *chemlab* included in the distribution in *scripts/chemlab*.

GROMACS can store the trajectory (in the form of atomic coordinates) in the *.xtc* file. To play the trajectory you can use the command:

\$ chemlab view start.gro --traj traj.xtc

Note: the nstxtcout  $= 100$  option in the mdp file sets the output frequency in the xtc file

You may also be interested to look at some other properties, such as the potential energy, pressure, temperature and density. This information is written by GROMACS in the ".edr" file. You can use the chemlab script to view that:

```
$ chemlab gromacs energy ener.edr -e Pressure
$ chemlab gromacs energy ener.edr -e Temperature
$ chemlab gromacs energy ener.edr -e Potential
$ chemlab gromacs energy ener.edr -e Density
```
Warning: The chemlab gromacs command is a work in progress, the syntax may change in the future.

It is also possible to view and get the results by directly reading the files and have direct access to the xtc coordinates and the energy stored in the edr files. Take a look at the reference for [chemlab.io.handlers.XtcIO](#page-0-0) and [chemlab.io.handlers.EdrIO](#page-0-0).

The tutorial is over, if you have any problem or want to know more, just drop an email on the mailing list [python](mailto:python-chemlab@googlegroups.com)[chemlab@googlegroups.com](mailto:python-chemlab@googlegroups.com) or file an issue on github <https://github.com/chemlab/chemlab/issues>

**THREE**

# **REFERENCE DOCUMENTATION**

Packages

# **3.1 chemlab.core**

This package contains general functions and the most basic data containers such as Atom, Molecule and System. Plus some utility functions to create and edit common Systems.

# **3.1.1 The Atom class**

```
class chemlab.core.Atom(type, r, export=None)
```
Create an *Atom* instance. Atom is a generic container for particle data.

# See Also:

*[Atoms, Molecules and Systems](#page-0-0)*

# Parameters

type: str Atomic symbol

r: {np.ndarray [3], list [3]} Atomic coordinates in nm

export: dict, optional Additional export information.

# Example

**>>>** Atom('H', [0.0, 0.0, 0.0])

In this example we're attaching additional data to the *Atom* instance. The *chemlab.io.GroIO* can use this information when exporting in the gro format.

**>>>** Atom('H', [0.0, 0.0, 0.0], {'groname': 'HW1'})

## **type**

Type str

The atomic symbol e.g. *Ar*, *H*, *O*.

**r**

**Type**  $np.ndarray(3)$  of floats

Atomic position in *nm*.

#### **mass**

Type float

Mass in atomic mass units.

## **charge**

Type float

Charge in electron charge units.

# **export**

# Type dict

Dictionary containing additional information when importing data from various formats.

## See Also:

chemlab.io.gro.GroIO

# **fields**

# Type tuple

This is a *class attribute*. The list of attributes that constitute the Atom. This is used to iterate over the *Atom* attributes at runtime.

## **copy**()

Return a copy of the original Atom.

#### classmethod **from\_fields**(*\*\*kwargs*)

Create an *Atom* instance from a set of fields. This is a slightly faster way to initialize an Atom.

## Example

```
>>> Atom.from_fields(type='Ar',
                     r_array=np.array([0.0, 0.0, 0.0]),
                     mass=39.948,
                     export={})
```
# **3.1.2 The Molecule class**

class chemlab.core.**Molecule**(*atoms*, *bonds=None*, *export=None*)

*Molecule* is a data container for a set of *N Atoms*.

# See Also:

*[Atoms, Molecules and Systems](#page-0-0)*

#### Parameters

atoms: list of **Atom** instances Atoms that constitute the Molecule. Beware that the data gets copied and subsequend changes in the *Atom* instances will not reflect in the *Molecule*.

export: dict, optional Export information for the Molecule

## **r\_array**

**Type**  $np.ndarray((N,3), dtype=float)$ 

Derived from Atom

An array with the coordinates of each *Atom*.

# **type\_array {numpy.array[N] of str}**

Type np.ndarray(N, dtype=str)

Derived from Atom

An array containing the chemical symbols of the constituent atoms.

#### **m\_array**

Type np.ndarray(N, dtype=float)

# Derived from Atom

Array of masses.

# **charge\_array**

Type np.ndarray(N, dtype=float)

# Derived from Atom

Array of the charges present on the atoms.

# **atom\_export\_array**

Type np.ndarray(N, dtype=object) *array of dicts*

Derived from Atom

Array of *Atom.export* dicts.

#### **n\_atoms**

Type int

Number of atoms present in the molecule.

# **export**

Type dict

Export information for the whole Molecule.

# **bonds**

Type np.ndarray((NBONDS,2), dtype=int)

A list containing the indices of the atoms connected by a bond. Example: [[0 1] [0 2] [3 4]]

# **mass**

Type float

Mass of the whole molecule in *amu*.

# **center\_of\_mass**

Type float

#### **geometric\_center**

Type float

## **formula**

Type str

The brute formula of the Molecule. i.e. "H2O"

# **copy**()

Return a copy of the molecule instance

# classmethod **from\_arrays**(*\*\*kwargs*)

Create a Molecule from a set of Atom-derived arrays. Please refer to the Molecule *Atom Derived Attributes*. Only *r\_array* and *type\_array* are absolutely required, the others are optional.

```
>>> Molecule.from_arrays(r_array=np.array([[0.0, 0.0, 0.0],
                                           [1.0, 0.0, 0.0],[0.0, 1.0, 0.0]],
                         type_array=np.array(['O', 'H', 'H']))
```

```
molecule(H2O)
```
Initializing a molecule in this way can be much faster than the default initialization method.

#### **guess\_bonds**()

Guess the molecular bonds by using covalent radii information.

# **move\_to**(*r*)

Translate the molecule to a new position *r*.

#### **tojson**()

Return a json string representing the Molecule. This is useful for serialization.

# **3.1.3 The System class**

class chemlab.core.**System**(*molecules*, *box\_vectors=None*)

A data structure containing information of a set of *N* Molecules and *NA* Atoms.

#### **Parameters**

- molecules: list of molecules Molecules that constitute the System. The data gets copied to the System, subsequent changes to the Molecule are not reflected in the System.
- box\_vectors: np.ndarray((3,3), dtype=float), optional You can specify a periodic box of another shape by giving 3 box vectors.

The System class has attributes derived both from the Molecule and the Atom class.

#### **r\_array**

Type np.ndarray((NA, 3), dtype=float)

#### Derived from Atom

Atomic coordinates.

## **m\_array**

Type np.ndarray(NA, dtype=float)

# Derived from Atom

Atomic masses.

## **type\_array**

Type np.ndarray(NA, dtype=object) *array of str*

Derived from Atom

Array of all the atomic symbols. It can be used to select certain atoms in a system.

#### **charge\_array**

Type np.ndarray(N, dtype=float)

Derived from Atom

Array of the charges present on the atoms.

#### Example

Suppose you have a box of water defined by the System *s*, to select all oxygen atoms you can use the numpy selection rules:

```
>>> oxygens = s.type_array == 'O'
# oxygens is an array of booleans of length NA where
# each True corresponds to an oxygen atom i.e:
# [True, False, False, True, False, False]
```
You can use the *oxygen* array to access other properties:

```
>>> o_coordinates = s.r_array[oxygens]
>>> o_indices = np.arange(s.n_atoms)[oxygens]
```
#### **bonds**

Type np.ndarray((NBONDS, 2), dtype=int)

#### Derived from Molecule

An array of 2d indices that specify the index of the bonded atoms.

#### **atom\_export\_array**

Type np.ndarray(NA, dtype=object) *array of dict*

Derived from Atom

# **mol\_export**

Type np.ndarray(N, dtype=object) *array of dict*

Derived from Molecule

Export information relative to the molecule.

# **box\_vectors**

**Type**  $np.ndarray((3,3), dtype=float)$  or None

Those are the three vectors that define of the periodic box of the system.

## Example

To define an orthorombic box of size 3, 4, 5 nm:

```
>>> np.array([[3.0, 0.0, 0.0], # Vector a
              [0.0, 4.0, 0.0], # Vector b
              [0.0, 0.0, 5.0]]) # Vector c
```
#### **n\_mol**

Type int

Number of molecules.

#### **n\_atoms**

Type int

Number of atoms.

#### **mol\_indices**

Type np.ndarray(N, dtype=int)

Gives the starting index for each molecule in the atomic arrays. For example, in a System comprised of 3 water molecules:

```
>>> s.mol_indices
[0, 3, 6]
>>> s.type_array[0:3]
[' \circ', ' \circ'']
```
This array is used internally to retrieve all the Molecule derived data. Do not modify unless you know what you're doing.

#### **mol\_n\_atoms**

Type np.ndarray(N, dtype=int)

Contains the number of atoms present in each molecule

## **add**(*mol*)

Add the molecule *mol* to a System initialized through [System.empty](#page-0-0).

#### **atom\_to\_molecule\_indices**(*selection*)

Given the indices over atoms, return the indices over molecules. If an atom is selected, all the containing molecule is selected too.

#### **Parameters**

selection: np.ndarray((N,), dtype=int) | np.ndarray((NATOMS,), dtype=book) Either an index array or a boolean selection array over the atoms

#### Returns

 $np.ndarray((N), dtype=int)$  an array of molecular indices.

#### classmethod **empty**(*n\_mol*, *n\_atoms*, *box\_vectors=None*)

Initialize an empty System containing *n\_mol* Molecules and *n\_atoms* Atoms. The molecules can be added by using the method [add\(\)](#page-0-0).

#### Example

How to initialize a system of 3 water molecules:

 $s = System.empty(3, 9)$ **for** i **in** range(3): s.add(water)

## classmethod **from\_arrays**(*\*\*kwargs*)

Initialize a System from its constituent arrays. It is the fastest way to initialize a System, well suited for reading one or more big System from data files.

#### **Parameters**

The following parameters are required:

•r\_array

•type\_array

•mol\_indices

To further speed up the initialization process you optionally pass the other derived arrays:

•m\_array

•mol\_n\_atoms

•atom\_export\_array

•mol\_export

# Example

Our classic example of 3 water molecules:

```
r_{array} = np.random.random((3, 9))
type_array = ['O', 'H', 'H', 'O', 'H', 'H', 'O', 'H', 'H']
mol\_indices = [0, 3, 6]System.from_arrays(r_array=r_array, type_array=type_array,
                   mol_indices=mol_indices)
```
#### classmethod **from\_json**(*string*)

Create a System instance from a json string. Such strings are produced from the method [chemlab.core.System.tojson\(\)](#page-0-0)

#### **get\_molecule**(*index*)

Get the Molecule instance corresponding to the molecule at *index*.

This method is useful to use Molecule properties that are generated each time, such as Molecule.formula and Molecule.center\_of\_mass

## **guess\_bonds**()

Guess the bonds between the molecules constituent of the system.

#### **mol\_to\_atom\_indices**(*indices*)

Given the indices over molecules, return the indices over atoms.

#### **Parameters**

indices: np.ndarray((N,), dtype=int) Array of integers between 0 and System.n\_mol

#### Returns

np.ndarray((N,), dtype=int) the indices of all the atoms belonging to the selected molecules.

#### **remove\_atoms**(*indices*)

Remove the atoms positioned at *indices*. The molecule containing the atom is removed as well.

If you have a system of 10 water molecules (and 30 atoms), if you remove the atoms at indices 0, 1 and 29 you will remove the first and last water molecules.

#### **Parameters**

indices: np.ndarray $((N_x), dy$  dtype=int) Array of integers between 0 and System.n\_atoms

#### **remove\_molecules**(*indices*)

Remove the molecules positioned at *indices*.

For example, if you have a system comprised of 10 water molecules you can remove the first, fifth and nineth by using:

system.remove\_molecules( $[0, 4, 8]$ )

#### Parameters

indices: np.ndarray $((N_i),$  dtype=int) Array of integers between 0 and System.n\_mol

#### **reorder\_molecules**(*new\_order*)

Reorder the molecules in the system according to *new\_order*.

#### Parameters

new order: np.ndarray((NMOL,), dtype=int) An array of integers containing the new order of the system.

# **sort**()

Sort the molecules in the system according to their brute formula.

**tojson**()

Serialize a System instance using json.

#### See Also:

```
chemlab.core.System.from_json()
```
# **3.1.4 Routines to manipulate Systems**

chemlab.core.**subsystem\_from\_molecules**(*orig*, *selection*)

Create a system from the *orig* system by picking the molecules specified in *selection*.

#### Parameters

orig: System The system from where to extract the subsystem

selection: np.ndarray of int or np.ndarray(N) of bool *selection* can be either a list of molecular indices to select or a boolean array whose elements are True in correspondence of the molecules to select (it is usually the result of a numpy comparison operation).

#### Example

In this example we can see how to select the molecules whose center of mass that is in the region of space  $x >$ 0.1:

```
s = System(...) # It is a set of 10 water molecules
select = []for i range(s.n_mol):
  if s.get_molecule(i).center_of_mass[0] > 0.1:
      select.append(i)
```
subs = subsystem\_from\_molecules(s, np.ndarray(select))

Note: The API for operating on molecules is not yet fully developed. In the future there will be smarter ways to *filter* molecule attributes instead of looping and using System.get\_molecule.

```
chemlab.core.subsystem_from_atoms(orig, selection)
```
Generate a subsystem containing the atoms specified by *selection*. If an atom belongs to a molecule, the whole molecule is selected.

# Example

This function can be useful when selecting a part of a system based on positions. For example, in this snippet you can see how to select the part of the system (a set of molecules) whose x coordinates is bigger than 1.0 nm:

 $s = System(...)$ subs = subsystem\_from\_atoms(s.r\_array[0,:] > 1.0)

#### Parameters

orig: System Original system.

selection: np.ndarray of int or np.ndarray(NA) of bool A boolean array that is True when the ith atom has to be selected or a set of atomic indices to be included.

Returns:

A new System instance.

chemlab.core.**merge\_systems**(*sysa*, *sysb*, *bounding=0.2*) Generate a system by merging *sysa* and *sysb*.

Overlapping molecules are removed by cutting the molecules of *sysa* that have atoms near the atoms of *sysb*. The cutoff distance is defined by the *bounding* parameter.

Parameters

sysa: System First system

sysb: System Second system

bounding: float or False Extra space used when cutting molecules in *sysa* to make space for *sysb*. If it is False, no overlap handling will be performed.

# **3.1.5 Routines to create Systems**

chemlab.core.**crystal**(*positions, molecules, group, cellpar=[1.0, 1.0, 1.0, 90, 90, 90], repetitions=[1,*

*1, 1]*)

Build a crystal from atomic positions, space group and cell parameters.

## Parameters

positions: list of coordinates A list of the atomic positions

molecules: list of Molecule The molecules corresponding to the positions, the molecule will be translated in all the equivalent positions.

group: int | str Space group given either as its number in International Tables or as its Hermann-Mauguin symbol.

repetitions: Repetition of the unit cell in each direction

cellpar: Unit cell parameters

This function was taken and adapted from the *spacegroup* module found in [ASE.](https://wiki.fysik.dtu.dk/ase/)

The module *spacegroup* module was originally developed by Jesper Frills.

```
chemlab.core.random_lattice_box(mol_list, mol_number, size, spacing=<Mock object at
                                    0x37e3b90>)
```
Make a box by placing the molecules specified in *mol\_list* on random points of an evenly spaced lattice.

Using a lattice automatically ensures that no two molecules are overlapping.

# Parameters

mol\_list: list of Molecule instances A list of each kind of molecules to add to the system.

mol\_number: list of int The number of molecules to place for each kind.

size: np.ndarray $((3,),$  float) The box size in nm

spacing: np.ndarray( $(3)$ , float), [0.3 0.3 0.3] The lattice spacing in nm.

# Returns

A System instance.

# Example

Typical box with 1000 water molecules randomly placed in a box of size [2.0 2.0 2.0]:

```
from chemlab.db import ChemlabDB
# Example water molecule
water = ChemlabDB().get('molecule', 'example.water')
s = random\_water\_box([water], [1000], [2.0, 2.0, 2.0])
```
# **3.2 chemlab.io**

This package contains utilities to read, write a variety of chemical file formats.

```
chemlab.io.datafile(filename, mode='rb', format=None)
     Initialize the appropriate IOHandler for a given file extension or file format.
```
The *datafile* function can be conveniently used to quickly read or write data in a certain format:

```
>>> handler = datafile("molecule.pdb")
>>> mol = handler.read("molecule")
# You can also use this shortcut
>>> mol = datafile("molecule.pdb").read("molecule")
```
#### Parameters

filename: str Path of the file to open.

format: str or None When different from *None*, can be used to specify a format identifier for that file. It should be used when the extension is ambiguous or when there isn't a specified filename. See below for a list of the formats supported by chemlab.

# **3.2.1 Supported File Formats**

# **cml: Chemical Markup Language**

# Extension cml

```
class chemlab.io.handlers.CmlIO(fd)
     The CML format is described in http://www.xml-cml.org/.
```
#### Features

```
read("molecule")
    Read the coordinates in a Molecule instance.
```

```
write("molecule", mol)
     Writes a Molecule instance in the CML format.
```
# **edr: GROMACS energy file**

# Extension .edr

```
class chemlab.io.handlers.EdrIO(fd)
```
EDR files store per-frame information for gromacs trajectories. Examples of properties obtainable from EDR files are:

```
- temperature
- pressure
- density
- potential energy
- total energy
- etc.
```
To know which quantities are available in a certain edr file you can access the feature 'avail quantity':

```
>>> datafile('ener.edr').read('avail quantities')
['Temperature', 'Pressure', 'Potential', ...]
```
To get the frame information for a certain quantity you may use the "quantity" property passing the quantity as additional argument, this will return two arrays, the first is an array of times in ps and the second are the corrisponding quantities:

**>>>** time, temp = datafile('ener.edr').read('quantity', 'Temperature')

#### Features

```
read("quantity", quant)
```
Return an array of times in ps and the corresponding quantities at that times.

```
read("avail quantities")
```
Return the available quantities in the file.

```
read("units")
```
Return a dictionary where the keys are the quantities and the value are the units in which that quantity is expressed.

**read**(*"frames"*)

Return a dictionary where the keys are the quantities and the value are the units in which that quantity is expressed.

## **gro: GROMACS coordinate files**

# Extension .gro

```
class chemlab.io.handlers.GromacsIO(fd)
```
Handler for .gro file format. Example at [http://manual.gromacs.org/online/gro.html.](http://manual.gromacs.org/online/gro.html)

#### Features

# **read**(*"system"*)

Read the gro file and return a [System](#page-0-0) instance. It also add the following exporting informations:

- groname: The molecule names indicated in the gro file. This is added to each entry of *System.mol\_export*.
- grotype: The atom names as indicated in the gro file. This is added to each entry of *System.atom\_export\_array*.

**write**(*"system"*, *syst*)

Write the *syst* [System](#page-0-0) instance to disk. The export arrays should have the *groname* and *grotype* entries as specified in the read("system") method.

## Example

Export informations for water SPC:

```
Molecule([
          Atom('O', [0.0, 0.0, 0.0], export={'grotype': 'OW'}),
         Atom('H', [0.1, 0.0, 0.0], export={'grotype': 'HW1'}),
         Atom('H', [-0.033, 0.094, 0.0],export={'grotype':'HW2'})],
        export={'groname': 'SOL'})
```
# **mol: MDL Coordinate files**

# Extension .mol

```
class chemlab.io.handlers.MolIO(fd)
    http://en.wikipedia.org/wiki/Chemical_table_file.
```
## Features

```
read("molecule")
     Read the molecule in a Molecule instance.
```
# **pdb: Protein Data Bank format**

## Extension .pdb

```
class chemlab.io.handlers.PdbIO(fd)
     Starting implementation of a PDB file parser.
```
Note: This handler was developed as an example. If you like to contribute by implementing it you can write an email to the [mailing list.](mailto:python-chemlab@googlegroups.com)

# Features

```
read("molecule")
     Read the pdb file as a huge Molecule.
```

```
read("system")
     Read the pdb file as a System, where each residue is a molecule.
```
# **xtc: GROMACS compressed trajectory file**

Extension .xtc

```
class chemlab.io.handlers.XtcIO(fd)
     Reader for GROMACS XTC trajectories.
```
# Features

```
read("trajectory")
```
Read the frames from the file and returns the trajectory as an array of times and an array of atomic positions:

```
>>> times, positions = datafile('traj.xtc').read('trajectory')
[t1, t2, t3], [pos1, pos2, ...]
```
positions is a *list* of np.ndarray(n\_atoms, 3).

# **xyz: XYZ coordinate format**

# Extension .xyz

```
class chemlab.io.handlers.XyzIO(fd)
```
The XYZ format is described in this wikipedia article [http://en.wikipedia.org/wiki/XYZ\\_file\\_format.](http://en.wikipedia.org/wiki/XYZ_file_format)

# Features

**read**(*"molecule"*) Read the coordinates in a [Molecule](#page-0-0) instance.

**write**(*"molecule"*, *mol*) Writes a [Molecule](#page-0-0) instance in the XYZ format.

# **3.2.2 The class IOHandler**

class chemlab.io.handlers.**IOHandler**(*fd*)

Generic base class for file readers and writers.

The initialization function takes a file-like object *fd*, as an argument.

Subclasses can extend the methods *\_\_init\_\_*, *read* and *write* to implement their reading and writing routines.

#### Attributes

**fd**

**can\_read**

Type list of str

A list of *features* that the handler can read.

#### **can\_write**

Type list of str

A list of *features* that IOHandler can write.

# **check\_feature**(*feature*, *readwrite*)

Check if the *feature* is supported in the handler and raise an exception otherwise.

#### **Parameters**

feature: str Identifier for a certain feature.

readwrite: "read" or "write" Check if the feature is available for reading or writing.

## **read**(*feature*, *\*args*, *\*\*kwargs*)

Read and return the feature *feature*. It should raise an ValueError if the feature is not present in the handler *can\_read* attribute, use the method IOHandler.check\_feature() to provide this behaviour.

Certain features may require additional arguments, and it is possible to pass those as well.

## Example

Subclasses can reimplement this method to add functionality:

```
class XyzIO(IOHandler):
    can_read = ['molecule']
    def read(self, feature, *args, **kwargs):
        self.check_feature(feature, "read")
        if feature == 'molecule':
```
# Do stuff **return** geom

**write**(*feature*, *value*, *\*args*, *\*\*kwargs*)

Same as read(). You have to pass also a *value* to write and you may pass any additional arguments.

# Example

```
class XyzIO(IOHandler):
   can_write = ['molecule']
   def write(self, feature, value, *args, **kwargs):
        self.check_feature(feature, "write")
        if feature == 'molecule':
           # Do stuff
           return geom
```
# **3.3 chemlab.graphics**

This package contains the features related to the graphic capabilities of chemlab.

# **3.3.1 Ready to use functions**

The two following functions are a convenient way to quickly display and animate a [System](#page-0-0) in chemlab.

```
chemlab.graphics.display_system(sys, style='vdw')
     Display the system sys with the default viewer.
```
chemlab.graphics.**display\_trajectory**(*sys*, *times*, *coords\_list*, *style='spheres'*) Display the the system *sys* and instrument the trajectory viewer with frames information.

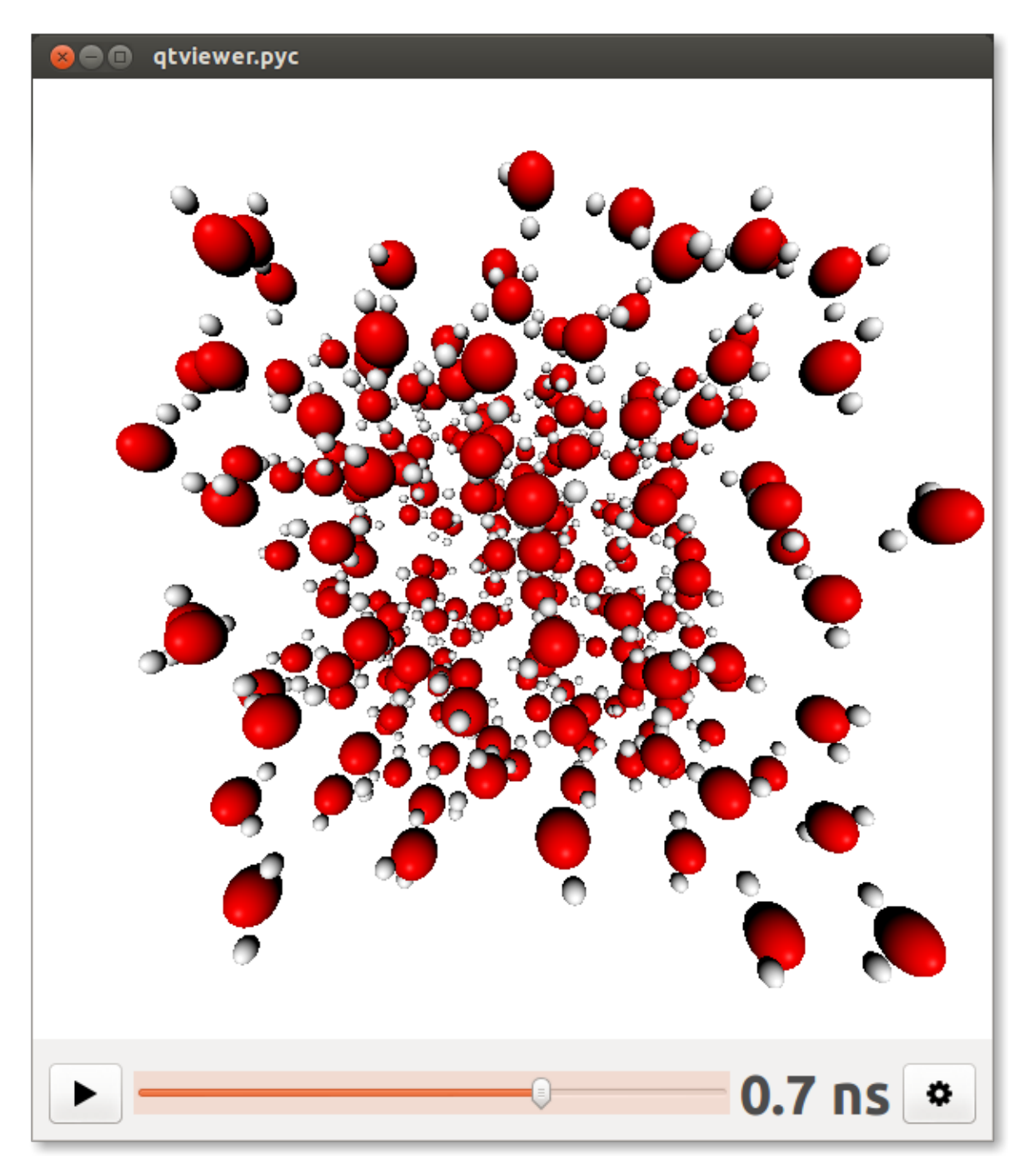

# Parameters

sys: **[System](#page-0-0)** The system to be displayed

times: np.ndarray(NFRAMES, dtype=float) The time corresponding to each frame. This is used only for feedback reasons.

coords\_list: list of np.ndarray((NFRAMES, 3), dtype=float) Atomic coordinates at each frame.

# **3.3.2 Builtin 3D viewers**

# **The QtViewer class**

class chemlab.graphics.**QtViewer**

Bases: *PySide.QtGui.QMainWindow*

View objects in space.

This class can be used to build your own visualization routines by attaching *[renderers](#page-0-0)* and *[uis](#page-0-0)* to it.

See Also:

*[Graphics and Visualization](#page-0-0)*

#### Example

In this example we can draw 3 blue dots and some overlay text:

```
from chemlab.graphics import QtViewer
from chemlab.graphics.renderers import PointRenderer
from chemlab.graphics.uis import TextUI
vertices = [(0.0, 0.0, 0.0], [0.0, 1.0, 0.0], [2.0, 0.0, 0.0]]blue = (0, 255, 255, 255)colors = [b\text{lue, }] * 3
v = QtViewer()
```

```
pr = v.add_renderer(PointRenderer, vertices, colors)
tu = v.add_ui(TextUI, 100, 100, 'Hello, world!')
```
v.run()

### **add\_post\_processing**(*klass*, *\*args*, *\*\*kwargs*) Add a post processing effect to the current scene.

The usage is as following:

**from chemlab.graphics import** QtViewer **from chemlab.graphics.postprocessing import** SSAOEffect

 $v = QtViewer()$ effect = v.add\_post\_processing(SSAOEffect)

# See Also:

*[List of Post Processing Effects](#page-0-0)*

# Return

an instance of AbstractEffect New in version 0.3.

# **add\_renderer**(*klass*, *\*args*, *\*\*kwargs*)

Add a renderer to the current scene.

## Parameter

klass: renderer class The renderer class to be added

args, kwargs: Arguments used by the renderer constructor, except for the *widget* argument.

See Also:

[AbstractRenderer](#page-0-0)

See Also:

*[List of available renderers](#page-0-0)*

#### Return

The istantiated renderer. You should keep the return value to be able to update the renderer at run-time.

```
add_ui(klass, *args, **kwargs)
```
Add an UI element for the current scene. The approach is the same as renderers.

Warning: The UI api is not yet finalized

```
remove_post_processing(pp)
```
Remove a post processing effect.

..versionadded:: 0.3

```
remove_renderer(rend)
```
Remove a renderer from the current view.

# Example

```
rend = v.add_renderer(AtomRenderer)
v.remove_renderer(rend)
```
New in version 0.3.

#### **run**()

Display the QtViewer

```
schedule(callback, timeout=100)
```
Schedule a function to be called repeated time.

This method can be used to perform animations.

# Example

This is a typical way to perform an animation, just:

```
from chemlab.graphics import QtViewer
from chemlab.graphics.renderers import SphereRenderer
v = QtViewer()sr = v.add_renderer(SphereRenderer, centers, radii, colors)
def update():
   # calculate new_positions
   sr.update_positions(new_positions)
   v.widget.repaint()
v.schedule(update)
v.run()
```
Note: remember to call QtViewer.widget.repaint() each once you want to update the display.

# **Parameters**

callback: function() A function that takes no arguments that will be called at intervals.

timeout: int Time in milliseconds between calls of the *callback* function.

Returns a *QTimer*, to stop the animation you can use *Qtimer.stop*

## **The QtTrajectoryViewer class**

```
class chemlab.graphics.QtTrajectoryViewer
    Bases: PySide.QtGui.QMainWindow
```
Interface for viewing trajectory.

It provides interface elements to play/pause and set the speed of the animation.

### Example

To set up a QtTrajectoryViewer you have to add renderers to the scene, set the number of frames present in the animation by calling ;py:meth:*~chemlab.graphics.QtTrajectoryViewer.set\_ticks* and define an update function.

Below is an example taken from the function [chemlab.graphics.display\\_trajectory\(\)](#page-0-0):

```
from chemlab.graphics import QtTrajectoryViewer
```

```
# sys = some System
# coords_list = some list of atomic coordinates
```

```
v = QtTrajectoryViewer()
sr = v.add_renderer(AtomRenderer, sys.r_array, sys.type_array,
                    backend='impostors')
```

```
br = v.add_renderer(BoxRenderer, sys.box_vectors)
```

```
v.set_ticks(len(coords_list))
```

```
@v.update_function
```

```
def on_update(index):
    sr.update_positions(coords_list[index])
   br.update(sys.box_vectors)
    v.set_text(format_time(times[index]))
    v.widget.repaint()
```
v.run()

Warning: Use with caution, the API for this element is not fully stabilized and may be subject to change.

```
add_renderer(klass, *args, **kwargs)
  chemlab.graphics.QtViewer.add_renderer().
```

```
add_ui(klass, *args, **kwargs)
```
Add an UI element for the current scene. The approach is the same as renderers.

Warning: The UI api is not yet finalized

```
set_text(text)
```
Update the time indicator in the interface.

```
set_ticks(number)
```
Set the number of frames to animate.

#### **update\_function**(*func*)

Set the function to be called when it's time to display a frame.

*func* should be a function that takes one integer argument that represents the frame that has to be played:

```
def func(index):
    # Update the renderers to match the
    # current animation index
```
# **3.3.3 Renderers and UIs**

# **List of available renderers**

# **Interfaces**

class chemlab.graphics.renderers.**AbstractRenderer**(*widget*, *\*args*, *\*\*kwargs*)

AbstractRenderer is the standard interface for renderers. Each renderer have to implement an initialization function <u>juit</u> and a draw method to do the actual drawing using OpenGL or by using other, more basic, renderers.

Usually the renderers have also some custom functions that they use to update themselves. For example a SphereRenderer implements the function update\_positions to move the spheres around without having to regenerate all of the other properties.

# See Also:

*[Graphics and Visualization](#page-0-0)* for a tutorial on how to develop a simple renderer.

#### Parameters

widget: **[chemlab.graphics.QChemlabWidget](#page-0-0)** The parent *QChemlabWidget*. Renderers can use the widget to access the camera, lights, and other informations.

args, kwargs: Any other argument that they may use.

## **draw**()

Generic drawing function to be implemented by the subclasses.

class chemlab.graphics.renderers.**ShaderBaseRenderer**(*widget*, *vertex*, *fragment*) Bases: chemlab.graphics.renderers.base.AbstractRenderer

Instruments OpenGL with a vertex and a fragment shader.

This renderer automatically binds light and camera information. Subclasses should not reimplement the draw method but the draw vertices method where you can bind and draw the objects.

#### Parameters

widget: The parent [QChemlabWidget](#page-0-0)

vertex: str Vertex program as a string

fragment: str Fragment program as a string

#### **draw\_vertices**()

Method to be reimplemented by the subclasses.

class chemlab.graphics.renderers.**DefaultRenderer**(*widget*) Bases: chemlab.graphics.renderers.base.ShaderBaseRenderer

Same as [ShaderBaseRenderer](#page-0-0) with the default shaders.

You can find the shaders in chemlab/graphics/renderers/shaders/ under the names of default\_persp.vert and default\_persp.frag.

# **draw\_vertices**()

Subclasses should reimplement this method.

#### **SphereRenderer**

class chemlab.graphics.renderers.**SphereRenderer**(*widget*, *poslist*, *radiuslist*, *colorlist*, *shad-*

*ing='phong'*)

Renders a set of spheres.

The method used by this renderer is approximating a sphere by using triangles. While this is reasonably fast, for best performance and animation you should use [SphereImpostorRenderer](#page-0-0)

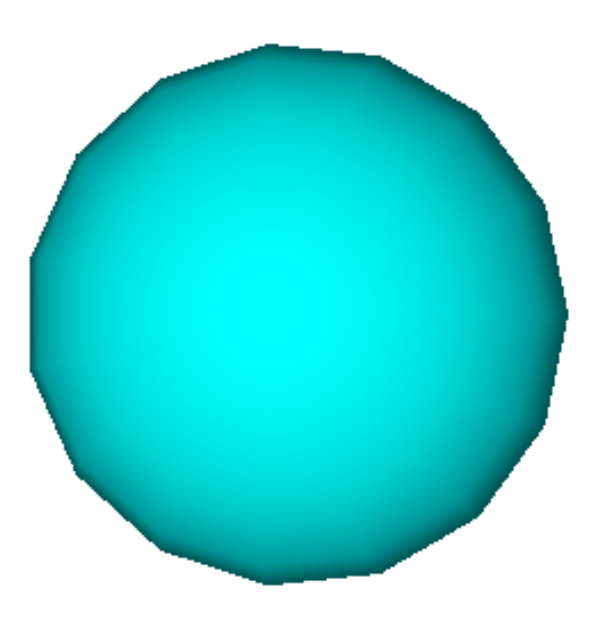

# Parameters

widget: The parent QChemlabWidget

poslist: np.ndarray((NSPHERES, 3), dytpe=float) A position array. While there aren't dimensions, in the context of chemlab 1 unit of space equals 1 nm.

radiuslist: np.ndarray(NSPHERES, dtype=float) An array with the radius of each sphere.

colorlist: np.ndarray(NSPHERES, 4) or list of tuples An array with the color of each sphere. Suitable colors are those found in chemlab.graphics.colors or any tuple with values (r, g, b, a) in the range [0, 255]

**update\_positions**(*positions*) Update the sphere positions.

## **SphereImpostorRenderer**

```
class chemlab.graphics.renderers.SphereImpostorRenderer(viewer, poslist, radiuslist,
                                                           colorlist, transparent=False,
                                                           shading='phong')
    SphereRenderer but uses a different drawing method.
```
The spheres are squares that always face the user. Each point of the sphere, along with the lighting, is calculated in the fragment shader, resulting in a perfect sphere.

SphereImpostorRenderer is an extremely fast rendering method, it is perfect for rendering a lot of spheres ( > 50000) and for animations.

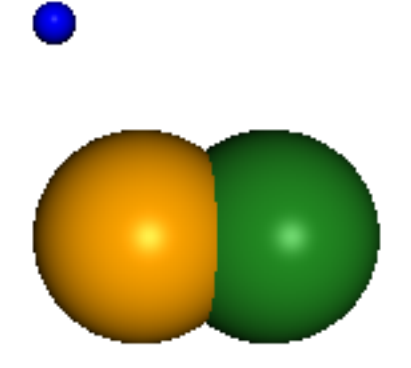

# **AtomRenderer**

class chemlab.graphics.renderers.**AtomRenderer**(*widget*, *r\_array*, *type\_array*, *backend="impostors"*, *color\_scheme=colors.default\_atom\_map*, *radii\_map=vdw\_dict*) Render atoms by using different rendering methods.

# Parameters

widget: The parent QChemlabWidget

r\_array: np.ndarray((NATOMS, 3), dtype=float) The atomic coordinate array

- type  $\arctan{x}$ : np.ndarray((NATOMS, 3), dtype=object) An array containing all the atomic symbols like *Ar*, *H*, *O*. If the atomic type is unknown, use the *Xx* symbol.
- backend: "impostors" | "polygons" | "points" You can choose the rendering method between the sphere impostors, polygonal sphere and points.
- color\_scheme: dict, should contain the 'Xx' key,value pair A dictionary mapping atom types to colors. By default it is the color scheme provided by *chemlab.graphics.colors.default\_atom\_map*. The 'Xx' symbol value is taken as the default color.
- radii\_map: dict, should contain the 'Xx' key,value pair. A dictionary mapping atom types to radii. The default is the mapping contained in *chemlab.db.vdw.vdw\_dict*

**update\_positions**(*r\_array*) Update the atomic positions

# **BondRenderer**

```
class chemlab.graphics.renderers.BondRenderer(widget, bonds, r_array, type_array,
                                                  radius=0.02, style='cylinders', shad-
                                                  ing='phong')
```
Render chemical bonds as cylinders or lines.

Parameters

widget: The parent QChemlabWidget

bonds: np.ndarray((NBONDS, 2), dtype=int) An array of integer pairs that represent the bonds.

r array: np.ndarray((NATOMS, 3), dtype=float) The coordinate array

type\_array: np.ndarray((NATOMS, 3), dtype=object) An array containing all the atomic symbols like *Ar*, *H*, *O*. If the atomic type is unknown, use the *Xx* symbol.

radius: float, default=0.02 The radius of the bonds

style: "cylinders" | "lines" Whether to render the bonds as cylinders or lines.

#### **BallAndStickRenderer**

class chemlab.graphics.renderers.**BallAndStickRenderer**(*widget*, *r\_array*, *type\_array*, *bonds*, *shading='phong'*)

Render a ball and stick representation of a series of coordinates and bonds.

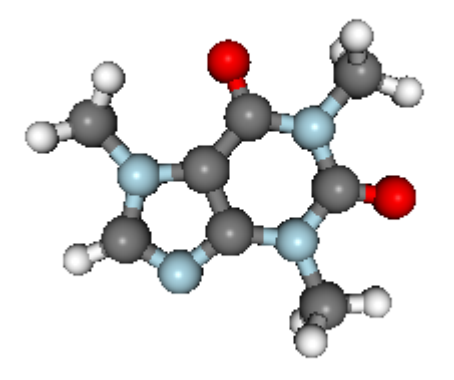

# Parameters

widget: The parent QChemlabWidget

r\_array: np.ndarray((NATOMS, 3), dtype=float) The coordinate array

type\_array: np.ndarray((NATOMS, 3), dtype=object) An array containing all the atomic symbols like *Ar*, *H*, *O*. If the atomic type is unknown, use the *Xx* symbol.

bonds: np.ndarray((NBONDS, 2), dtype=int) An array of integer pairs that represent the bonds.

**update\_positions**(*r\_array*) Update the coordinate array r\_array

# **WireframeRenderer**

class chemlab.graphics.renderers.**WireframeRenderer**(*widget*, *r\_array*, *type\_array*, *bonds*) Render a wireframe representation of a series of coordinates and bonds.

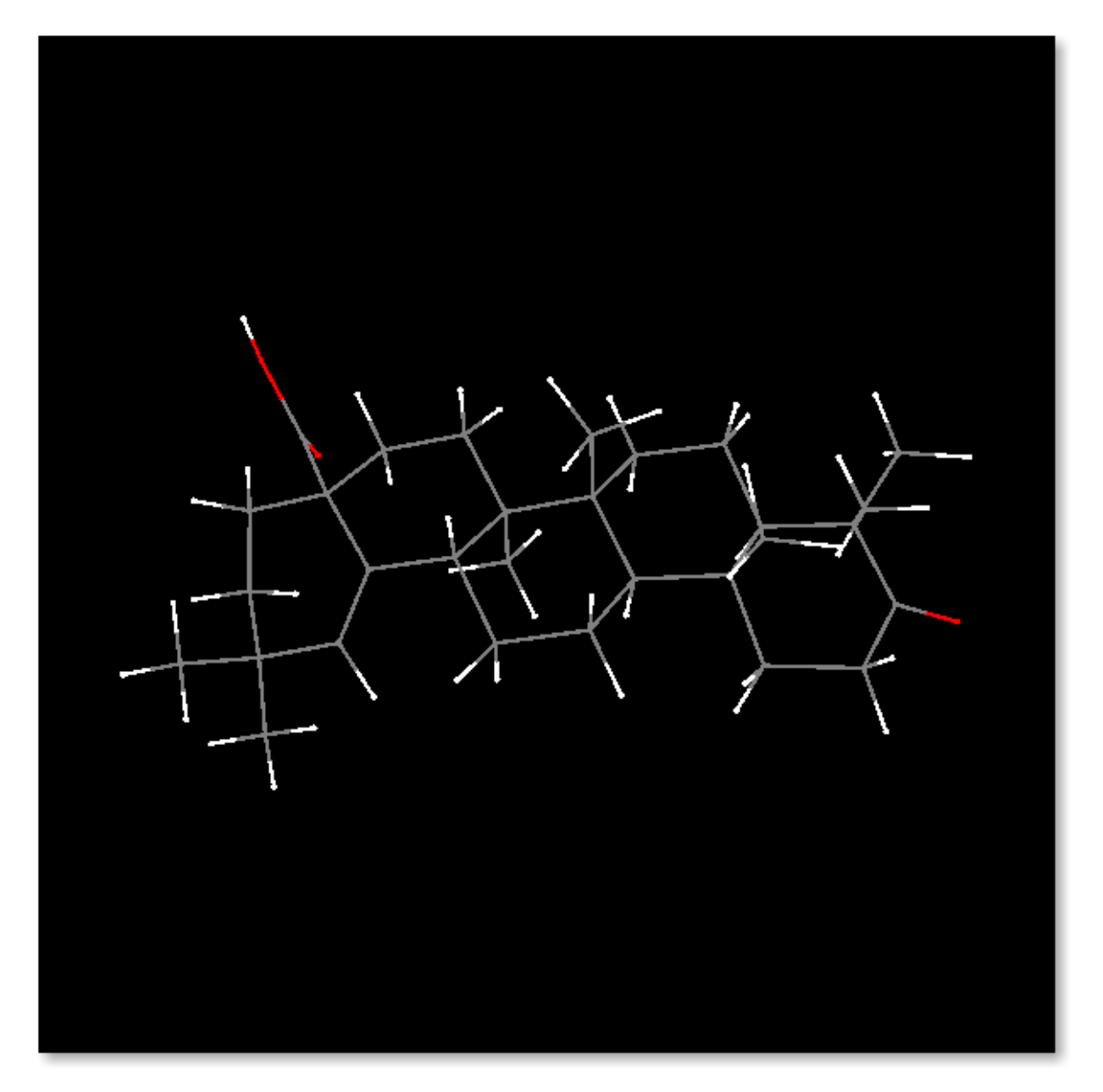

#### Parameters

widget: The parent QChemlabWidget

r\_array: np.ndarray((NATOMS, 3), dtype=float) The coordinate array

type\_array: np.ndarray((NATOMS, 3), dtype=object) An array containing all the atomic symbols like *Ar*, *H*, *O*. If the atomic type is unknown, use the *Xx* symbol.

bonds: np.ndarray((NBONDS, 2), dtype=int) An array of integer pairs that represent the bonds.

# **PointRenderer**

class chemlab.graphics.renderers.**PointRenderer**(*widget*, *positions*, *colors*) Render colored points.

#### Parameters

widget: The parent QChemlabWidget

positons: np.ndarray((NPOINTS, 3), dtype=np.float32) Positions of the points to draw.

colors: np.ndarray((NPOINTS, 4), dtype=np.uint8) or list of tuples Color of each point in the (r,g,b,a) format in the interval [0, 255]

**update\_colors**(*colors*) Update the colors

**update\_positions**(*vertices*) Update the point positions

# **TriangleRenderer**

class chemlab.graphics.renderers.**TriangleRenderer**(*widget*, *vertices*, *normals*, *colors*, *shad-*

*ing='phong'*)

Renders an array of triangles.

A lot of renderers are built on this, for example [SphereRenderer](#page-0-0). The implementation is relatively fast since it's based on VertexBuffers.

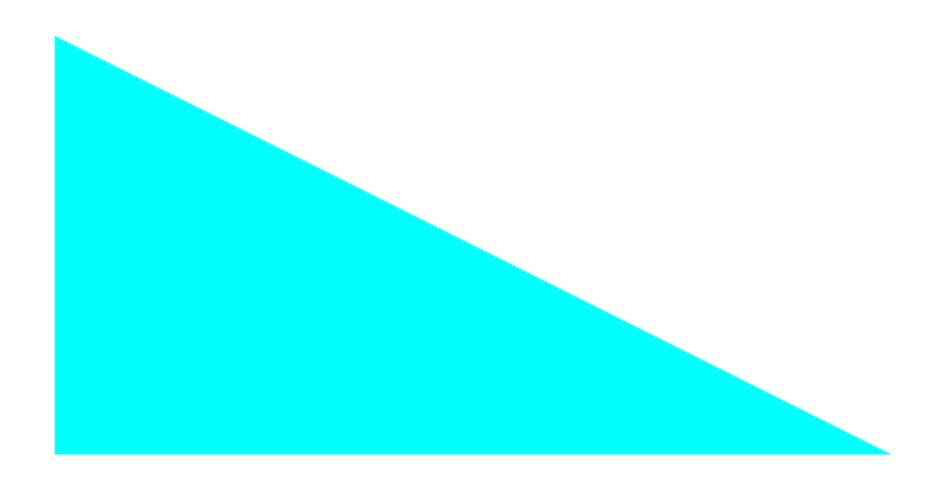

Parameters

widget: The parent QChemlabWidget

- vertices: np.ndarray((NTRIANGLES\*3, 3), dtype=float) The triangle vertices, keeping in mind the unwinding order. If the face of the triangle is pointing outwards, the vertices should be provided in clokckwise order.
- normals: np.ndarray((NTRIANGLES\*3, 3), dtype=float) The normals to each of the triangle vertices, used for lighting calculations.
- colors: np.ndarray((NTRIANGLES\*3, 4), dtype=np.uint8) Color for each of the vertices in  $(r,g,b,a)$  values in the interval [0, 255]
- **update\_colors**(*colors*) Update the triangle colors.
- **update\_normals**(*normals*) Update the triangle normals.

**update\_vertices**(*vertices*) Update the triangle vertices.

# **BoxRenderer**

```
class chemlab.graphics.renderers.BoxRenderer(widget, vectors, origin=<Mock object at
                                                   0x4437890>, color=(0, 0, 0, 255))
```
Used to render one wireframed box.

# Parameters

widget: The parent QChemlabWidget

vectors:  $np.ndarray((3,3), dtype=float)$  The three vectors representing the sides of the box.

```
origin: np.ndarray((3,3), dtype=float), default to zero The origin of the box.
```
color: 4 int tuple r,g,b,a color in the range [0,255]

**update**(*vectors*) Update the box vectors.

# **LineRenderer**

class chemlab.graphics.renderers.**LineRenderer**(*widget*, *startends*, *colors*, *width=1.5*) Render a set of lines.

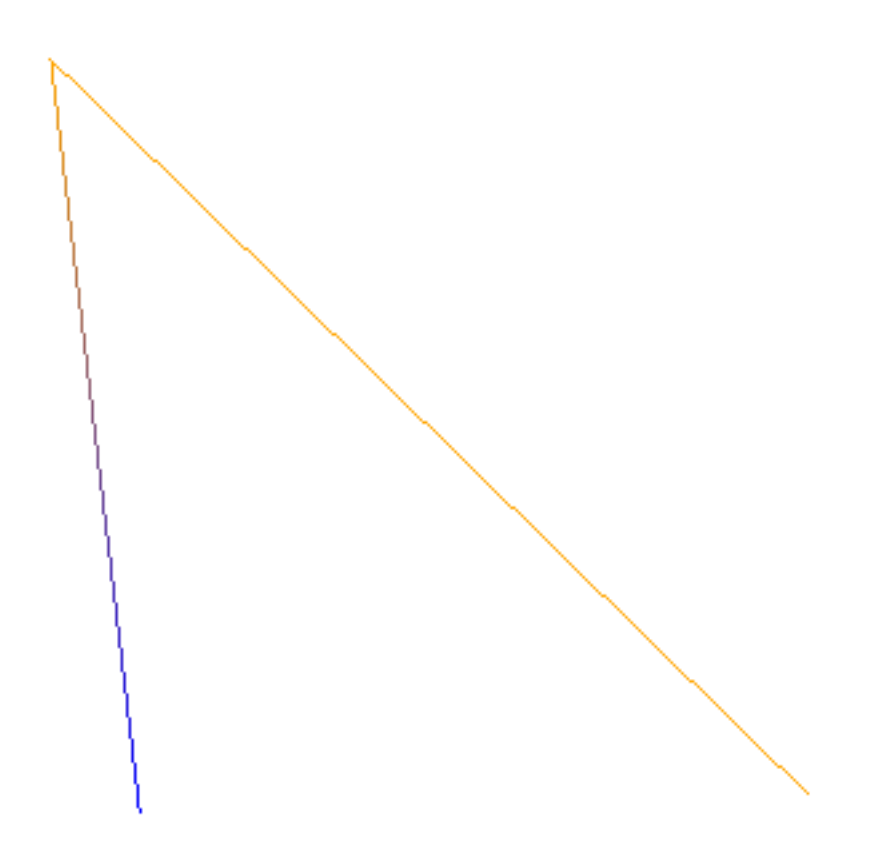

# Parameters

widget: The parent QChemlabWidget

startends: np.ndarray((NLINES, 2, 3), dtype=float) Start and end position of each line in the form of an array:

 $s1 = [0.0, 0.0, 0.0]$ startends =  $[ [s1, e1], [s2, e2], ...]$ 

colors: np.ndarray((NLINES, 2, 4), dtype=np.uint8) The corresponding color of each extrema of each line.

```
update_colors(colors)
    Update the colors
```

```
update_positions(vertices)
    Update the line positions
```
# **CylinderRenderer**

class chemlab.graphics.renderers.**CylinderRenderer**(*widget*, *bounds*, *radii*, *colors*) Renders a set of cylinders.

The API is quite similar to [LineRenderer](#page-0-0)

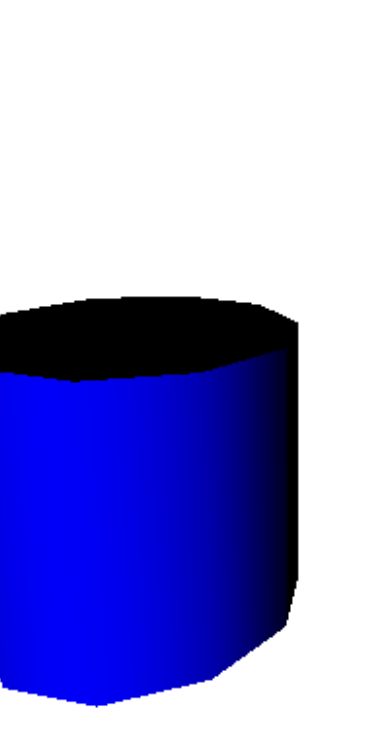

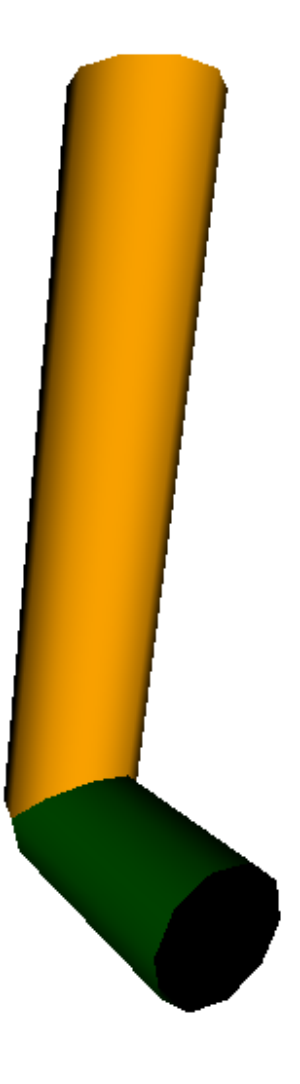

# Parameters

widget: The parent QChemlabWidget

bounds: np.ndarray((NCYL, 2, 3), dtype=float) Start and end points of the cylinder.

colors: np.ndarray((NYCL, 4), dtype=np.uint8) The color for each cylinder.

**update\_bounds**(*bounds*)

Update cylinders start and end positions
## **List of available UIs**

## **TextUI**

```
class chemlab.graphics.uis.TextUI(widget, x, y, text)
     Display an overlay text at the point x, y in screen space.
```
Warning: The API for this element and uis in general is not yet finalized.

## Parameters

widget: The parent *QChemlabWidget*

x, y: int Points in screen coordinates. *x* pixels from left, *y* pixels from top.

text: str String of text to display

## **3.3.4 Post Processing Effects**

## **List of Post Processing Effects**

## **FXAAEffect**

class chemlab.graphics.postprocessing.**FXAAEffect**(*widget*, *span\_max=4.0*, *reduce\_mul=0.125*, *reduce\_min=0.0078125*) Fast Approximate Anti Aliasing. It is an efficient way to add anti-aliasing to your scenes. The reason to have it is to reduce jagged lines.

The parameters *span\_max*, *reduce\_mul*, *reduce\_min* are tweakable even if it is suggested to keep them at their default value.

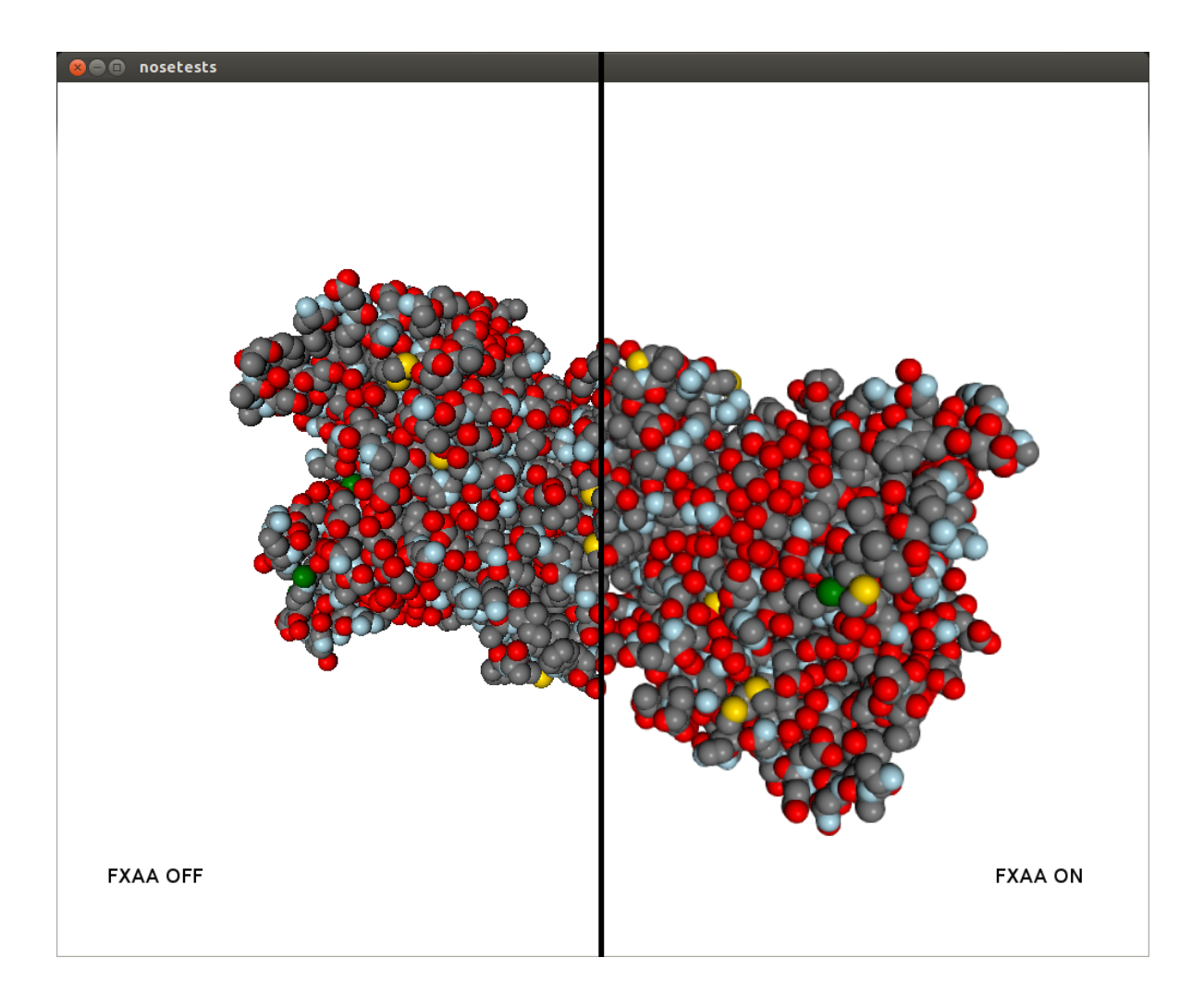

## **GammaCorrectionEffect**

class chemlab.graphics.postprocessing.**GammaCorrectionEffect**(*widget*, *gamma=2.2*) Add gamma correction to the current scene.

Scenes displayed by OpenGL are in RGB color space. The response to colors by our eyes (and by old CRT screens) is not linear, in other words, we perceive better dark tones than light tones. As a result, the image produced is usually too dark.

To offset this effect you can apply gamma correction. The correct value is screen-dependent but it is usually between 1.8 and 2.5. You can tweak this parameter through the parameter *gamma*.

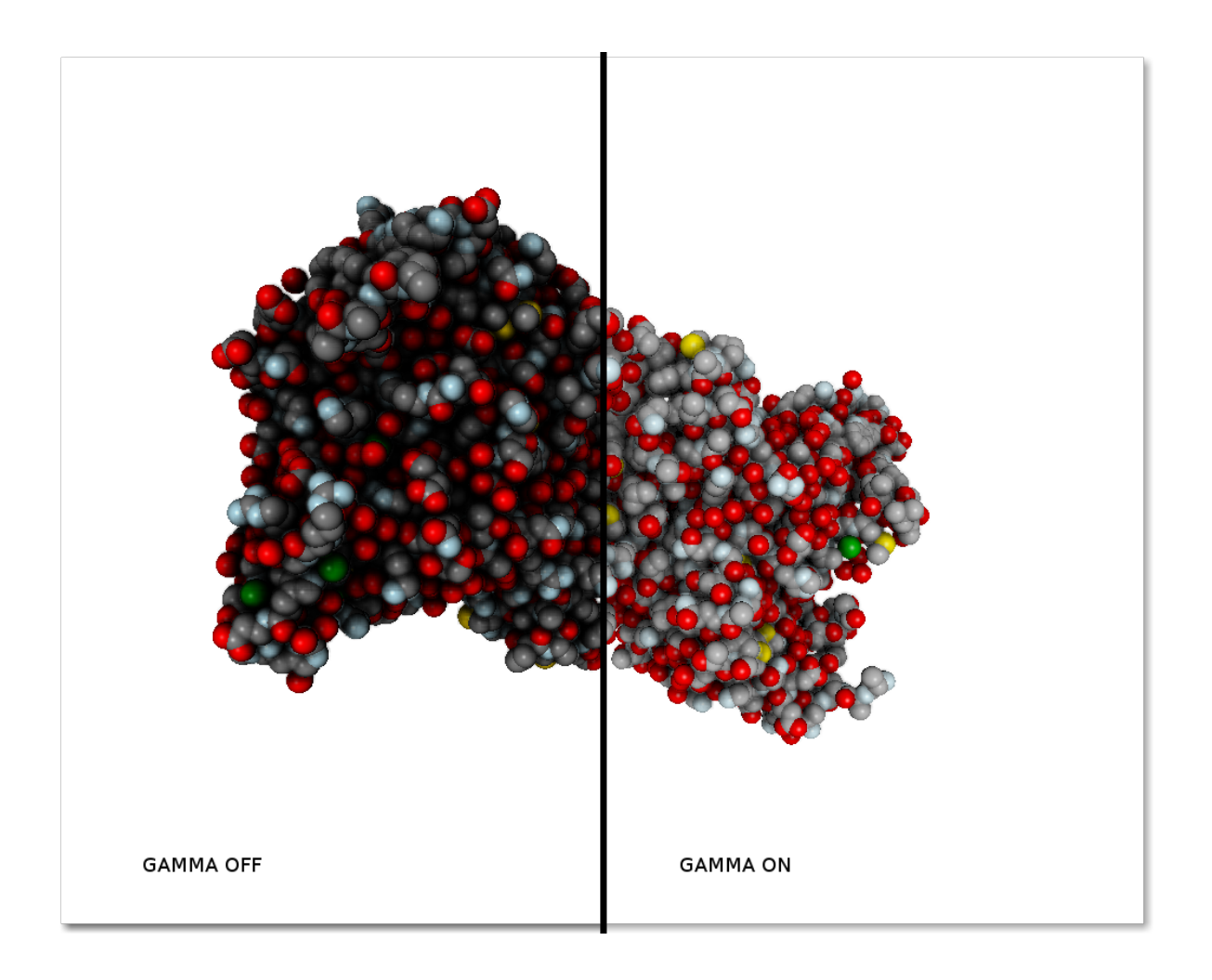

#### **GlowEffect**

```
class chemlab.graphics.postprocessing.GlowEffect(widget)
     Enhance objects with a glowing effect.
```
This effect can be used to illuminate objects like they were small lightbulbs. It can be used for example to implement selection or special effects. To setup the illumination strength you can use the color alpha value. If the alpha value is zero, the illumination will be maximum, if the alpha is 255 no illumination will take place. If you change this value at runtime, the glowing will change accordingly.

For example, if you're using a [SphereImpostorRenderer](#page-0-0), to illuminate the sphere you have to setup the color like this:

```
# Setup positions and radii
# Set the alpha value to 0 for max illumination
colors = np.array([0, 0, 0, 255, 0]], 'uint8')v.add_renderer(positions, radii, colors)
```
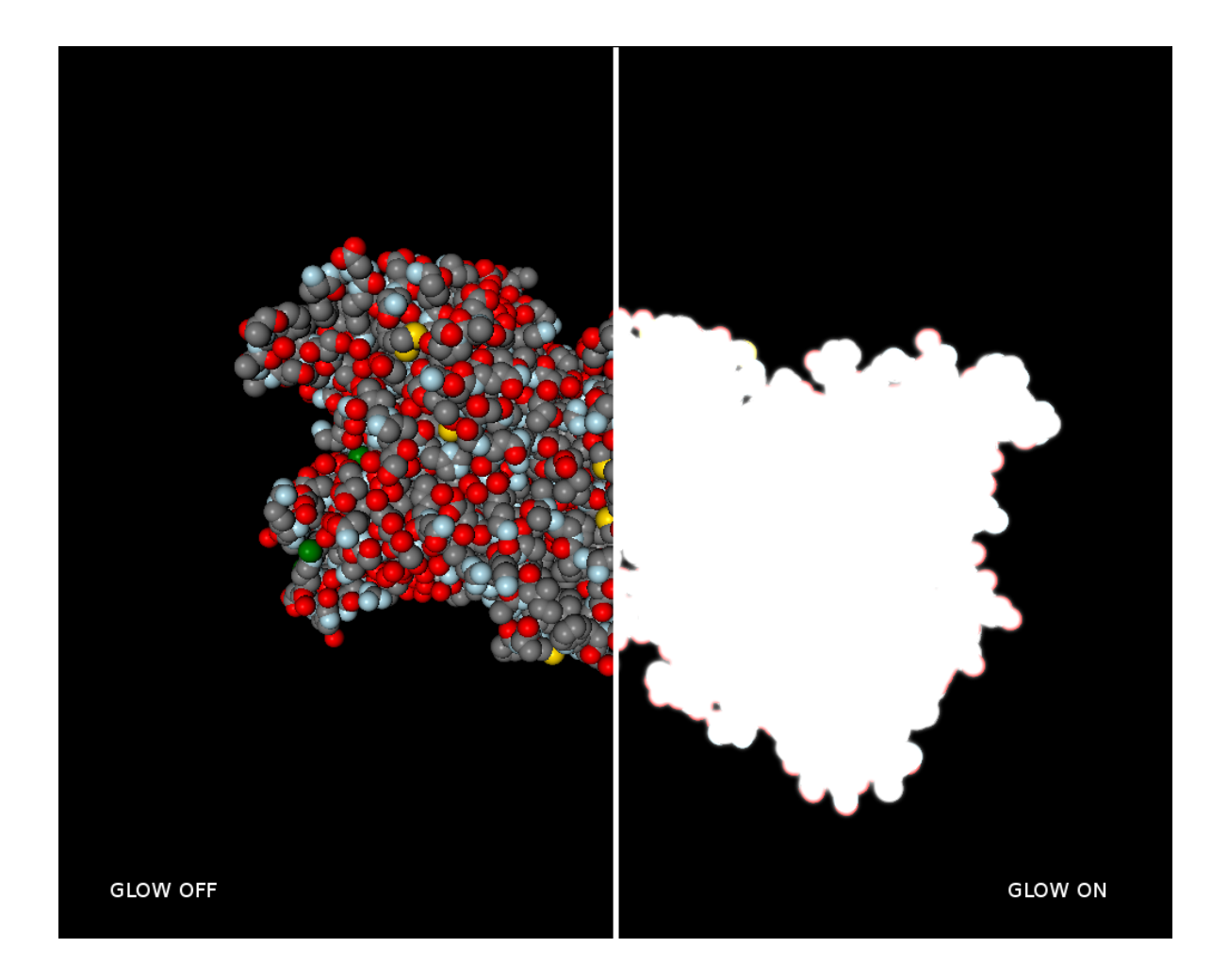

## **NoEffect**

class chemlab.graphics.postprocessing.**NoEffect**(*widget*) Re-render the object without implementing any effect.

This renderer serves as an example, and can be used to access the textures used for the rendering through the *texture* attribute.

This texture can be used to dump the image being rendered.

## **OutlineEffect**

class chemlab.graphics.postprocessing.**OutlineEffect**(*widget*, *kind='depthnormal'*) Add a black, cartoon-like outline.

This effect analyzes each point to be drawn and check if it's at a point of discontinuity, either because there's a change in surface normal (an edge) or because there's a change in depth (a step). You can customize the effect by applyning just the normal or the depth test.

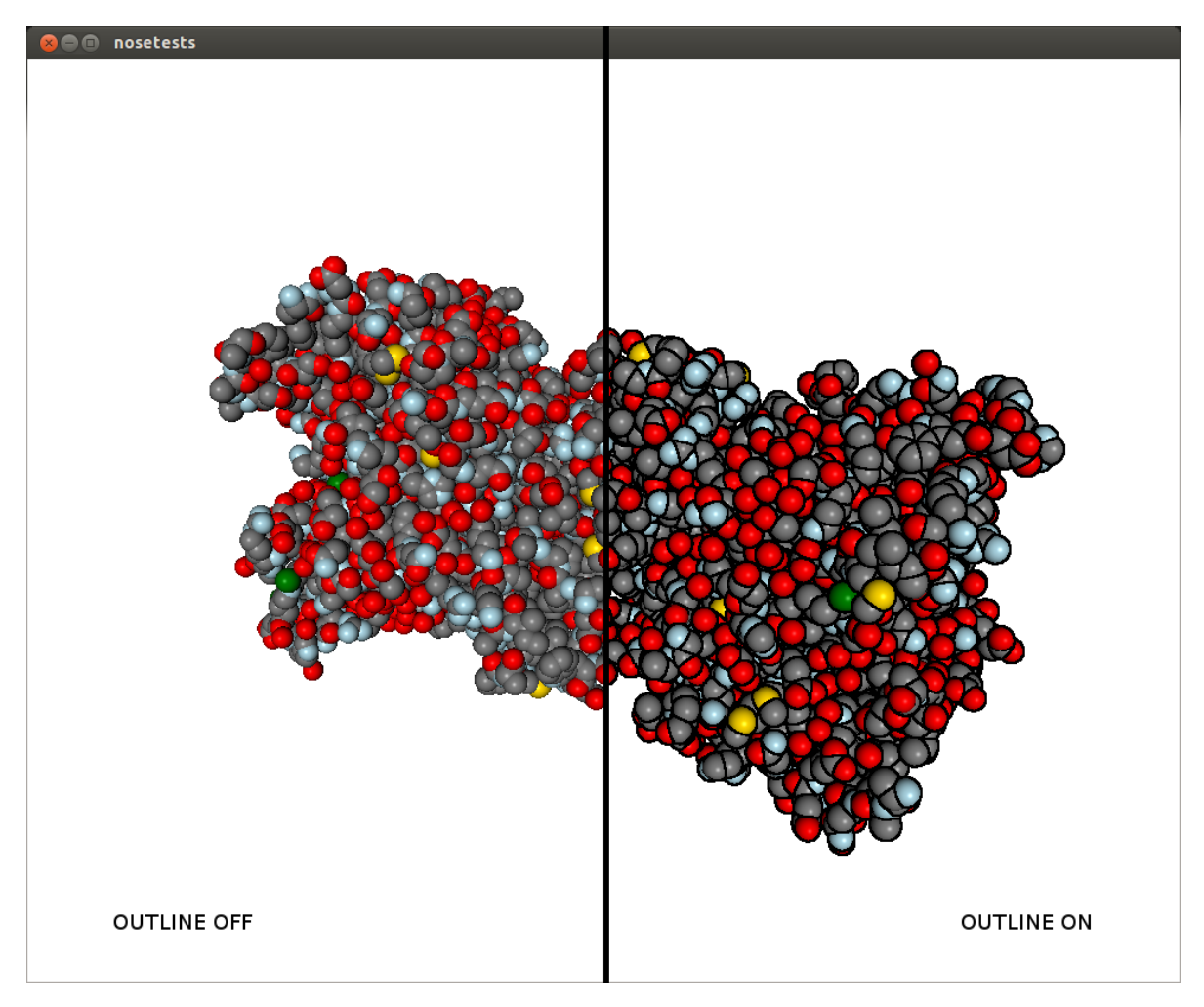

## Parameters

kind: 'depthnormal' | 'depthonly' | 'normalonly'

Set the edge-determination test to both depth and normal discontinuity or either one of the two.

#### **SSAOEffect**

```
class chemlab.graphics.postprocessing.SSAOEffect(widget, kernel_size=32, ker-
                                                    nel_radius=2.0, ssao_power=2.0)
```
Screen space ambient occlusion.

This effect greatly enhances the perception of the shape of the molecules. More occluded areas (pockets) are darkened to produce a more realistic illumination. For each pixel to draw, the algorithm randomly samples its neighbourhood to determine how occluded is the point. The effect can be tweaked to increase the darkening, the accuracy and the sensibility to small pockets.

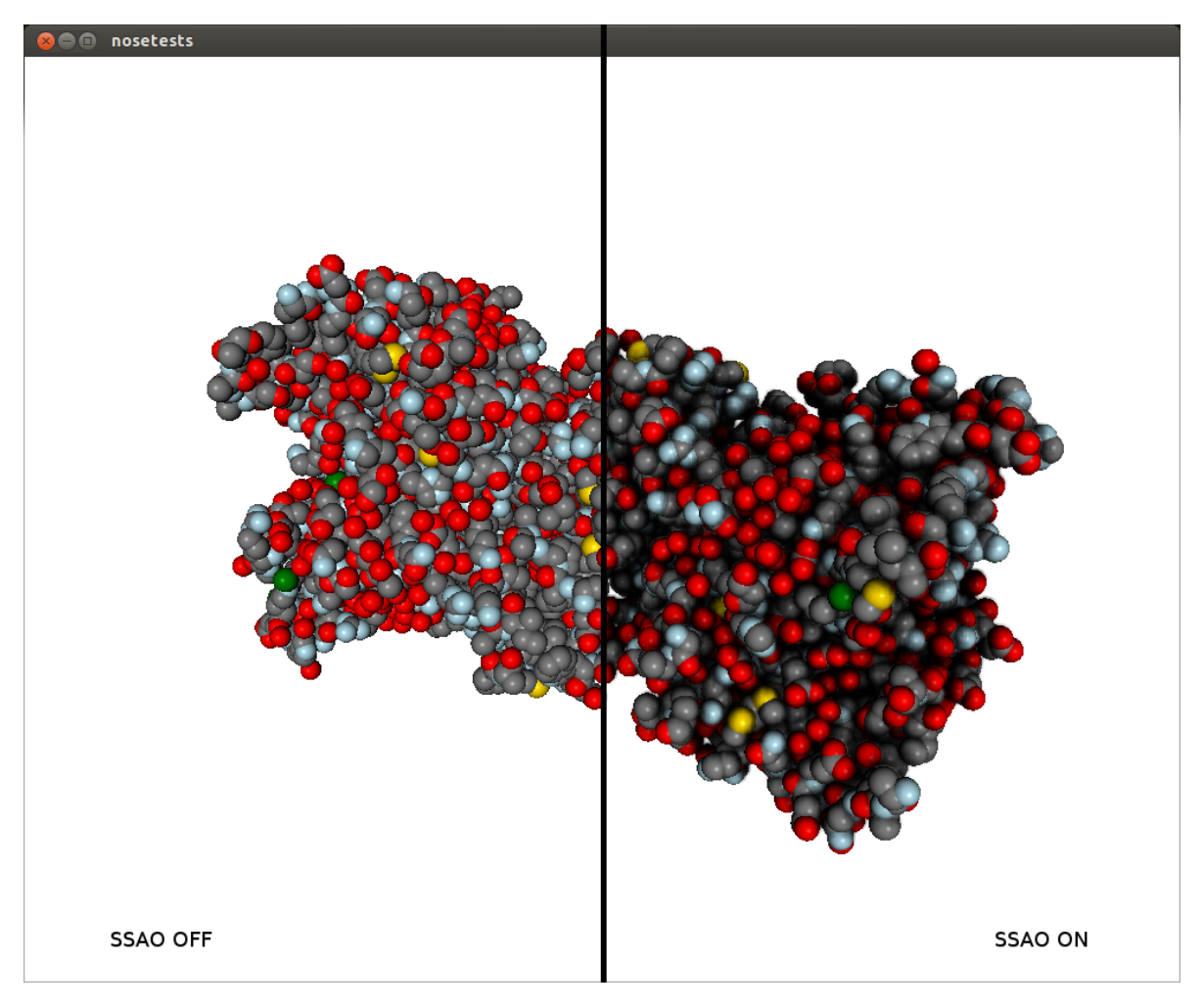

#### Parameters

kernel\_size: int (min 1 max 128), default 32

The number of random samples used to determine if an area is occluded. At small values the performance is good and the quality is bad, at high value is the opposite is true.

kernel\_radius: float, default 2.0

The maximum distances of the sampling neighbours. It should be comparable with the pocket size you intend to see. At small values it's smoother but will darken just small pockets, at high values will reveal bigger pockets but the result would be more rough.

ssao\_power: float, default 2.0

Elevate the darkening effect to a certain power. This will make the dark areas darker for a more dramatic effect.

## **3.3.5 Low level widgets**

## **The QChemlabWidget class**

This is the molecular viewer widget used by chemlab.

class chemlab.graphics.**QChemlabWidget**(*\*args*, *\*\*kwargs*)

Extensible and modular OpenGL widget developed using the Qt (PySide) Framework. This widget can be used in other PySide programs.

The widget by itself doesn't draw anything, it delegates the writing task to external components called 'renderers' that expose the interface found in AbstractRenderer. Renderers are responsible for drawing objects in space and have access to their parent widget.

To attach a renderer to QChemlabWidget you can simply append it to the renderers attribute:

```
from chemlab.graphics import QChemlabWidget
from chemlab.graphics.renderers import SphereRenderer
```

```
widget = QChemlabWidget()
widget.renderers.append(SphereRenderer(widget, ...))
```
You can also add other elements for the scene such as user interface elements, for example some text. This is done in a way similar to renderers:

```
from chemlab.graphics import QChemlabWidget
from chemlab.graphics.uis import TextUI
```
 $wide < 2$ widget.uis.append(TextUI(widget, 200, 200, 'Hello, world!'))

Warning: At this point there is only one ui element available. PySide provides a lot of UI elements so there's the possibility that UI elements will be converted into renderers.

QChemlabWidget has its own mouse gestures:

•Left Mouse Drag: Orbit the scene;

•Right Mouse Drag: Pan the scene;

•Wheel: Zoom the scene.

#### **renderers**

Type list of [AbstractRenderer](#page-0-0) subclasses

It is a list containing the active renderers. QChemlabWidget will call their draw method when appropriate.

#### **camera**

Type [Camera](#page-0-0)

The camera encapsulates our viewpoint on the world. That is where is our position and our orientation. You should use on the camera to rotate, move, or zoom the scene.

#### **light\_dir**

Type np.ndarray(3, dtype=float)

**Default** np.arrray([0.0, 0.0, 1.0])

The light direction in camera space. Assume you are in the space looking at a certain point, your position is the origin. now imagine you have a lamp in your hand. *light\_dir* is the direction this lamp is pointing. And if you move, jump, or rotate, the lamp will move with you.

Note: With the current lighting mode there isn't a "light position". The light is assumed to be infinitely distant and light rays are all parallel to the light direction.

#### **background\_color**

Type tuple

Default (255, 255, 255, 255) white

A 4-element (r, g, b, a) tuple that specity the background color. Values for r,g,b,a are in the range [0, 255]. You can use the colors contained in chemlab.graphics.colors.

#### **paintGL**()

GL function called each time a frame is drawn

**toimage**(*width=None*, *height=None*) Return the current scene as a PIL Image.

#### Example

You can build your molecular viewer as usual and dump an image at any resolution supported by the video card (up to the memory limits):

```
v = QtViewer()# Add the renderers
v.add_renderer(...)
# Add post processing effects
v.add_post_processing(...)
# Move the camera
v.widget.camera.autozoom(...)
v.widget.camera.orbit_x(...)
v.widget.camera.orbit_y(...)
# Save the image
image = v<u>widget.toimage(1024</u>, 768)image.save("mol.png")
```
#### See Also:

<https://pillow.readthedocs.org/en/latest/PIL.html#module-PIL.Image>

#### **The Camera class**

```
class chemlab.graphics.camera.Camera
```
Our viewpoint on the 3D world. The Camera class can be used to access and modify from which point we're seeing the scene.

It also handle the projection matrix (the matrix we apply to project 3d points onto our 2d screen).

#### **position**

Type np.ndarray(3, float)

Default np.array([0.0, 0.0, 5.0])

The position of the camera. You can modify this attribute to move the camera in various directions using the absoule x, y and z coordinates.

**a, b, c**

Type np.ndarray(3), np.ndarray(3), np.ndarray(3) dtype=float

**Default** a: np.ndarray( $[1.0, 0.0, 0.0]$ ) b: np.ndarray( $[0.0, 1.0, 0.0]$ ) c: np.ndarray( $[0.0, 0.0]$ ) -1.0])

Those three vectors represent the camera orientation. The a vector points to our right, the b points upwards and c in front of us.

By default the camera points in the negative z-axis direction.

#### **pivot**

Type np.ndarray(3, dtype=float)

Default np.array([0.0, 0.0, 0.0])

The point we will orbit around by using  $\text{Camera.orbit\_x}$  () and  $\text{Camera.orbit\_y}$  ().

#### **matrix**

**Type**  $np.ndarray((4,4), dtype=float)$ 

Camera matrix, it contains the rotations and translations needed to transform the world according to the camera position. It is generated from the a,''b'',''c'' vectors.

#### **projection**

**Type**  $np.ndarray((4, 4), dtype=float)$ 

Projection matrix, generated from the projection parameters.

#### **z\_near, z\_far**

Type float, float

Near and far clipping planes. For more info refer to: [http://www.lighthouse3d.com/tutorials/view-frustum](http://www.lighthouse3d.com/tutorials/view-frustum-culling/)[culling/](http://www.lighthouse3d.com/tutorials/view-frustum-culling/)

#### **fov**

Type float

field of view in degrees used to generate the projection matrix.

#### **aspectratio**

#### Type float

Aspect ratio for the projection matrix, this should be adapted when the application window is resized.

#### **autozoom**(*points*)

Fit the current view to the correct zoom level to display all *points*.

The camera viewing direction and rotation pivot match the geometric center of the points and the distance from that point is calculated in order for all points to be in the field of view. This is currently used to provide optimal visualization for molecules and systems

#### Parameters

points:  $np$ **ndarray** $$((N, 3))$  Array of points.$ 

#### **mouse\_rotate**(*dx*, *dy*)

Convenience function to implement the mouse rotation by giving two displacements in the x and y directions.

#### **mouse\_zoom**(*inc*)

Convenience function to implement a zoom function.

This is achieved by moving Camera.position in the direction of the Camera.c vector.

```
orbit_x(angle)
```
Same as  $orbit_y()$  but the axis of rotation is the Camera.b vector.

We rotate around the point like if we sit on the side of a salad spinner.

**orbit\_y**(*angle*)

Orbit around the point Camera.pivot by the angle *angle* expressed in radians. The axis of rotation is the camera "right" vector, Camera.a.

In practice, we move around a point like if we were on a Ferris wheel.

#### **unproject**  $(x, y, z=-1.0)$

Receive x and y as screen coordinates and returns a point in world coordinates.

This function comes in handy each time we have to convert a 2d mouse click to a 3d point in our space.

Parameters

- x: float in the interval  $[-1.0, 1.0]$  Horizontal coordinate,  $-1.0$  is leftmost, 1.0 is rightmost.
- y: float in the interval  $[1.0, -1.0]$  Vertical coordinate,  $-1.0$  is down,  $1.0$  is up.
- z: float in the interval  $[1.0, -1.0]$  Depth,  $-1.0$  is the near plane, that is exactly behind our screen, 1.0 is the far clipping plane.

Return type np.ndarray(3,dtype=float)

Returns The point in 3d coordinates (world coordinates).

## **3.3.6 Transformations**

Homogeneous Transformation Matrices and Quaternions.

A library for calculating 4x4 matrices for translating, rotating, reflecting, scaling, shearing, projecting, orthogonalizing, and superimposing arrays of 3D homogeneous coordinates as well as for converting between rotation matrices, Euler angles, and quaternions. Also includes an Arcball control object and functions to decompose transformation matrices.

Authors [Christoph Gohlke,](http://www.lfd.uci.edu/~gohlke/) Laboratory for Fluorescence Dynamics, University of California, Irvine

Version 2012.10.14

#### **Requirements**

- [CPython 2.7 or 3.2](http://www.python.org)
- [Numpy 1.6](http://numpy.scipy.org)
- [transformations.c 2012.01.01](http://www.lfd.uci.edu/~gohlke/) (optional implementation of some functions in C)

#### **Notes**

The API is not stable yet and is expected to change between revisions.

This Python code is not optimized for speed. Refer to the transformations.c module for a faster implementation of some functions.

Documentation in HTML format can be generated with epydoc.

Matrices (M) can be inverted using numpy.linalg.inv(M), be concatenated using numpy.dot(M0, M1), or transform homogeneous coordinate arrays (v) using numpy.dot(M, v) for shape (4, \*) column vectors, respectively numpy.dot(v, M.T) for shape (\*, 4) row vectors ("array of points").

This module follows the "column vectors on the right" and "row major storage" (C contiguous) conventions. The translation components are in the right column of the transformation matrix, i.e. M[:3, 3]. The transpose of the transformation matrices may have to be used to interface with other graphics systems, e.g. with OpenGL's glMultMatrixd(). See also [16].

Calculations are carried out with numpy.float64 precision.

Vector, point, quaternion, and matrix function arguments are expected to be "array like", i.e. tuple, list, or numpy arrays.

Return types are numpy arrays unless specified otherwise.

Angles are in radians unless specified otherwise.

Quaternions w+ix+jy+kz are represented as [w, x, y, z].

A triple of Euler angles can be applied/interpreted in 24 ways, which can be specified using a 4 character string or encoded 4-tuple:

*Axes 4-string*: e.g. 'sxyz' or 'ryxy'

- first character : rotations are applied to 's'tatic or 'r'otating frame
- remaining characters : successive rotation axis 'x', 'y', or 'z'

*Axes 4-tuple*: e.g. (0, 0, 0, 0) or (1, 1, 1, 1)

- inner axis: code of axis  $('x':0, 'y':1, 'z':2)$  of rightmost matrix.
- parity : even (0) if inner axis 'x' is followed by 'y', 'y' is followed by 'z', or 'z' is followed by 'x'. Otherwise odd (1).
- repetition : first and last axis are same (1) or different (0).
- frame : rotations are applied to static (0) or rotating (1) frame.

#### **References**

- 1. Matrices and transformations. Ronald Goldman. In "Graphics Gems I", pp 472-475. Morgan Kaufmann, 1990.
- 2. More matrices and transformations: shear and pseudo-perspective. Ronald Goldman. In "Graphics Gems II", pp 320-323. Morgan Kaufmann, 1991.
- 3. Decomposing a matrix into simple transformations. Spencer Thomas. In "Graphics Gems II", pp 320-323. Morgan Kaufmann, 1991.
- 4. Recovering the data from the transformation matrix. Ronald Goldman. In "Graphics Gems II", pp 324-331. Morgan Kaufmann, 1991.
- 5. Euler angle conversion. Ken Shoemake. In "Graphics Gems IV", pp 222-229. Morgan Kaufmann, 1994.
- 6. Arcball rotation control. Ken Shoemake. In "Graphics Gems IV", pp 175-192. Morgan Kaufmann, 1994.
- 7. Representing attitude: Euler angles, unit quaternions, and rotation vectors. James Diebel. 2006.
- 8. A discussion of the solution for the best rotation to relate two sets of vectors. W Kabsch. Acta Cryst. 1978. A34, 827-828.
- 9. Closed-form solution of absolute orientation using unit quaternions. BKP Horn. J Opt Soc Am A. 1987. 4(4):629-642.
- 10. Quaternions. Ken Shoemake. <http://www.sfu.ca/~jwa3/cmpt461/files/quatut.pdf>
- 11. From quaternion to matrix and back. JMP van Waveren. 2005. [http://www.intel.com/cd/ids/developer/asmo](http://www.intel.com/cd/ids/developer/asmo-na/eng/293748.htm)[na/eng/293748.htm](http://www.intel.com/cd/ids/developer/asmo-na/eng/293748.htm)
- 12. Uniform random rotations. Ken Shoemake. In "Graphics Gems III", pp 124-132. Morgan Kaufmann, 1992.
- 13. Quaternion in molecular modeling. CFF Karney. J Mol Graph Mod, 25(5):595-604
- 14. New method for extracting the quaternion from a rotation matrix. Itzhack Y Bar-Itzhack, J Guid Contr Dynam. 2000. 23(6): 1085-1087.
- 15. Multiple View Geometry in Computer Vision. Hartley and Zissermann. Cambridge University Press; 2nd Ed. 2004. Chapter 4, Algorithm 4.7, p 130.
- 16. Column Vectors vs. Row Vectors. <http://steve.hollasch.net/cgindex/math/matrix/column-vec.html>

#### **Examples**

```
>>> alpha, beta, gamma = 0.123, -1.234, 2.345
>>> origin, xaxis, yaxis, zaxis = [0, 0, 0], [1, 0, 0], [0, 1, 0], [0, 0, 1]
>>> I = identity_matrix()
>>> Rx = rotation_matrix(alpha, xaxis)
>>> Ry = rotation_matrix(beta, yaxis)
>>> Rz = rotation_matrix(gamma, zaxis)
>>> R = concatenate_matrices(Rx, Ry, Rz)
>>> euler = euler_from_matrix(R, 'rxyz')
>>> numpy.allclose([alpha, beta, gamma], euler)
True
>>> Re = euler_matrix(alpha, beta, gamma, 'rxyz')
>>> is_same_transform(R, Re)
True
>>> al, be, ga = euler_from_matrix(Re, 'rxyz')
>>> is_same_transform(Re, euler_matrix(al, be, ga, 'rxyz'))
True
>>> qx = quaternion_about_axis(alpha, xaxis)
>>> qy = quaternion_about_axis(beta, yaxis)
>>> qz = quaternion_about_axis(gamma, zaxis)
>>> q = quaternion_multiply(qx, qy)
>>> q = quaternion_multiply(q, qz)
>>> Rq = quaternion_matrix(q)
>>> is_same_transform(R, Rq)
True
\Rightarrow S = scale matrix(1.23, origin)>>> T = translation_matrix([1, 2, 3])
>>> Z = shear_matrix(beta, xaxis, origin, zaxis)
>>> R = random_rotation_matrix(numpy.random.rand(3))
>>> M = concatenate_matrices(T, R, Z, S)
>>> scale, shear, angles, trans, persp = decompose_matrix(M)
>>> numpy.allclose(scale, 1.23)
True
>>> numpy.allclose(trans, [1, 2, 3])
True
>>> numpy.allclose(shear, [0, math.tan(beta), 0])
True
>>> is_same_transform(R, euler_matrix(axes='sxyz', *angles))
True
>>> M1 = compose_matrix(scale, shear, angles, trans, persp)
>>> is_same_transform(M, M1)
```

```
True
\Rightarrow v0, v1 = random_vector(3), random_vector(3)
>>> M = rotation_matrix(angle_between_vectors(v0, v1), vector_product(v0, v1))
>>> v2 = numpy.dot(v0, M[:3,:3].T)
>>> numpy.allclose(unit_vector(v1), unit_vector(v2))
True
```

```
class chemlab.graphics.transformations.Arcball(initial=None)
     Virtual Trackball Control.
```

```
\rightarrow\rightarrow ball = Arcball()
>>> ball = Arcball(initial=numpy.identity(4))
>>> ball.place([320, 320], 320)
>>> ball.down([500, 250])
>>> ball.drag([475, 275])
\Rightarrow R = ball.matrix()>>> numpy.allclose(numpy.sum(R), 3.90583455)
True
\Rightarrow ball = Arcball(initial=[1, 0, 0, 0])
>>> ball.place([320, 320], 320)
>>> ball.setaxes([1, 1, 0], [-1, 1, 0])
>>> ball.setconstrain(True)
>>> ball.down([400, 200])
>>> ball.drag([200, 400])
\rightarrow \rightarrow R = ball.matrix()
>>> numpy.allclose(numpy.sum(R), 0.2055924)
True
>>> ball.next()
```
#### **down**(*point*)

Set initial cursor window coordinates and pick constrain-axis.

#### **drag**(*point*)

Update current cursor window coordinates.

```
getconstrain()
```
Return state of constrain to axis mode.

#### **matrix**()

Return homogeneous rotation matrix.

**next**(*acceleration=0.0*)

Continue rotation in direction of last drag.

```
place(center, radius)
```
Place Arcball, e.g. when window size changes.

center [sequence[2]] Window coordinates of trackball center.

radius [float] Radius of trackball in window coordinates.

#### **setaxes**(*\*axes*)

Set axes to constrain rotations.

```
setconstrain(constrain)
```
Set state of constrain to axis mode.

```
chemlab.graphics.transformations.affine_matrix_from_points(v0, v1, shear=True,
                                                               scale=True, us-
                                                               esvd=True)
```
Return affine transform matrix to register two point sets.

v0 and v1 are shape (ndims, \*) arrays of at least ndims non-homogeneous coordinates, where ndims is the dimensionality of the coordinate space.

If shear is False, a similarity transformation matrix is returned. If also scale is False, a rigid/Eucledian transformation matrix is returned.

By default the algorithm by Hartley and Zissermann [15] is used. If usesvd is True, similarity and Eucledian transformation matrices are calculated by minimizing the weighted sum of squared deviations (RMSD) according to the algorithm by Kabsch [8]. Otherwise, and if ndims is 3, the quaternion based algorithm by Horn [9] is used, which is slower when using this Python implementation.

The returned matrix performs rotation, translation and uniform scaling (if specified).

```
>>> v0 = [[0, 1031, 1031, 0], [0, 0, 1600, 1600]]
>>> v1 = [[675, 826, 826, 677], [55, 52, 281, 277]]
>>> affine_matrix_from_points(v0, v1)
array([[ 0.14549, 0.00062, 675.50008],
       [ 0.00048, 0.14094, 53.24971],[ 0. , 0. , 1. ] ]>>> T = translation_matrix(numpy.random.random(3)-0.5)
>>> R = random_rotation_matrix(numpy.random.random(3))
>>> S = scale_matrix(random.random())
>>> M = concatenate_matrices(T, R, S)
\Rightarrow v0 = (numpy.random.rand(4, 100) - 0.5) \star 20
\Rightarrow \frac{1}{2} v0[3] = 1
\Rightarrow v1 = \text{numpy.dot}(M, v0)>>> v0[:3] += numpy.random.normal(0, 1e-8, 300).reshape(3, -1)
>>> M = affine_matrix_from_points(v0[:3], v1[:3])
>>> numpy.allclose(v1, numpy.dot(M, v0))
True
```
#### More examples in superimposition\_matrix()

chemlab.graphics.transformations.**angle\_between\_vectors**(*v0*, *v1*, *directed=True*, *axis=0*)

Return angle between vectors.

If directed is False, the input vectors are interpreted as undirected axes, i.e. the maximum angle is pi/2.

```
\Rightarrow a = angle_between_vectors([1, -2, 3], [-1, 2, -3])
>>> numpy.allclose(a, math.pi)
True
>>> a = angle_between_vectors([1, -2, 3], [-1, 2, -3], directed=False)
>>> numpy.allclose(a, 0)
True
>>> v0 = [[2, 0, 0, 2], [0, 2, 0, 2], [0, 0, 2, 2]]
>>> v1 = [[3], [0], [0]]
>>> a = angle_between_vectors(v0, v1)
>>> numpy.allclose(a, [0, 1.5708, 1.5708, 0.95532])
True
>>> v0 = [[2, 0, 0], [2, 0, 0], [0, 2, 0], [2, 0, 0]]
>>> v1 = [[0, 3, 0], [0, 0, 3], [0, 0, 3], [3, 3, 3]]
>>> a = angle_between_vectors(v0, v1, axis=1)
>>> numpy.allclose(a, [1.5708, 1.5708, 1.5708, 0.95532])
True
```
chemlab.graphics.transformations.**arcball\_constrain\_to\_axis**(*point*, *axis*) Return sphere point perpendicular to axis.

chemlab.graphics.transformations.**arcball\_map\_to\_sphere**(*point*, *center*, *radius*) Return unit sphere coordinates from window coordinates.

chemlab.graphics.transformations.**arcball\_nearest\_axis**(*point*, *axes*) Return axis, which arc is nearest to point.

chemlab.graphics.transformations.**clip\_matrix**(*left*, *right*, *bottom*, *top*, *near*, *far*, *perspec-*

*tive=False*)

Return matrix to obtain normalized device coordinates from frustrum.

The frustrum bounds are axis-aligned along x (left, right), y (bottom, top) and z (near, far).

Normalized device coordinates are in range [-1, 1] if coordinates are inside the frustrum.

If perspective is True the frustrum is a truncated pyramid with the perspective point at origin and direction along z axis, otherwise an orthographic canonical view volume (a box).

Homogeneous coordinates transformed by the perspective clip matrix need to be dehomogenized (divided by w coordinate).

```
>>> frustrum = numpy.random.rand(6)
>>> frustrum[1] += frustrum[0]
>>> frustrum[3] += frustrum[2]
>>> frustrum[5] += frustrum[4]
>>> M = clip_matrix(perspective=False, *frustrum)
>>> numpy.dot(M, [frustrum[0], frustrum[2], frustrum[4], 1])
array([-1., -1., -1., -1., 1.])>>> numpy.dot(M, [frustrum[1], frustrum[3], frustrum[5], 1])
array([ 1., 1., 1., 1.])
>>> M = clip_matrix(perspective=True, *frustrum)
>>> v = numpy.dot(M, [frustrum[0], frustrum[2], frustrum[4], 1])
>>> v / v[3]
array([-1., -1., -1., -1.])>>> v = numpy.dot(M, [frustrum[1], frustrum[3], frustrum[4], 1])
>>> v / v[3]
array([ 1., 1., -1., 1.])
```

```
chemlab.graphics.transformations.compose_matrix(scale=None, shear=None, an-
                                                    gles=None, translate=None, per-
                                                    spective=None)
```
Return transformation matrix from sequence of transformations.

This is the inverse of the decompose\_matrix function.

Sequence of transformations: scale : vector of 3 scaling factors shear : list of shear factors for x-y, x-z, y-z axes angles : list of Euler angles about static x, y, z axes translate : translation vector along x, y, z axes perspective : perspective partition of matrix

```
\Rightarrow \Rightarrow \text{scale} = \text{numpy.random.random(3)} - 0.5\Rightarrow shear = numpy.random.random(3) - 0.5\Rightarrow angles = (numpy.random.random(3) - 0.5) * (2*mathbin, pi)\rightarrow\rightarrow trans = numpy.random.random(3) - 0.5\Rightarrow \Rightarrow person = numpy.random.random(4) - 0.5>>> M0 = compose_matrix(scale, shear, angles, trans, persp)
>>> result = decompose_matrix(M0)
>>> M1 = compose_matrix(*result)
>>> is_same_transform(M0, M1)
True
```
chemlab.graphics.transformations.**concatenate\_matrices**(*\*matrices*) Return concatenation of series of transformation matrices.

```
>>> M = \text{numpy.random.randn}(16) \cdot \text{reshape}((4, 4)) - 0.5>>> numpy.allclose(M, concatenate_matrices(M))
True
```

```
>>> numpy.allclose(numpy.dot(M, M.T), concatenate_matrices(M, M.T))
True
```
chemlab.graphics.transformations.**decompose\_matrix**(*matrix*) Return sequence of transformations from transformation matrix.

matrix [array\_like] Non-degenerative homogeneous transformation matrix

Return tuple of: scale : vector of 3 scaling factors shear : list of shear factors for x-y, x-z, y-z axes angles : list of Euler angles about static x, y, z axes translate : translation vector along x, y, z axes perspective : perspective partition of matrix

Raise ValueError if matrix is of wrong type or degenerative.

```
\Rightarrow T0 = translation matrix([1, 2, 3])
>>> scale, shear, angles, trans, persp = decompose_matrix(T0)
>>> T1 = translation_matrix(trans)
>>> numpy.allclose(T0, T1)
True
\rightarrow S = scale matrix(0.123)>>> scale, shear, angles, trans, persp = decompose_matrix(S)
>>> scale[0]
0.123
>>> R0 = euler_matrix(1, 2, 3)
>>> scale, shear, angles, trans, persp = decompose_matrix(R0)
>>> R1 = euler_matrix(*angles)
>>> numpy.allclose(R0, R1)
True
```

```
chemlab.graphics.transformations.distance(x1, x2)
    Distance between two points in space
```
chemlab.graphics.transformations.**euler\_from\_matrix**(*matrix*, *axes='sxyz'*) Return Euler angles from rotation matrix for specified axis sequence.

axes : One of 24 axis sequences as string or encoded tuple

Note that many Euler angle triplets can describe one matrix.

```
>>> R0 = euler_matrix(1, 2, 3, 'syxz')
>>> al, be, ga = euler_from_matrix(R0, 'syxz')
>>> R1 = euler_matrix(al, be, ga, 'syxz')
>>> numpy.allclose(R0, R1)
True
>>> angles = (4*math.pi) * (numpy.random.random(3) - 0.5)
>>> for axes in _AXES2TUPLE.keys():
... R0 = euler_matrix(axes=axes, *angles)
... R1 = euler_matrix(axes=axes, *euler_from_matrix(R0, axes))
... if not numpy.allclose(R0, R1): print(axes, "failed")
```
chemlab.graphics.transformations.**euler\_from\_quaternion**(*quaternion*, *axes='sxyz'*) Return Euler angles from quaternion for specified axis sequence.

```
>>> angles = euler_from_quaternion([0.99810947, 0.06146124, 0, 0])
>>> numpy.allclose(angles, [0.123, 0, 0])
True
```
chemlab.graphics.transformations.**euler\_matrix**(*ai*, *aj*, *ak*, *axes='sxyz'*) Return homogeneous rotation matrix from Euler angles and axis sequence.

ai, aj, ak : Euler's roll, pitch and yaw angles axes : One of 24 axis sequences as string or encoded tuple

```
\Rightarrow R = euler matrix(1, 2, 3, 'syxz')
>>> numpy.allclose(numpy.sum(R[0]), -1.34786452)
True
>>> R = euler_matrix(1, 2, 3, (0, 1, 0, 1))
>>> numpy.allclose(numpy.sum(R[0]), -0.383436184)
True
>>> ai, aj, ak = (4 * \text{math.pi}) * (\text{number} \cdot \text{random} \cdot \text{random}(3) - 0.5)>>> for axes in _AXES2TUPLE.keys():
... R = euler_matrix(ai, aj, ak, axes)
>>> for axes in _TUPLE2AXES.keys():
... R = euler_matrix(ai, aj, ak, axes)
```
chemlab.graphics.transformations.**identity\_matrix**() Return 4x4 identity/unit matrix.

```
>>> I = identity_matrix()
>>> numpy.allclose(I, numpy.dot(I, I))
True
>>> numpy.sum(I), numpy.trace(I)
(4.0, 4.0)>>> numpy.allclose(I, numpy.identity(4))
True
```
chemlab.graphics.transformations.**inverse\_matrix**(*matrix*) Return inverse of square transformation matrix.

```
>>> M0 = random rotation matrix()
>>> M1 = inverse_matrix(M0.T)
>>> numpy.allclose(M1, numpy.linalg.inv(M0.T))
True
>>> for size in range(1, 7):
... M0 = numpy.random.rand(size, size)
... M1 = inverse_matrix(M0)
... if not numpy.allclose(M1, numpy.linalg.inv(M0)): print(size)
```
chemlab.graphics.transformations.**is\_same\_transform**(*matrix0*, *matrix1*) Return True if two matrices perform same transformation.

```
>>> is_same_transform(numpy.identity(4), numpy.identity(4))
True
>>> is_same_transform(numpy.identity(4), random_rotation_matrix())
False
```
chemlab.graphics.transformations.**normalized**(*x*) Return the x vector normalized

chemlab.graphics.transformations.**orthogonalization\_matrix**(*lengths*, *angles*) Return orthogonalization matrix for crystallographic cell coordinates.

Angles are expected in degrees.

The de-orthogonalization matrix is the inverse.

```
>>> O = orthogonalization_matrix([10, 10, 10], [90, 90, 90])
>>> numpy.allclose(O[:3, :3], numpy.identity(3, float) * 10)
True
>>> O = orthogonalization_matrix([9.8, 12.0, 15.5], [87.2, 80.7, 69.7])
>>> numpy.allclose(numpy.sum(O), 43.063229)
True
```
chemlab.graphics.transformations.**projection\_from\_matrix**(*matrix*, *pseudo=False*) Return projection plane and perspective point from projection matrix.

Return values are same as arguments for projection\_matrix function: point, normal, direction, perspective, and pseudo.

```
\Rightarrow \Rightarrow point = numpy.random.random(3) - 0.5\rightarrow\rightarrow normal = numpy.random.random(3) - 0.5\Rightarrow direct = numpy.random.random(3) - 0.5\rightarrow\rightarrow persp = numpy.random.random(3) - 0.5>>> P0 = projection_matrix(point, normal)
>>> result = projection_from_matrix(P0)
>>> P1 = projection_matrix(*result)
>>> is_same_transform(P0, P1)
True
>>> P0 = projection_matrix(point, normal, direct)
>>> result = projection_from_matrix(P0)
>>> P1 = projection_matrix(*result)
>>> is_same_transform(P0, P1)
True
>>> P0 = projection_matrix(point, normal, perspective=persp, pseudo=False)
>>> result = projection_from_matrix(P0, pseudo=False)
>>> P1 = projection_matrix(*result)
>>> is_same_transform(P0, P1)
True
>>> P0 = projection_matrix(point, normal, perspective=persp, pseudo=True)
>>> result = projection_from_matrix(P0, pseudo=True)
>>> P1 = projection_matrix(*result)
>>> is_same_transform(P0, P1)
True
```
chemlab.graphics.transformations.**projection\_matrix**(*point*, *normal*, *direction=None*, *perspective=None*, *pseudo=False*)

Return matrix to project onto plane defined by point and normal.

Using either perspective point, projection direction, or none of both.

If pseudo is True, perspective projections will preserve relative depth such that Perspective = dot(Orthogonal, PseudoPerspective).

```
>>> P = projection_matrix([0, 0, 0], [1, 0, 0])
>>> numpy.allclose(P[1:, 1:], numpy.identity(4)[1:, 1:])
True
>>> point = numpy.random.random(3) - 0.5
\rightarrow\rightarrow normal = numpy.random.random(3) - 0.5>>> direct = numpy.random.random(3) - 0.5
\Rightarrow \Rightarrow person = numpy.random.random(3) - 0.5>>> P0 = projection_matrix(point, normal)
>>> P1 = projection_matrix(point, normal, direction=direct)
>>> P2 = projection_matrix(point, normal, perspective=persp)
>>> P3 = projection_matrix(point, normal, perspective=persp, pseudo=True)
>>> is_same_transform(P2, numpy.dot(P0, P3))
True
>>> P = projection_matrix([3, 0, 0], [1, 1, 0], [1, 0, 0])
>>> v0 = (numpy.random.randn(4, 5) - 0.5) * 20>>> v0[3] = 1
>>> v1 = numpy.dot(P, v0)
>>> numpy.allclose(v1[1], v0[1])
True
```

```
>>> numpy.allclose(v1[0], 3-v1[1])
True
```
chemlab.graphics.transformations.**quaternion\_about\_axis**(*angle*, *axis*) Return quaternion for rotation about axis.

```
>>> q = quaternion_about_axis(0.123, [1, 0, 0])
>>> numpy.allclose(q, [0.99810947, 0.06146124, 0, 0])
True
```
chemlab.graphics.transformations.**quaternion\_conjugate**(*quaternion*) Return conjugate of quaternion.

```
>>> q0 = random_quaternion()
>>> q1 = quaternion_conjugate(q0)
>>> q1[0] == q0[0] and q1(q1[1:] == -q0[1:])True
```
chemlab.graphics.transformations.**quaternion\_from\_euler**(*ai*, *aj*, *ak*, *axes='sxyz'*) Return quaternion from Euler angles and axis sequence.

ai, aj, ak : Euler's roll, pitch and yaw angles axes : One of 24 axis sequences as string or encoded tuple

```
>>> q = quaternion_from_euler(1, 2, 3, 'ryxz')
>>> numpy.allclose(q, [0.435953, 0.310622, -0.718287, 0.444435])
True
```
chemlab.graphics.transformations.**quaternion\_from\_matrix**(*matrix*, *isprecise=False*) Return quaternion from rotation matrix.

If isprecise is True, the input matrix is assumed to be a precise rotation matrix and a faster algorithm is used.

```
>>> q = quaternion_from_matrix(numpy.identity(4), True)
>>> numpy.allclose(q, [1, 0, 0, 0])
True
>>> q = quaternion_from_matrix(numpy.diag([1, -1, -1, 1]))
>>> numpy.allclose(q, [0, 1, 0, 0]) or numpy.allclose(q, [0, -1, 0, 0])
True
>>> R = rotation_matrix(0.123, (1, 2, 3))
>>> q = quaternion_from_matrix(R, True)
>>> numpy.allclose(q, [0.9981095, 0.0164262, 0.0328524, 0.0492786])
True
>>> R = [[-0.545, 0.797, 0.260, 0], [0.733, 0.603, -0.313, 0],
... [-0.407, 0.021, -0.913, 0], [0, 0, 0, 1]]
>>> q = quaternion_from_matrix(R)
>>> numpy.allclose(q, [0.19069, 0.43736, 0.87485, -0.083611])
True
>>> R = [[0.395, 0.362, 0.843, 0], [-0.626, 0.796, -0.056, 0],
... [-0.677, -0.498, 0.529, 0], [0, 0, 0, 1]]
>>> q = quaternion_from_matrix(R)
>>> numpy.allclose(q, [0.82336615, -0.13610694, 0.46344705, -0.29792603])
True
>>> R = random_rotation_matrix()
>>> q = quaternion_from_matrix(R)
>>> is_same_transform(R, quaternion_matrix(q))
True
```
chemlab.graphics.transformations.**quaternion\_imag**(*quaternion*) Return imaginary part of quaternion.

```
>>> quaternion_imag([3, 0, 1, 2])
    array([ 0., 1., 2.])
chemlab.graphics.transformations.quaternion_inverse(quaternion)
    Return inverse of quaternion.
    >>> q0 = random_quaternion()
    >>> q1 = quaternion_inverse(q0)
    >>> numpy.allclose(quaternion_multiply(q0, q1), [1, 0, 0, 0])
    True
chemlab.graphics.transformations.quaternion_matrix(quaternion)
    Return homogeneous rotation matrix from quaternion.
    >>> M = quaternion_matrix([0.99810947, 0.06146124, 0, 0])
    >>> numpy.allclose(M, rotation_matrix(0.123, [1, 0, 0]))
    True
    >>> M = quaternion_matrix([1, 0, 0, 0])
    >>> numpy.allclose(M, numpy.identity(4))
    True
    >>> M = quaternion_matrix([0, 1, 0, 0])
    >>> numpy.allclose(M, numpy.diag([1, -1, -1, 1]))
    True
chemlab.graphics.transformations.quaternion_multiply(quaternion1, quaternion0)
    Return multiplication of two quaternions.
    \Rightarrow \circ q = quaternion_multiply([4, 1, -2, 3], [8, -5, 6, 7])
    >>> numpy.allclose(q, [28, -44, -14, 48])
    True
chemlab.graphics.transformations.quaternion_real(quaternion)
    Return real part of quaternion.
    >>> quaternion_real([3, 0, 1, 2])
    3.0
chemlab.graphics.transformations.quaternion_slerp(quat0, quat1, fraction, spin=0,
                                                           shortestpath=True)
    Return spherical linear interpolation between two quaternions.
```

```
>>> q0 = random_quaternion()
>>> q1 = random_quaternion()
>>> q = quaternion_slerp(q0, q1, 0)
>>> numpy.allclose(q, q0)
True
>>> q = quaternion_slerp(q0, q1, 1, 1)
>>> numpy.allclose(q, q1)
True
>>> q = quaternion_slerp(q0, q1, 0.5)
>>> angle = math.acos(numpy.dot(q0, q))
>>> numpy.allclose(2, math.acos(numpy.dot(q0, q1)) / angle) or numpy.allclose(2, math.ac
True
```
chemlab.graphics.transformations.**random\_quaternion**(*rand=None*) Return uniform random unit quaternion.

rand: array like or None Three independent random variables that are uniformly distributed between 0 and 1.

```
>>> q = random_quaternion()
>>> numpy.allclose(1, vector_norm(q))
True
>>> q = random_quaternion(numpy.random.random(3))
>>> len(q.shape), q.shape[0]==4
(1, True)
```

```
chemlab.graphics.transformations.random_rotation_matrix(rand=None)
    Return uniform random rotation matrix.
```
rand: array like Three independent random variables that are uniformly distributed between 0 and 1 for each returned quaternion.

```
>>> R = random_rotation_matrix()
>>> numpy.allclose(numpy.dot(R.T, R), numpy.identity(4))
True
```
chemlab.graphics.transformations.**random\_vector**(*size*) Return array of random doubles in the half-open interval [0.0, 1.0).

```
\rightarrow \rightarrow \nu = random_vector(10000)
>>> numpy.all(v \ge 0) and numpy.all(v \le 1)
True
\Rightarrow \Rightarrow \lor \theta = random_vector(10)
\Rightarrow v1 = \text{random\_vector}(10)>>> numpy.any (v0 == v1)False
```
chemlab.graphics.transformations.**reflection\_from\_matrix**(*matrix*) Return mirror plane point and normal vector from reflection matrix.

```
\Rightarrow \frac{1}{2} v0 = numpy.random.random(3) - 0.5
\Rightarrow \text{v1} = numpy.random.random(3) - 0.5
>>> M0 = reflection_matrix(v0, v1)
>>> point, normal = reflection_from_matrix(M0)
>>> M1 = reflection_matrix(point, normal)
>>> is_same_transform(M0, M1)
True
```
chemlab.graphics.transformations.**reflection\_matrix**(*point*, *normal*) Return matrix to mirror at plane defined by point and normal vector.

```
\Rightarrow \frac{1}{2} v0 = numpy.random.random(4) - 0.5
\Rightarrow \frac{1}{2} v0[3] = 1.
\Rightarrow v1 = numpy.random.random(3) - 0.5
>>> R = reflection_matrix(v0, v1)
>>> numpy.allclose(2, numpy.trace(R))
True
>>> numpy.allclose(v0, numpy.dot(R, v0))
True
\Rightarrow v2 = v0 \cdot copy()\Rightarrow \forall2[:3] += \forall1
\Rightarrow \frac{v3}{s} = v0 \cdot \frac{1}{c}>>> v2[:3] -= v1
>>> numpy.allclose(v2, numpy.dot(R, v3))
True
```
chemlab.graphics.transformations.**rotation\_from\_matrix**(*matrix*) Return rotation angle and axis from rotation matrix.

```
\Rightarrow angle = (\text{random.random())} - 0.5) \times (2 \times \text{match} \cdot \text{pi})>>> direc = numpy.random.random(3) - 0.5
>>> point = numpy.random.random(3) - 0.5
>>> R0 = rotation_matrix(angle, direc, point)
>>> angle, direc, point = rotation_from_matrix(R0)
>>> R1 = rotation_matrix(angle, direc, point)
>>> is_same_transform(R0, R1)
True
```
chemlab.graphics.transformations.**rotation\_matrix**(*angle*, *direction*) Create a rotation matrix corresponding to the rotation around a general axis by a specified angle.

 $R = dd^{\wedge}T + \cos(a) (I - dd^{\wedge}T) + \sin(a) \text{ skew}(d)$ 

Parameters:

angle : float a direction : array d

chemlab.graphics.transformations.**scale\_from\_matrix**(*matrix*) Return scaling factor, origin and direction from scaling matrix.

```
\Rightarrow factor = random.random() * 10 - 5
\rightarrow\rightarrow origin = numpy.random.random(3) - 0.5
\rightarrow\rightarrow direct = numpy.random.random(3) - 0.5>>> S0 = scale_matrix(factor, origin)
>>> factor, origin, direction = scale_from_matrix(S0)
>>> S1 = scale_matrix(factor, origin, direction)
>>> is_same_transform(S0, S1)
True
>>> S0 = scale_matrix(factor, origin, direct)
>>> factor, origin, direction = scale_from_matrix(S0)
>>> S1 = scale_matrix(factor, origin, direction)
>>> is_same_transform(S0, S1)
True
```
chemlab.graphics.transformations.**scale\_matrix**(*factor*, *origin=None*, *direction=None*) Return matrix to scale by factor around origin in direction.

Use factor -1 for point symmetry.

```
>>> v = (numpy.random.rand(4, 5) - 0.5) * 20
>>> v[3] = 1
\Rightarrow S = scale_matrix(-1.234)>>> numpy.allclose(numpy.dot(S, v)[:3], -1.234*v[:3])
True
\Rightarrow factor = random.random() * 10 - 5>>> origin = numpy.random.random(3) - 0.5
>>> direct = numpy.random.random(3) - 0.5
>>> S = scale_matrix(factor, origin)
>>> S = scale_matrix(factor, origin, direct)
```
chemlab.graphics.transformations.**shear\_from\_matrix**(*matrix*) Return shear angle, direction and plane from shear matrix.

```
\Rightarrow angle = (\text{random.random}() - 0.5) * 4* \text{match.pi}\rightarrow\rightarrow direct = numpy.random.random(3) - 0.5>>> point = numpy.random.random(3) - 0.5
>>> normal = numpy.cross(direct, numpy.random.random(3))
>>> S0 = shear_matrix(angle, direct, point, normal)
>>> angle, direct, point, normal = shear_from_matrix(S0)
>>> S1 = shear_matrix(angle, direct, point, normal)
```

```
>>> is same transform(S0, S1)
True
```
chemlab.graphics.transformations.**shear\_matrix**(*angle*, *direction*, *point*, *normal*) Return matrix to shear by angle along direction vector on shear plane.

The shear plane is defined by a point and normal vector. The direction vector must be orthogonal to the plane's normal vector.

A point P is transformed by the shear matrix into P" such that the vector P-P" is parallel to the direction vector and its extent is given by the angle of P-P'-P", where P' is the orthogonal projection of P onto the shear plane.

```
\Rightarrow angle = (\text{random.random}() - 0.5) * 4*mathsf{math.pdf}\rightarrow\rightarrow direct = numpy.random.random(3) - 0.5>>> point = numpy.random.random(3) - 0.5
>>> normal = numpy.cross(direct, numpy.random.random(3))
>>> S = shear_matrix(angle, direct, point, normal)
>>> numpy.allclose(1, numpy.linalg.det(S))
True
```

```
chemlab.graphics.transformations.simple_clip_matrix(scale, znear, zfar, aspectra-
                                                          tio=1.0)
```
Given the parameters for a frustum returns a 4x4 perspective projection matrix

Parameters: float scale: float znear,zfar: near/far plane z, float

Return: a 4x4 perspective matrix

```
chemlab.graphics.transformations.superimposition_matrix(v0, v1, scale=False, us-
```
*esvd=True*) Return matrix to transform given 3D point set into second point set.

v0 and v1 are shape  $(3, * )$  or  $(4, * )$  arrays of at least 3 points.

The parameters scale and usesvd are explained in the more general affine\_matrix\_from\_points function.

The returned matrix is a similarity or Eucledian transformation matrix. This function has a fast C implementation in transformations.c.

```
>>> v0 = numpy.random.rand(3, 10)
>>> M = superimposition_matrix(v0, v0)
>>> numpy.allclose(M, numpy.identity(4))
True
>>> R = random_rotation_matrix(numpy.random.random(3))
\Rightarrow \nabla \mathbf{v} = [[1, 0, 0], [0, 1, 0], [0, 0, 1], [1, 1, 1]]
>>> v1 = numpy.dot(R, v0)
>>> M = superimposition_matrix(v0, v1)
>>> numpy.allclose(v1, numpy.dot(M, v0))
True
\Rightarrow v0 = (numpy.random.rand(4, 100) - 0.5) \star 20
\Rightarrow \frac{1}{2} v0[3] = 1
\Rightarrow v1 = \text{numpy.dot}(R, v0)>>> M = superimposition_matrix(v0, v1)
>>> numpy.allclose(v1, numpy.dot(M, v0))
True
>>> S = scale_matrix(random.random())
>>> T = translation_matrix(numpy.random.random(3)-0.5)
>>> M = concatenate_matrices(T, R, S)
>>> v1 = numpy.dot(M, v0)
>>> v0[:3] += numpy.random.normal(0, 1e-9, 300).reshape(3, -1)
>>> M = superimposition_matrix(v0, v1, scale=True)
>>> numpy.allclose(v1, numpy.dot(M, v0))
```

```
True
>>> M = superimposition_matrix(v0, v1, scale=True, usesvd=False)
>>> numpy.allclose(v1, numpy.dot(M, v0))
True
>>> v = numpy.empty((4, 100, 3))
>>> v[:, :, 0] = v0
>>> M = superimposition_matrix(v0, v1, scale=True, usesvd=False)
>>> numpy.allclose(v1, numpy.dot(M, v[:, :, 0]))
True
```

```
chemlab.graphics.transformations.translation_from_matrix(matrix)
    Return translation vector from translation matrix.
```

```
\Rightarrow \frac{1}{2} v0 = numpy.random.random(3) - 0.5
>>> v1 = translation_from_matrix(translation_matrix(v0))
>>> numpy.allclose(v0, v1)
True
```

```
chemlab.graphics.transformations.translation_matrix(direction)
    Return matrix to translate by direction vector.
```

```
>>> v = numpy.random.random(3) - 0.5
>>> numpy.allclose(v, translation_matrix(v)[:3, 3])
True
```

```
chemlab.graphics.transformations.unit_vector(data, axis=None, out=None)
     Return ndarray normalized by length, i.e. eucledian norm, along axis.
```

```
\Rightarrow \lor \lor = numpy.random.random(3)
\rightarrow\rightarrow\rightarrow\text{v1} = \text{unit\_vector}(v0)>>> numpy.allclose(v1, v0 / numpy.linalg.norm(v0))
True
\Rightarrow \frac{1}{2} v0 = numpy.random.rand(5, 4, 3)
\Rightarrow v1 = unit vector(v0, axis=-1)
>>> v2 = v0 / numpy.expand_dims(numpy.sqrt(numpy.sum(v0*v0, axis=2)), 2)
>>> numpy.allclose(v1, v2)
True
\Rightarrow v1 = unit_vector(v0, axis=1)
\Rightarrow \sqrt{2} = \sqrt{0} / numpy.expand dims(numpy.sqrt(numpy.sum(v0*v0, axis=1)), 1)
>>> numpy.allclose(v1, v2)
True
>>> v1 = numpy.empty((5, 4, 3))
>>> unit_vector(v0, axis=1, out=v1)
>>> numpy.allclose(v1, v2)
True
>>> list(unit_vector([]))
\Box>>> list(unit_vector([1]))
[1.0]
```
chemlab.graphics.transformations.**vector\_norm**(*data*, *axis=None*, *out=None*) Return length, i.e. eucledian norm, of ndarray along axis.

```
\Rightarrow \Rightarrow v = numpy.random.random(3)
>>> n = vector_norm(v)
>>> numpy.allclose(n, numpy.linalg.norm(v))
True
\Rightarrow \Rightarrow v = numpy.random.rand(6, 5, 3)
\Rightarrow n = vector_norm(v, axis=-1)
>>> numpy.allclose(n, numpy.sqrt(numpy.sum(v*v, axis=2)))
```

```
True
>>> n = vector_norm(v, axis=1)
>>> numpy.allclose(n, numpy.sqrt(numpy.sum(v*v, axis=1)))
True
\Rightarrow \Rightarrow v = numpy.random.rand(5, 4, 3)
>>> n = numpy.empty((5, 3))
>>> vector_norm(v, axis=1, out=n)
>>> numpy.allclose(n, numpy.sqrt(numpy.sum(v*v, axis=1)))
True
>>> vector_norm([])
0.0
>>> vector_norm([1])
1.0
```
chemlab.graphics.transformations.**vector\_product**(*v0*, *v1*, *axis=0*) Return vector perpendicular to vectors.

```
>>> v = vector_product([2, 0, 0], [0, 3, 0])
>>> numpy.allclose(v, [0, 0, 6])
True
>>> v0 = [[2, 0, 0, 2], [0, 2, 0, 2], [0, 0, 2, 2]]
>>> v1 = [[3], [0], [0]]
>>> v = vector_product(v0, v1)
>>> numpy.allclose(v, [[0, 0, 0, 0], [0, 0, 6, 6], [0, -6, 0, -6]])
True
>>> v0 = [[2, 0, 0], [2, 0, 0], [0, 2, 0], [2, 0, 0]]
>>> v1 = [[0, 3, 0], [0, 0, 3], [0, 0, 3], [3, 3, 3]]
>>> v = vector_product(v0, v1, axis=1)
>>> numpy.allclose(v, [[0, 0, 6], [0, -6, 0], [6, 0, 0], [0, -6, 6]])
True
```
## **3.4 chemlab.db**

## **3.4.1 AbstractDB**

class chemlab.db.base.**AbstractDB**

Interface for a generic database.

A typical database can be used to retrieve molecules by calling the *get* method:

```
water = db.get("molecule", "example.water")
```
A database can also provide custom functionalities to store or search for entries. Those are implemented in custom methods.

See the other implementations for more relevant examples.

```
get(feature, key, *args, **kwargs)
```
Get a data entry from the database.

Subclasses are required to implement this method to provide access to the database.

#### **Parameters**

•feature: str An identifier that represents the kind of data that we want to extract. Examples of such identifier are "system", "molecule", "data" etc.

•key: str The key associated with the database entry. By convention you can use dotted names to provide some kind of nested structure.

•args, kwargs: Custom extra arguments.

## **3.4.2 ChemlabDB**

#### class chemlab.db.**ChemlabDB**

Chemlab default database.

This database contains some example molecules and some atomic data.

```
get(self, 'molecule', key)
```
Retrieve a molecule from the database. The included molecule keys are:

•example.water

•example.norbornene

•gromacs.spc

•gromacs.spce

•gromacs.na+

•gromacs.cl-

**get**(*self*, *'data'*, *key*)

Retrieve atomic data. The available data is:

•vdwdict: Dictionary with per-element Van Der Waals radii.

•massdict: Dictionary of masses.

•symbols: Atomic symbols in a list.

Data was taken from the [OpenBabel](http://openbabel.org) distribution.

## **3.4.3 ChemSpiderDB**

class chemlab.db.**ChemSpiderDB**(*token=None*)

Retrieve data from the online [Chemspider](http://www.chemspider.com) database by passing an string identifier.

#### Parameters

token: str | None The chemspider security token. When token is None, chemlab will try to retrieve the token from a configuration file in \$HOME/.chemlabrc that has the entry:

```
[chemspider]
token=YOUR-SECURITY-TOKEN
```
The *get* method requires a *key* argument to retrieve a database entry. A valid *key* can be, for instance, the common name of a certain chemical, a SMILES string or an InChi identifier. This is just an adapter on the [chemspipy](https://github.com/mcs07/chemspipy) library.

```
get(self, 'molecule', key)
     Retrieve a molecule 3D structure. Returns a Molecule instance.
```
- **get**(*self*, *'inchi'*, *key*) Retrieve the InChi string for the compound.
- **get**(*self*, *'molecularformula'*, *key*) Retrieve the molecular formula as a LaTeX string.

**get**(*self*, *'imageurl'*, *key*) Retrieve the url of a 2D image representation of the compound.

- **get**(*self*, *'smiles'*, *key*) Retrieve the SMILES string for the compound.
- **get**(*self*, *'averagemass'*, *key*) Retrieve the average mass
- **get**(*self*, *'nominalmass'*, *key*) Retrieve the nominal mass
- **get**(*self*, *'inchikey'*, *key*) Return the InChi key.
- **get**(*self*, *'alogp'*, *key*) Predicted LogP (partition coefficient) using the ACD LogP algorithm.
- **get**(*self*, *'xlogp'*, *key*) Predicted LogP using the XLogP algorithm.
- **get**(*self*, *'image'*, *key*) PNG image of the compound as a data string.
- **get**(*self*, *'mol2d'*, *key*) MOL mdl file containing 2D coordinates of the compound.
- **get**(*self*, *'commonname'*, *key*) Retrieve the common name of the compound.

## **3.4.4 CirDB**

```
class chemlab.db.CirDB
     Get 3D structure of arbitrary molecules given a string identifier.
```
**get**(*self*, *'molecule'*, *key*) Retrieve a molecule from the online [CIR](http://cactus.nci.nih.gov/chemical/structure) database by passing an identifier.

A *key* can be, for instance, the common name of a certain chemical, a SMILES string or an InChi identifier. This is just an adapter on the [CirPy](https://github.com/mcs07/CIRpy) library.

Returns a Molecule instance.

## **3.4.5 LocalDB**

class chemlab.db.**LocalDB**(*directory*)

Store serialized molecules and systems in a directory tree.

See *[Having your own molecular database](#page-0-0)* for an example of usage.

#### **directory**

Directory where the database is located.

**get**(*self*, *'molecule'*, *key*)

Get an entry from the database. Key is the filename without extension of the serialized molecule. Molecules are stored in the subdirectory.

**get**(*self*, *'system'*, *key*)

Get an entry from the database. Key is the filename without extension of the serialized system.

**store**(*self*, *'molecule'*, *key*, *value*)

**store**(*self*, *'system'*, *key*, *value*)

Store a Molecule or a System passed as *value* in the directory structure. The objects are dumped to disk after being serialized to json.

## **3.4.6 RcsbDB**

```
class chemlab.db.RcsbDB
```
Access to the [RCSB](http://www.rcsb.org/) database for proteins.

To download a protein, just write its PDB id that you can check on the website:

```
from chemlab.db import RcsbDB
mol = RcsbDB().get('molecule', '3ZJE')
```

```
get(self, 'molecule', key)
```
The 4 alphanumeric PDB entry that you can get from the [RCSB](http://www.rcsb.org/) website.

# **3.5 chemlab.utils**

```
chemlab.utils.distances_within(coords_a, coords_b, cutoff, periodic=False, method='simple')
     Calculate distances between the array of coordinates coord_a and coord_b within a certain cutoff.
```
This function is a wrapper around different routines and data structures for distance searches. It return a np.ndarray containing the distances.

#### Parameters

coords\_a: np.ndarray $(N, 3)$ , dtype=float) First coordinate array

coords\_b: np.ndarray((N, 3), dtype=float) Second coordinate array

cutoff: float Maximum distance to search for

- periodic: False or np.ndarray((3,), dtype=float) If False, don't consider periodic images. Otherwise periodic is an array containing the periodicity in the 3 dimensions.
- method: "simple" | "cell-lists" The method to use. *simple* is a brute-force distance search, *kdtree* uses scipy ckdtree module (periodic not available) and *cell-lists* uses the cell linked list method.

# **CHAPTER**

**FOUR**

# **LICENSE**

Chemlab is released under the [GNU GPLv3](http://www.gnu.org/licenses/gpl.html) and its main developer is Gabriele Lanaro.

# **PYTHON MODULE INDEX**

## c

chemlab.graphics.transformations, ??